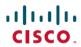

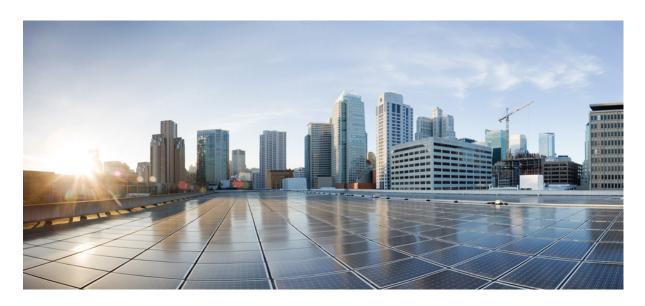

# L2VPN Configuration Guide for Cisco 8000 Series Routers, IOS XR Release 7.10.x

**First Published: 2023-08-18** 

### **Americas Headquarters**

Cisco Systems, Inc. 170 West Tasman Drive San Jose, CA 95134-1706 USA http://www.cisco.com Tel: 408 526-4000

800 553-NETS (6387) Fax: 408 527-0883 THE SPECIFICATIONS AND INFORMATION REGARDING THE PRODUCTS IN THIS MANUAL ARE SUBJECT TO CHANGE WITHOUT NOTICE. ALL STATEMENTS, INFORMATION, AND RECOMMENDATIONS IN THIS MANUAL ARE BELIEVED TO BE ACCURATE BUT ARE PRESENTED WITHOUT WARRANTY OF ANY KIND, EXPRESS OR IMPLIED. USERS MUST TAKE FULL RESPONSIBILITY FOR THEIR APPLICATION OF ANY PRODUCTS.

THE SOFTWARE LICENSE AND LIMITED WARRANTY FOR THE ACCOMPANYING PRODUCT ARE SET FORTH IN THE INFORMATION PACKET THAT SHIPPED WITH THE PRODUCT AND ARE INCORPORATED HEREIN BY THIS REFERENCE. IF YOU ARE UNABLE TO LOCATE THE SOFTWARE LICENSE OR LIMITED WARRANTY, CONTACT YOUR CISCO REPRESENTATIVE FOR A COPY.

The Cisco implementation of TCP header compression is an adaptation of a program developed by the University of California, Berkeley (UCB) as part of UCB's public domain version of the UNIX operating system. All rights reserved. Copyright © 1981, Regents of the University of California.

NOTWITHSTANDING ANY OTHER WARRANTY HEREIN, ALL DOCUMENT FILES AND SOFTWARE OF THESE SUPPLIERS ARE PROVIDED "AS IS" WITH ALL FAULTS. CISCO AND THE ABOVE-NAMED SUPPLIERS DISCLAIM ALL WARRANTIES, EXPRESSED OR IMPLIED, INCLUDING, WITHOUT LIMITATION, THOSE OF MERCHANTABILITY, FITNESS FOR A PARTICULAR PURPOSE AND NONINFRINGEMENT OR ARISING FROM A COURSE OF DEALING, USAGE, OR TRADE PRACTICE.

IN NO EVENT SHALL CISCO OR ITS SUPPLIERS BE LIABLE FOR ANY INDIRECT, SPECIAL, CONSEQUENTIAL, OR INCIDENTAL DAMAGES, INCLUDING, WITHOUT LIMITATION, LOST PROFITS OR LOSS OR DAMAGE TO DATA ARISING OUT OF THE USE OR INABILITY TO USE THIS MANUAL, EVEN IF CISCO OR ITS SUPPLIERS HAVE BEEN ADVISED OF THE POSSIBILITY OF SUCH DAMAGES.

Any Internet Protocol (IP) addresses and phone numbers used in this document are not intended to be actual addresses and phone numbers. Any examples, command display output, network topology diagrams, and other figures included in the document are shown for illustrative purposes only. Any use of actual IP addresses or phone numbers in illustrative content is unintentional and coincidental.

All printed copies and duplicate soft copies of this document are considered uncontrolled. See the current online version for the latest version.

Cisco has more than 200 offices worldwide. Addresses and phone numbers are listed on the Cisco website at www.cisco.com/go/offices.

Cisco and the Cisco logo are trademarks or registered trademarks of Cisco and/or its affiliates in the U.S. and other countries. To view a list of Cisco trademarks, go to this URL: <a href="https://www.cisco.com/c/en/us/about/legal/trademarks.html">https://www.cisco.com/c/en/us/about/legal/trademarks.html</a>. Third-party trademarks mentioned are the property of their respective owners. The use of the word partner does not imply a partnership relationship between Cisco and any other company. (1721R)

© 2023 Cisco Systems, Inc. All rights reserved.

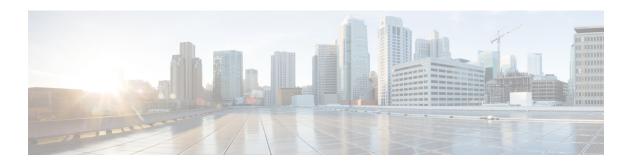

# **Preface**

This guide describes the Cisco 8000 Series Router configurations. The preface for the L2VPN Configuration Guide for Cisco 8000 Series Routers contains these sections:

- Changes to This Document, on page iii
- Obtaining Documentation and Submitting a Service Request, on page iii

# **Changes to This Document**

This table lists the technical changes made to this document since it was first released.

Table 1: Changes to This Document

| Date        | Summary                          |
|-------------|----------------------------------|
| August 2023 | Initial release of this document |

# **Obtaining Documentation and Submitting a Service Request**

For information on obtaining documentation, submitting a service request, and gathering additional information, see the monthly What's New in Cisco Product Documentation, which also lists all new and revised Cisco technical documentation, at:

http://www.cisco.com/en/US/docs/general/whatsnew/whatsnew.html

Subscribe to the What's New in Cisco Product Documentation as a Really Simple Syndication (RSS) feed and set content to be delivered directly to your desktop using a reader application. The RSS feeds are a free service and Cisco currently supports RSS version 2.0.

**Obtaining Documentation and Submitting a Service Request** 

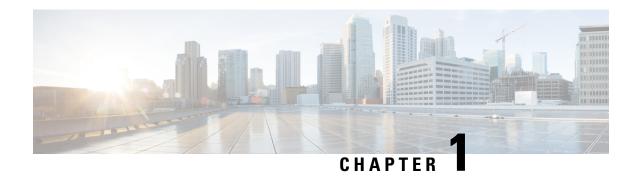

# **New and Changed L2VPN Features**

This table summarizes the new and changed feature information for the L2VPN Configuration Guide for Cisco 8000 Series Routers, and tells you where they are documented.

• New and Changed L2VPN Features, on page 1

# **New and Changed L2VPN Features**

Table 2: L2VPN Features Added or Modified in IOS XR Release 7.10.x

| Feature | Description                | Changed in Release | Where Documented |
|---------|----------------------------|--------------------|------------------|
| None    | No new features introduced | Not applicable     | Not applicable   |

**New and Changed L2VPN Features** 

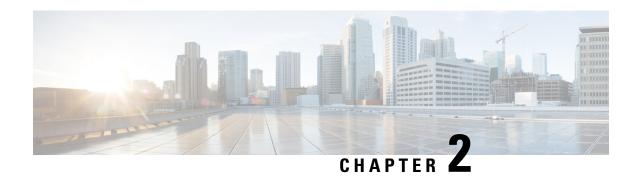

# **YANG Data Models for VPN Features**

This chapter provides information about the YANG data models for L2VPN and Ethernet Services.

• Using YANG Data Models, on page 3

# **Using YANG Data Models**

Cisco IOS XR supports a programmatic way of configuring and collecting operational data of a network device using YANG data models. Although configurations using CLIs are easier and human-readable, automating the configuration using model-driven programmability results in scalability.

The data models are available in the release image, and are also published in the Github repository. Navigate to the release folder of interest to view the list of supported data models and their definitions. Each data model defines a complete and cohesive model, or augments an existing data model with additional XPaths. To view a comprehensive list of the data models supported in a release, navigate to the **Available-Content.md** file in the repository.

You can also view the data model definitions using the YANG Data Models Navigator tool. This GUI-based and easy-to-use tool helps you explore the nuances of the data model and view the dependencies between various containers in the model. You can view the list of models supported across Cisco IOS XR releases and platforms, locate a specific model, view the containers and their respective lists, leaves, and leaf lists presented visually in a tree structure. This visual tree form helps you get insights into nodes that can help you automate your network.

To get started with using the data models, see the *Programmability Configuration Guide*.

**Using YANG Data Models** 

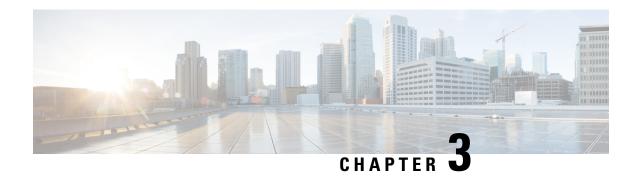

# **Introduction to Layer 2 Virtual Private Networks**

This chapter provides the introduction to Layer 2 Virtual Private Networks.

- Introduction to Layer 2 Virtual Private Networks, on page 5
- L2VPN Interfaces Overview, on page 5
- Benefits, on page 6

# **Introduction to Layer 2 Virtual Private Networks**

A Layer 2 Virtual Private Network (VPN) emulates a physical sub-network in an IP or MPLS network, by creating private connections between two points. Building an L2VPN network requires coordination between the service provider and the customer. The service provider establishes Layer 2 connectivity. The customer builds a network by using the data link resources obtained from the service provider. In an L2VPN service, the service provider does not require information about the customer's network topology and other information. This helps maintain customer privacy while using the service provider resources to establish the network.

The service provider requires Provider Edge (PE) routers with the following capabilities:

- Encapsulation of L2 protocol data units (PDU) into Layer 3 (L3) packets.
- Interconnection of any-to-any L2 transports.
- Support for MPLS tunneling mechanism.
- Process databases that include all information related to circuits and their connections.

### **L2VPN Interfaces Overview**

An L2VPN network enables service providers (SPs) to provide L2 services to geographically disparate customer sites. Typically, an SP uses an access network to connect the customer to the core network. The connection between the customer site and the nearby SP edge router is known as an attachment circuit (AC). Traffic from the customer travels over this link to the edge of the SP core network. The traffic then tunnels through AC over the SP core network to another edge router. The edge router sends the traffic down another AC to the customer's remote site.

# **Benefits**

- Allows SP to have a single infrastructure for both Layer 2 and Layer 3 services.
- Cost-effective due to converged IP or MPLS network.

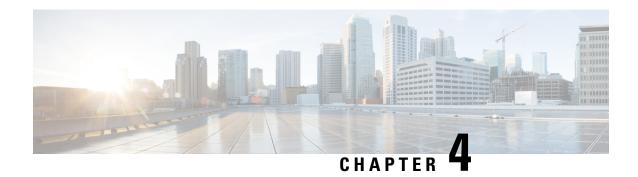

# **Virtual LANs in Layer 2 VPNs**

This chapter provides conceptual information for Virtual LANs in general and configuration information of layer 2 VLANs on Cisco 8000 Series Router.

- Introduction to Virtual LANs in Layer 2 VPNs, on page 7
- VLAN Subinterface, on page 9
- Ethernet Flow Point, on page 11

# Introduction to Virtual LANs in Layer 2 VPNs

Table 3: Feature History Table

| Feature Name                                                                                       | Release<br>Information | Feature Description                                                                                                    |
|----------------------------------------------------------------------------------------------------|------------------------|----------------------------------------------------------------------------------------------------|
| Double-Tagged 802.1ad<br>Encapsulation Options for<br>Layer 3 Physical and<br>Bundle Subinterfaces | Release 7.3.2          | This feature enables you to increase the number of VLAN tags in an interface and an subinterface. You can enable this feature either on a physical interface or a bundle interface. When you configure this feature with the dual tag, interfaces check for IP addresses along with MAC addresses. <b>Verified Scalability Limits:</b> • Total number of VLAN tags in an interface and a subinterface with single tag: 4094  • Total number of VLAN tags in an interface and a subinterface with double tag: 4094 * 4094 |

The Layer 2 Virtual Private Network (L2VPN) feature enables Service Providers (SPs) to provide L2 services to geographically disparate customer sites.

A virtual local area network (VLAN) is a group of devices on one or more LANs that are configured so that they can communicate as if they were attached to the same wire, when in fact they are located on a number of different LAN segments. The IEEE's 802.1Q specification establishes a standard method for inserting VLAN membership information into Ethernet frames.

VLANs are very useful for user and host management, bandwidth allocation, and resource optimization. Using VLANs addresses the problem of breaking large networks into smaller parts so that broadcast and multicast

traffic does not consume more bandwidth than necessary. VLANs also provide a higher level of security between segments of internal networks.

The 802.1Q specification establishes a standard method for inserting VLAN membership information into Ethernet frames. Cisco IOS XR software supports VLAN subinterface configuration on four hundred Gigabit Ethernet and one hundred Gigabit Ethernet interfaces.

The configuration model for configuring VLAN Attachment Circuits (ACs) is similar to the model used for configuring basic VLANs, where the user first creates a VLAN subinterface, and then configures that VLAN in subinterface configuration mode. To create an Attachment Circuit, you need to include the **l2transport** keyword in the interface command string to specify that the interface is a L2 interface.

 Basic Dot1Q Attachment Circuit—The Attachment Circuit covers all frames that are received and sent with a specific VLAN tag.

#### Double-Tagged 802.1ad Encapsulation Options for Layer 2 and Layer 3 Physical and Bundle Subinterfaces

Subinterfaces are logical interfaces created on a hardware interface. These software-defined interfaces allow for segregation of traffic into separate logical channels on a single hardware interface as well as allowing for better utilization of the available bandwidth on the physical interface.

Before a subinterface is allowed to pass traffic it must have a valid tagging protocol encapsulation and VLAN identifier assigned. All Ethernet subinterfaces always default to the 802.1Q VLAN encapsulation. However, the VLAN identifier must be explicitly defined.

#### **Supported Encapsulation**

Table 4: 802.1ad Encapsulation Support for Layer 3 Interfaces and subinterfaces

| Interface Type              | Encapsulation               | Standard          | Support Status              |
|-----------------------------|-----------------------------|-------------------|-----------------------------|
| Layer 3 interface           | Single-Tag Encapsulation    | dot1ad            | Not supported.              |
| Layer 3 subinterface        |                             | dot1q             | Supported.                  |
| Layer 3 bundle subinterface | Double-Tag<br>Encapsulation | dot1ad <> dot1q<> | Supported.                  |
| subinterface                |                             | dot1q <> dot1q<>  | <sup>1</sup> Not supported. |

Layer 3 subinterface is supported only on Q200-based hardware platforms in the Cisco 8000 Series Routers

Table 5: 802.1ad Encapsulation Support for Layer 2 Interfaces and subinterfaces

| Interface Type              | Encapsulation               | Standard          | Support Status          |
|-----------------------------|-----------------------------|-------------------|-------------------------|
| Layer 2 interface           | Single-Tag Encapsulation    | dotlad            | Not supported.          |
| Layer 2 subinterface        | Single-Tag Encapsulation    | dot1q             | Supported.              |
| Layer 2 bundle subinterface | Double-Tag<br>Encapsulation | dot1ad <> dot1q<> | Supported.              |
| Subinterrace                |                             | dot1q <> dot1q<>  | <sup>2</sup> Supported. |

<sup>&</sup>lt;sup>2</sup> Only on Q200-based hardware platforms in the Cisco 8000 Series Routers.

### **VLAN Subinterface**

Sub-interfaces are logical interfaces created on a hardware interface. These software-defined interfaces allow segregation of traffic into separate logical channels on a single hardware interface. Also, helps in better utilization of the available bandwidth on the physical interface.

Sub-interfaces are distinguished from one another by adding an extension on the end of the interface name and designation. For instance, the Ethernet sub-interface 23 on the physical interface designated HundredGigE 0/1/0/0 would be indicated by HundredGigE 0/1/0/0.23.

Before a sub-interface is allowed to pass traffic, it must have a valid tagging protocol encapsulation and VLAN identifier assigned. All Ethernet sub-interfaces always default to the 802.1Q VLAN encapsulation. However, the VLAN identifier must be explicitly defined.

The sub-interface Maximum Transmission Unit (MTU) is inherited from the physical interface with 4 bytes allowed for the 802.1Q VLAN tag.

The Basic dot1q Attachment Circuit mode of VLAN sub-interface configuration is supported:

To configure a basic dot1q Attachment Circuit, use this encapsulation mode:

#### encapsulation dot1q vlan\_id

You can configure **encapsulation default** on L2 subinterfaces.

For example,

```
configure
  interface HundredGigE 0/0/0/10.1
  l2transport
  encapsulation default
```

#### Restrictions

To configure VLAN sub-interface, the following restriction is applicable.

- VLANs separated by comma are called a VLAN list. VLAN list is not supported.
- VLANs separated by dashes are called a VLAN range. VLAN range is not supported.

# **Configure VLAN SubInterface**

Configuring VLAN subinterface involves:

- Creating a subinterface
- Enabling L2 transport mode on the newly created subinterface
- Defining the matching criteria (encapsulation mode) to be used in order to map ingress frames on an interface to the appropriate service instance

#### **Configuration Example**

Configuration of basic dot1q attachment circuit:

```
Router# configure
Router(config)# interface HundredGigE 0/0/0/10.1 12transport
Router(config-if)# encapsulation dot1q 10
Router(config-if)# no shutdown

Configuration of double-tagged dot1ad and dot1q attachment circuit:
Router# configure
Router(config)# interface HundredGigE 0/0/0/10.1 12transport
Router(config-if)# encapsulation dot1ad 200 dot1q 201
```

#### **Running Configuration**

Router(config-if)# no shutdown

```
configure
  interface HundredGigE 0/0/0/10.1
    l2transport
    encapsulation dot1q 10
!
!

configure
  interface HundredGigE 0/0/0/10.1 l2transport
    encapsulation dot1ad 200 dot1q 201
!
!
```

#### Verification

Verify that the VLAN subinterface is active in a single-tag scenario.

```
Router# show interfaces hundredGigE 0/0/0/29.300
Wed Sep 8 14:55:25.812 UTC
HundredGigE0/0/0/29.300 is up, line protocol is up
Interface state transitions: 1
Hardware is VLAN sub-interface(s), address is 0029.c201.3f0c
Internet address is Unknown
MTU 1518 bytes, BW 100000000 Kbit (Max: 100000000 Kbit)
reliability 255/255, txload 0/255, rxload 0/255
Encapsulation 802.1Q Virtual LAN, VLAN Id 300, loopback not set,
Last link flapped 00:00:19
Last input never, output never
Last clearing of "show interface" counters never
5 minute input rate 0 bits/sec, 0 packets/sec
5 minute output rate 0 bits/sec, 0 packets/sec
O packets input, O bytes, O total input drops
O drops for unrecognized upper-level protocol
Received 0 broadcast packets, 0 multicast packets
0 packets output, 0 bytes, 0 total output drops
Output O broadcast packets, O multicast packets
```

Verify that the VLAN subinterface is active in a double-tag scenario.

```
Router# show interface HundredGigE 0/0/0/29.200
Wed Sep 8 14:50:15.691 UTC
HundredGigE0/0/0/29.200 is up, line protocol is up
Interface state transitions: 1
Hardware is VLAN sub-interface(s), address is 0029.c201.3f0c
Internet address is 40.40.50.1/24
MTU 1522 bytes, BW 100000000 Kbit (Max: 100000000 Kbit)
reliability 255/255, txload 0/255, rxload 0/255
Encapsulation 802.1ad-802.1Q Virtual LAN,
```

```
Last link flapped 00:01:25
ARP type ARPA, ARP timeout 04:00:00
Last input never, output never
Last clearing of "show interface" counters never
5 minute input rate 0 bits/sec, 0 packets/sec
5 minute output rate 0 bits/sec, 0 packets/sec
0 packets input, 0 bytes, 0 total input drops
0 drops for unrecognized upper-level protocol
Received 0 broadcast packets, 0 multicast packets
0 packets output, 0 bytes, 0 total output drops
Output 0 broadcast packets, 0 multicast packets
```

# **Ethernet Flow Point**

An Ethernet Flow Point (EFP) is a Layer 2 logical sub-interface used to classify traffic under a physical or a bundle interface. An EFP is defined by a set of filters (a set of entries) that are applied to all the ingress traffic to classify the frames that belong to a particular EFP. Each entry usually contains 0, 1 or 2 VLAN tags. You can specify a VLAN or QinQ tagging to match against on ingress. A packet that starts with the same tags as an entry in the filter is said to match the filter; if the start of the packet does not correspond to any entry in the filter, then the packet does not match the filter.

All traffic on ingress are processed by that EFP if a match occurs, and this can in turn change VLAN IDs, add or remove VLAN tags, and change ethertypes. After the frames are matched to a particular EFP, any appropriate feature (such as, any frame manipulations specified by the configuration as well as things such as QoS) can be applied.

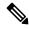

Note

The following terms are used interchangeably throughout this document:

- VLAN AC
- L2 interface
- EFP

#### **Benefits of EFP**

- Identify all frames that belong to a particular flow on a given interface.
- Perform VLAN header rewrites.
- Add features to the identified frames.
- Optionally define how to forward the identified frames in the data path.

The following are the components of EFP:

### **Identify Frames of an EFP**

The EFP identifies frames belonging to a particular flow on a given port, independent of their Ethernet encapsulation. An EFP can flexibly map frames into a flow or EFP based on the fields in the frame header. The frames can be matched to an EFP using VLAN tag(s).

The frames cannot be matched to an EFP through this:

- Any information outside the outermost Ethernet frame header and its associated tags such as
  - IPv4, IPv6, or MPLS tag header data
  - C-DMAC, C-SMAC, or C-VLAN

#### **VLAN Tag Identification**

Below table describes the different encapsulation types and the EFP identifier corresponding to each.

| Encapsulation Type    | EFP Identifier                                                                                                    |
|-----------------------|----------------------------------------------------------------------------------------------------|
| Single outer most tag | The tag must use EtherType 0x8100.                                                                                                    |
| Two outer most tags   | The outer-most tag can use EtherType 0x8100 or 0x88A8, depending on the platform or configuration. The second outer-most VLAN tag must use EtherType 0x8100. |

# **Apply Features**

After the frames are matched to a particular EFP, any appropriate features can be applied. In this context, "features" means any frame manipulations specified by the configuration. For example, QoS. You can apply QoS policy on L2 interfaces. For more information about QoS polices that are supported on L2 interfaces, see *Modular QoS Configuration Guide for Cisco 8000 Series Routers*.

The L2 header encapsulation modification is the L2 interface VLAN tag rewrite that is applied on an EFP, which is part of the Ethernet infrastructure.

#### **Encapsulation Modifications**

EFP supports these L2 header encapsulation modifications on both ingress and egress:

- Push 1 VLAN tag push an Ethertype 0x8100 or 0x88A8 VLAN tag at ingress, and pop the top VLAN tag at egress.
- Push 2 VLAN tags push an outer Ethertype 0x8100 or 0x88A8 VLAN tag, and an inner Ethertype 0x8100 VLAN tags at ingress, and pop the top 2 VLAN tags at egress.
- Pop 1 VLAN tag pop the top VLAN tag at ingress, and push an Ethertype 0x8100 VLAN tag or Ethertype 0x88A8 VLAN tag at egress.
- Pop 2 VLAN tags pop the top 2 VLAN tags at ingress, and push an inner Ethertype 0x8100 VLAN tag and an outer Ethertype 0x8100 or 0x88A8 VLAN tag at egress.

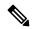

Note

This modification can only pop tags that are matched as part of the EFP.

- Rewrite 1 or 2 VLAN tags:
  - Rewrite outer tag

- Rewrite outer 2 tags
- Rewrite one outer tag and push an additional outer VLAN tag at ingress. Pop the outer VLAN tag and rewrite the second outer VLAN tag at egress.
- Pop the outer VLAN tag and rewrite the second outer VLAN tag at ingress. Rewrite the outer VLAN
  tag and push an additional outer VLAN tag at egress.
- For each of the VLAN ID manipulations, you can specify Ethertype 0x88A8 or 0x8100.

### **Valid Ingress Rewrite Actions**

The following notations are used for the rewrite actions mentioned in the table:

- Translate 1-to-1 tag: Translates the outermost tag to another tag.
- Translate 1-to-2 tags: Translates the outermost tag to two tags.
- Translate 2-to-1 tags: Translates the outermost two tags to a single tag.
- Translate 2-to-2 tags: Translates the outermost two tags to two other tags.

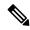

Note

The EtherType cannot be changed at 1-to-1 and 2-to-2 VLAN tag translation operations.

The following encapsulation types are supported:

- encapsulation dot1q <x>
- encapsulation dot1ad <x> dot1q <y>
- encapsulation dot1q <x> second-dot1q <y> (supported only on the Q200-based line cards in the Cisco 8000 Series Routers)

The following lists the supported L2 sub-interface rewrite actions:

- rewrite ingress tag push dot1q <x> symmetric
- rewrite ingress tag push dot1ad <x> symmetric
- rewrite ingress tag push dot1ad <x> dot1q <y> symmetric
- rewrite ingress tag push dot1q <x> second-dot1q <y> symmetric (supported only on the Q200-based line cards in the Cisco 8000 Series Routers)
- rewrite ingress tag pop 1 symmetric
- rewrite ingress tag pop 2 symmetric
- rewrite ingress tag translate 1-to-1 dot1q <x> symmetric
- rewrite ingress tag translate 1-to-1 dot1ad <x> symmetric
- rewrite ingress tag translate 1-to-2 dot1ad <x> dot1q <y> symmetric

- rewrite ingress tag translate 1-to-2 dot1q <x> second-dot1q <y> symmetric (supported only on the Q200-based line cards in the Cisco 8000 Series Routers)
- rewrite ingress tag translate 2-to-1 dot1q <x> symmetric
- rewrite ingress tag translate 2-to-1 dot1ad <x> symmetric
- rewrite ingress tag translate 2-to-2 dot1ad <x> dot1q <y> symmetric
- rewrite ingress tag translate 2-to-2 dot1q <x> second-dot1q <y> symmetric (supported only on the Q200-based line cards in the Cisco 8000 Series Routers)

### **Configure VLAN Header Rewrite**

Configuring VLAN header rewrite involves:

- Creating a sub-interface
- Enabling L2 transport mode on the newly created sub-interface
- Defining the matching criteria (encapsulation mode) to be used in order to map single-tagged or double-tagged frames ingress on an interface to the appropriate service instance
- Specifying the encapsulation adjustment that is to be performed on the ingress frame

#### **Configuration Example**

```
/* Configuration without rewrite */
interface HundredGigE 0/0/0/0.1 12transport
 encapsulation dot1q 10
/* Configuration with rewrite */
/* PUSH 1 */
interface HundredGig0/0/0/0.1 12transport
encapsulation dot1q 10
 rewrite ingress tag push dot1q 20 symmteric
/* POP 1 */
interface HundredGigE0/0/0/0.1 l2transport
 encapsulation dot1q 10
 rewrite ingress tag pop 1 symmetric
/* TRANSLATE 1-1 */
interface HundredGigE0/0/0/0.1 l2transport
encapsulation dot1q 10
 rewrite ingress tag translate 1-to-1 dot1q 20 symmetric
!
```

#### Running Configuration (VLAN header rewrite on double-tagged sub-interface)

```
/* Configuration without rewrite */
interface HundredGigE0/0/0/0.1 l2transport
  encapsulation dot1ad 2 dot1q 1
!
!
/* Configuration with rewrite */
/* POP 2 */
interface HundredGigE0/0/0/0.1 l2transport
  encapsulation dot1ad 2 dot1q 1
  rewrite ingress tag pop 2 symmetric
!
!
/* TRANSLATE 1-2 */
interface HundredGigE0/0/0/0.1 l2transport
  encapsulation dot1ad 2 dot1q 1
  rewrite ingress tag translate 1-to-2 dot1ad 2 dot1q 1 symmetric
!
```

# **Define Data-Forwarding Behaviour**

The EFP can be used to designate the frames belonging to a particular Ethernet flow forwarded in the data path. These forwarding cases are supported for EFPs in Cisco IOS XR software:

- L2 Switched Service (Bridging)—The EFP is mapped to a bridge domain, where frames are switched based on their destination MAC address. This includes multipoint service:
  - Ethernet to Ethernet Bridging

### **Ethernet Flow Points Visibility**

EFP Visibility feature enables you to configure multiple VLANs in the same bridge-domain.

An Ethernet flow point (EFP) service instance is a logical interface that connects a bridge domain to a physical port or to an EtherChannel group. One or two VLAN tags are used to identify the EFP.

Irrespective of number of ports available, you have flexibility to add more EFPs in one bridge group.

### **Configure Ethernet Flow Point**

This example shows how to configure VLAN interfaces under a bridge domain with multiple EFPs.

#### **Configuration Example**

Create an EFP interface. To configure an EFP, use these interface configuration commands:

• **12transport** - This command identifies a subinterface, a physical port, or a bundle-port parent interface as an EFP.

- encapsulation This command is used in order to specify VLAN-matching criteria.
- rewrite This command is used to specify the VLAN tag rewrite criteria.

```
/* Configure interfaces */
Router# configure
Router(config)# interface HundredGigE0/0/0/4.1 l2transport
Router(config-subif) # encapsulation dot1q 1
Router((config-subif))# rewrite ingress tag pop 1 symmetric
Router(config-subif))# exit
Router(config) # interface HundredGigE0/0/0/4.2 12transport
Router(config-subif)# encapsulation dot1q 2
Router((config-subif)) # rewrite ingress tag pop 1 symmetric
Router(config-subif))# exit
Router(config) # interface HundredGigE0/0/0/5.1 12transport
Router(config-subif)# encapsulation dot1q 3
Router((config-subif)) # rewrite ingress tag pop 1 symmetric
Router(config-subif))# exit
Router(config)# interface HundredGigE0/0/0/5.2 12transport
Router(config-subif)# encapsulation dot1q 4
Router((config-subif))# rewrite ingress tag pop 1 symmetric
Router(config-subif))# exit
/* Configure a bridge bomain and interfaces to a bridge domain */
Router(config) # 12vpn
Router(config-12vpn) # bridge group bg1
Router(config-12vpn-bg) # bridge-domain bd1
Router(config-12vpn-bg-bd) # interface HundredGigE0/0/0/4.1
Router(config-12vpn-bg-bd-ac)# exit
Router(config-12vpn-bg-bd) # interface HundredGigE0/0/0/5.1
Router(config-12vpn-bg-bd-ac)# exit
Router(config-12vpn-bg-bd)# exit
Router(config-12vpn-bg) # exit
Router(config-12vpn) # bridge group bg2
Router(config-12vpn-bg) # bridge-domain bd2
Router(config-12vpn-bg-bd) # interface HundredGigE0/0/0/4.2
Router(config-12vpn-bg-bd-ac)# exit
Router(config-l2vpn-bg-bd)# interface HundredGigE0/0/0/5.2
Router(config-12vpn-bg-bd-ac) # commit
```

#### **Running Configuration**

This section shows the EFP running configuration.

```
interface HundredGigEO/0/0/4.1 l2transport encapsulation dot1q 1 rewrite ingress tag pop 1 symmetric ! iinterface HundredGigEO/0/0/4.2 l2transport encapsulation dot1q 12 rewrite ingress tag pop 1 symmetric ! interface HundredGigEO/0/0/5.1 l2transport encapsulation dot1q 3 rewrite ingress tag pop 1 symmetric ! interface HundredGigEO/0/0/5.2 l2transport encapsulation dot1q 4 rewrite ingress tag pop 1 symmetric
```

```
!
bridge group bg1
  bridge-domain bd1
  interface HundredGigE0/0/0/4.1
!
  interface HundredGigE0/0/0/5.1
!
!
!
bridge group bg2
  bridge-domain bd2
  interface HundredGigE0/0/0/4.2
!
  interface HundredGigE0/0/0/5.2
!
!
!
```

#### Verification

Verify EFP configuration.

```
Router#show interfaces hundredGigE 0/0/0/4.2
Tue Sep 22 11:32:06.993 PDT
HundredGigE0/0/0/4.2 is up, line protocol is up
  Interface state transitions: 101
  Hardware is VLAN sub-interface(s), address is c4b2.39da.1620
  Layer 2 Transport Mode
  MTU 1518 bytes, BW 100000000 Kbit (Max: 100000000 Kbit)
     reliability Unknown, txload Unknown, rxload Unknown
  Encapsulation 802.1Q Virtual LAN,
   Outer Match: Dot1Q VLAN 2
   Ethertype Any, MAC Match src any, dest any
  loopback not set,
  Last link flapped 2d10h
  Last input 00:00:00, output 00:00:00
  Last clearing of "show interface" counters 3d18h
     21364536641 packets input, 2734660346522 bytes
     O input drops, O queue drops, O input errors
     8420820982 packets output, 1077864630044 bytes
     0 output drops, 0 queue drops, 0 output errors
Router#show 12vpn bridge-domain summary
Tue Sep 22 11:31:29.819 PDT
Number of groups: 2, VLAN switches: 0
Number of bridge-domains: 510, Up: 510, Shutdown: 0, Partially-
programmed: 0
Default: 510, pbb-edge: 0, pbb-core: 0
Number of ACs: 1530 Up: 1275, Down: 255, Partially-programmed: 0
Number of PWs: 0 Up: 0, Down: 0, Standby: 0, Partially-programmed: 0
Number of P2MP PWs: 0, Up: 0, Down: 0, other-state: 0
Number of VNIs: 0, Up: 0, Down: 0, Unresolved: 0
```

**Configure Ethernet Flow Point** 

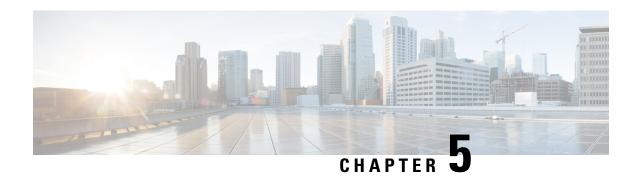

# **Transparent Layer 2 Protocol Tunneling**

This chapter introduces you to Transparent Layer 2 Protocol Tunneling to help initiate control packets from a local customer edge (CE) device to a remote CE device.

• Transparent Layer 2 Protocol Tunneling, on page 19

# **Transparent Layer 2 Protocol Tunneling**

Table 6: Feature History Table

| Feature Name                           | Release Information | Feature Description                                                                                                    |
|----------------------------------------|---------------------|----------------------------------------------------------------------------------------------------|
| Transparent Layer 2 Protocol Tunneling | Release 7.3.2       | This feature allows Layer 2 protocol data units (PDUs) to be kept intact and delivered across the service-provider network to the other side of the customer network. Such delivery is transparent because the VLAN and Layer 2 protocol configurations are maintained throughout.  With this feature, service providers can send traffic from multiple customers across a core network without impacting the traffic of other customers.  This feature is enabled by default. |

This feature allows Layer 2 protocol data units (PDUs) to be tunneled across the core network without being interpreted and processed by intermediary network devices. Any packet on the L2 network is forwarded without any change. This feature is enabled by default.

You must configure the supported protocols only main and bundle interface. If you want a specific protocol packets to be punted over bundle members or subinterfaces, that protocol has to be enabled on the main interface as well.

When you want to use CFM and PVRST protocols, you must enable these protocols on a subinterface.

You can use this feature with the following protocols:

- Link Layer Discovery Protocol (LLDP)
- Cisco Discovery Protocol (CDP)
- Multiple Spanning Tree Protocol (MSTP)
- Per-VLAN Rapid Spanning Tree (PVRST)
- Connectivity Fault Management (CFM)
- Link Aggregation Control Protocol (LACP)
- Operation, Administration, Management (OAM)
- Synchronized Ethernet (SyncE)
- MAC security
- Priority Flow Control (PAUSE)

All packets on PW VPLS or VPWS are always tunnelled and no packet is sent to the CPU for processing (punted).

The following table depicts the behavior of the router when you enable a specific protocol on an interface.

| L2 Protocol     | Untagged Packet                                                                                                    | Tagged Packet                                                                                                    |
|-----------------|----------------------------------------------------------------------------------------------------|----------------------------------------------------------------------------------------------------|
| Cisco Protocols | If Cisco protocols are enabled on the physical port, the traffic is sent to the CPU for processing.  If Cisco protocols are disabled, the traffic is tunneled. |                                                                                                    |
| LLDP            | If this protocol is enabled on the physical port, the traffic is sent to the CPU for processing.  If this protocol is disabled, the traffic is tunneled.       | Traffic is always tunneled.                                                                                                    |
| PVRST/PVRST+    | If this protocol is enabled on the main port, the traffic is sent to the CPU for processing.  If this protocol is disabled, the traffic is tunneled.           | If this protocol is enabled on the subinterface, the traffic is sent to CPU for processing. If it is disabled, the traffic is tunneled. |
| MSTP            | If this protocol is enabled on the physical port, the traffic is sent to the CPU for processing.  If this protocol is disabled, the traffic is tunneled.       | Traffic is always tunneled.                                                                                                    |

| L2 Protocol     | Untagged Packet                                                                                                    | Tagged Packet                                                                                                    |
|-----------------|----------------------------------------------------------------------------------------------------|----------------------------------------------------------------------------------------------------|
| CFM             | If this protocol is enabled on the physical port, the traffic is sent to the CPU for processing.  If this protocol is disabled, the traffic is tunneled. | If this protocol is enabled on the Xconnect, the traffic is sent to CPU for processing. If it is disabled, the traffic is tunneled. |
| LACP/SyncE/LOAM | If this protocol is enabled on the physical port, the traffic is sent to the CPU for processing.  If this protocol is disabled, the traffic is tunneled. | Traffic is always tunneled.                                                                                                    |
| PFC             | If this protocol is enabled on the physical port, the traffic is sent to the CPU for processing.  If this protocol is disabled, the traffic is tunneled. | Traffic is always tunneled.                                                                                                    |

#### Configuration

You cannot disable transparent tunneling, this feature is enabled by default.

To display the protocols that are enabled per interface, use the **show of a objects ethport base location 0/1/CPU0** command.

```
Router# show ofa objects ethport base location 0/1/CPU0
ethport element 0 (hdl:0x308f38e360):
 base
 |-- dpd slf - pending(cr/up/dl):0/0/0, sibling:0x3093b811c8, child:2, num parents:3,
parent-trans id:1523, visits:0
  color_mask:0, last_bwalk_id:0 num_bwalks_started:0
  |-- keylen - 4
  |-- trans_id - 489153
  |-- create_trans_id - 1523
  |-- obj handle - 0x308f38e360
  |-- flag - 10
  |-- reason - 0
  |-- table operation - 6
  |-- total_obj_size - 632
  |-- idempotent - 0
  |-- inflight - 0
  |-- table_prop - jid=169 mtime=(GMT)2021.Jan.09 13:05:46.670570
  |-- (cont'd) - replayed=0times
  `-+ npu results
   |-- npu0 - 0:Success
   |-- npu1 - 0:Success
    |-- npu2 - 0:Success
    `-- npu3 - 0:Success
  ofa npu mask t npu mask =>
 ofa bool t remote_chain_in_use => TRUE
 ofa bool t local chain in use => TRUE
  uint8_t copc_profile => 0
  ofa_bool_t lldp_enable => FALSE
```

```
ofa bool t slow proto enable => FALSE
  ofa_bool_t cdp_enable => (not set)
  ofa_bool_t pvrst_enable => FALSE
  ofa bool t mstp enable => FALSE
  ofa bool t macsec enable => FALSE
  ofa_bool_t mka_enable => FALSE
  ofa_bool_t pfc_enable => FALSE
  ofa_bool_t cfm_enable => FALSE
  dpa npu mask t npu bmap => (not set)
Router# show ofa objects 12if base location 0/1/CPU0
12if element 0 (hdl:0x3094ba70a8):
 base
  |-- dpd slf - pending(cr/up/dl):0/0/0, sibling:0x308f8087c8, child:1, num parents:1,
visits:0
  color mask:0, last bwalk id:0 num bwalks started:0
  |-- flag - 10
     |-- flag.is id alloced - 0x1
  |-- keylen - 4
  |-- trans id - 18311
  |-- create trans id - 18299
  |-- obj handle - 0x3094ba70a8
  |-- obj_rc - 0x0
  |-- reason - 0
  |-- table operation - 6
  |-- total_obj_size - 776
  |-- idempotent - 1
  |-- inflight - 0
  |-- table_prop - jid=137 mtime=(GMT)2021.Jun.21 14:53:56.644917
  |-- (cont'd) - replayed=0times
  `-- obj rc - 0:Success
  ofa_npu_mask_t npu_mask => 0 (not set)
  uint32 t member count => 1
 @dpa intf t intf => 0x0f00000a
ofa 12vpn fwd state type fwd state => (not set)
  ofa bool t cfm enable => FALSE
  ofa_bool_t pvrst_enable => TRUE
  dpa npu mask t npu bmap => 1
```

To verify whether the L2 packet is flooded or forwarded by NPU, look at the interface counters. In case of flood, like multicast MAC, you will notice an increment in the output counters of the interface. When the traffic is forwarded with unicast MAC, you will notice an increment in the output counters only on the egress interface.

The following output displays the interface counters:

#### Router# show interface hundredGigE 0/0/2/0 accounting

```
HundredGigE0/0/2/0

Protocol Pkts In Chars In Pkts Out Chars Out
CDP 0 0 163608 21923472
```

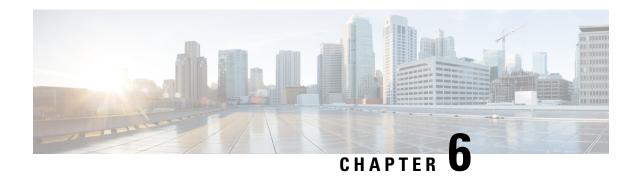

# **Link Bundles for Layer 2 VPNs**

An ethernet link bundle is a group of one or more ports that are aggregated together and treated as a single link. Each bundle has a single MAC, and a single configuration set (such as ACLs or QoS).

The advantages of link bundling are:

- Redundancy Because bundles have multiple links, the failure of a single link does not cause a loss of connectivity.
- Increased bandwidth On bundled interfaces traffic is forwarded over all available members of the bundle aggregating individual port capacity.

There are two types of link bundling supported depending on the type of interface forming the bundle:

- Ethernet interfaces
- VLAN interfaces (bundle sub-interfaces)
- Interface Link Bundle, on page 23
- VLAN Bundle, on page 25
- References for Configuring Link Bundles, on page 27

## **Interface Link Bundle**

Cisco IOS XR software supports the EtherChannel method of forming bundles of Ethernet interfaces. EtherChannel is a Cisco proprietary technology that allows the user to configure links to join a bundle, but has no mechanisms to check whether the links in a bundle are compatible.

IEEE 802.3ad encapsulation employs a Link Aggregation Control Protocol (LACP) to ensure that all the member links in an ethernet bundle are compatible. Links that are incompatible or have failed are automatically removed from the bundle.

#### **Configuration Example**

To create a link bundle between two routers, you must complete the following configurations:

- 1. Create a bundle instance
- **2.** Map physical interface (s) to the bundle.

For an Ethernet bundle to be active, you must perform the same configuration on both connection endpoints of the bundle.

#### Configuration

```
^{\prime\star} Enter the global configuration mode and create the ethernet link bundle ^{\star\prime}
Router# configure
Router(config) # interface Bundle-Ether 3
Router(config-if) # ipv4 address 10.1.2.3 255.0.0.0
Router(config-if) # bundle maximum-active links 32 hot-standby
Router(config-if) # bundle minimum-active links 1
Router(config-if) # bundle minimum-active bandwidth 30000000
Router(config-if) # exit
/* Map physical interfaces to the bundle */
/* Note: Mixed link bundle mode is supported only when active-standby operation is configured
Router(config) # interface HundredGigE 0/0/0/0
Router(config-if) # bundle id 3 mode active
Router(config-if) # no shutdown
Router(config)# exit
Router(config) # interface HundredGigE 0/0/0/1
Router(config-if) # bundle id 3 mode active
Router(config-if) # no shutdown
Router(config-if) # exit
Router(config) # interface HundredGigE 0/0/0/2
Router(config-if) # bundle id 3 mode active
Router(config-if) # no shutdown
Router(config-if) # exit
```

#### **Running Configuration**

```
Router# show running-configuration
configure
interface Bundle-Ether 3
ipv4 address 10.1.2.3 255.0.0.0
bundle maximum-active links 32 hot-standby
bundle minimum-active links 1
bundle minimum-active bandwidth 30000000
!
interface HundredGigE 0/0/0/0
bundle-id 3 mode active
!
interface HundredGigE 0/0/0/1
bundle-id 3 mode active
!
interface HundredGigE 0/0/0/2
bundle-id 3 mode active
```

#### Verification

Verify that interfaces forming the bundle are active and the status of the bundle is Up.

```
Router# show bundle bundle-ether 3
Tue Feb 4 18:24:25.313 UTC

Bundle-Ether1
Status: Up
Local links <active/standby/configured>: 3 / 0 / 3
Local bandwidth <effective/available>: 30000000 (30000000) kbps
MAC address (source): 1234.1234.1234 (Configured)
Inter-chassis link: No
```

```
Minimum active links / bandwidth:
                                   1 / 1 kbps
Maximum active links:
                                   32
Wait while timer:
                                   2000 ms
Load balancing:
                                   Default
LACP:
                                   Operational
                                   Off
 Flap suppression timer:
 Cisco extensions:
                                   Disabled
 Non-revertive:
                                  Disabled
mLACP:
                                  Not configured
TPv4 BFD:
                                   Not configured
                 Device
                                         Port ID
                                                   B/W, kbps
Port
Hu0/0/0/0
               Local
                             Active
                                        0x8000, 0x0000 10000000
   Link is Active
                Local
Hu0/0/0/1
                                         0x8000, 0x0000
                             Active
                                                       10000000
   Link is Active
                             Active
                 Local
                                        0x8000, 0x0000 10000000
Hu0/0/0/2
  Link is Active
```

### **VLAN** Bundle

The procedure for creating VLAN bundle is the same as the procedure for creating VLAN sub-interfaces on a physical ethernet interface.

To configure VLAN bundles, complete the following configurations:

- Create a bundle instance.
- Create a VLAN interface (bundle sub-interface).
- Map the physical interface(s) to the bundle.

For a VLAN bundle to be active, you must perform the same configuration on both end points of the VLAN bundle.

#### Configuration

```
/* Enter global configuration mode and create VLAN bundle */
Router# configure
Router(config) # interface Bundle-Ether 2
Router(config-if) # ipv4 address 50.0.0.1/24
Router(config-if) # bundle maximum-active links 32 hot-standby
Router(config-if) # bundle minimum-active bandwidth 30000000
Router(config-if)# bundle minimum-active links 1
Router(config-if)# commit
Router(config-if)# exit
/* Create VLAN sub-interface and add to the bundle */
Router(config) # interface Bundle-Ether 2.201
Router(config-subif) # ipv4 address 12.22.1.1 255.255.255.0
Router(config-subif) # encapsulation dot1q 201
Router(config-subif) # commit
Router(config-if) # exit
/* Map the physical interface to the bundle */
Router(config) # interface HundredGigE 0/0/0/14
Router(config-if) # bundle id 2 mode on
Router(config-if) # no shutdown
Router(config-if) # commit
Router(config-if) # exit
```

```
/* Repeat the above steps for all the member interfaces: 0/0/0/15, 0/0/0/16 and 0/0/0/17 in this example */
```

#### **Running Configuration**

```
{\tt Router \#} \ \textbf{show running-configuration}
configure
interface Bundle-Ether2
ipv4 address 50.0.0.1 255.255.255.0
mac-address 1212.1212.1212
bundle maximum-active links 32 hot-standby
bundle minimum-active links 1
bundle minimum-active bandwidth 30000000
interface Bundle-Ether2.201
 ipv4 address 12.22.1.1 255.255.255.0
encapsulation dot1q 201
interface HundredGigE0/0/0/14
bundle id 2 mode on
interface HundredGigE0/0/0/15
bundle id 2 mode on
interface HundredGigE0/0/0/16
bundle id 2 mode on
interface HundredGigE0/0/0/17
bundle id 2 mode on
```

#### Verification

Verify that the VLAN status is UP.

#### Router# show interfaces bundle-ether 2.201

```
Bundle-Ether2.201 is up, line protocol is up
Interface state transitions: 1
Hardware is VLAN sub-interface(s), address is 28c7.ce01.dc7b
Internet address is 12.22.1.1/24
MTU 1518 bytes, BW 20000000 Kbit (Max: 20000000 Kbit)
reliability 255/255, txload 0/255, rxload 0/255
Encapsulation 802.1Q Virtual LAN, VLAN Id 201, loopback not set,
Last link flapped 07:45:25
ARP type ARPA, ARP timeout 04:00:00
Last input 00:00:00, output never
Last clearing of "show interface" counters never
5 minute input rate 0 bits/sec, 0 packets/sec
2938 packets input, 311262 bytes, 0 total input drops
---
```

# **References for Configuring Link Bundles**

#### **Characteristics of Link Bundles**

- Any type of Ethernet interfaces can be bundled, with or without the use of LACP (Link Aggregation Control Protocol).
- Physical layer and link layer configuration are performed on individual member links of a bundle.
- Configuration of network layer protocols and higher layer applications is performed on the bundle itself.
- A bundle can be administratively enabled or disabled.
- Each individual link within a bundle can be administratively enabled or disabled.
- Ethernet link bundles are created in the same way as Etherokinet channels, where the user enters the same configuration on both end systems.
- The MAC address that is set on the bundle becomes the MAC address of the links within that bundle.
- When LACP configured, each link within a bundle can be configured to allow different keepalive periods on different members.
- Load balancing is done by flow instead of by packet. Data is distributed to a link in proportion to the bandwidth of the link in relation to its bundle.
- QoS is supported and is applied proportionally on each bundle member.
- Link layer protocols, such as CDP, work independently on each link within a bundle.
- Upper layer protocols, such as routing updates and hello messages, are sent over any member link of an interface bundle.
- Bundled interfaces are point to point.
- A link must be in the UP state before it can be in distributing state in a bundle.
- Access Control List (ACL) configuration on link bundles is identical to ACL configuration on regular interfaces.
- Multicast traffic is load balanced over the members of a bundle. For a given flow, internal processes select the member link and all traffic for that flow is sent over that member.

#### Cisco IOS-XR software supports the following methods of forming bundles of Ethernet interfaces:

Cisco IOS-XR software supports the following methods of forming bundles of Ethernet interfaces:

• IEEE 802.3ad—Standard technology that employs a Link Aggregation Control Protocol (LACP) to ensure that all the member links in a bundle are compatible. Links that are incompatible or have failed are automatically removed from a bundle.

For each link configured as bundle member, information is exchanged between the systems that host each end of the link bundle:

- A globally unique local system identifier
- An identifier (operational key) for the bundle of which the link is a member

- An identifier (port ID) for the link
- The current aggregation status of the link

This information is used to form the link aggregation group identifier (LAG ID). Links that share a common LAG ID can be aggregated. Individual links have unique LAG IDs.

The system identifier distinguishes one router from another, and its uniqueness is guaranteed through the use of a MAC address from the system. The bundle and link identifiers have significance only to the router assigning them, which must guarantee that no two links have the same identifier, and that no two bundles have the same identifier.

The information from the peer system is combined with the information from the local system to determine the compatibility of the links configured to be members of a bundle.

Bundle MAC addresses in the routers come from a set of reserved MAC addresses in the backplane. This MAC address stays with the bundle as long as the bundle interface exists. The bundle uses this MAC address until the user configures a different MAC address. The bundle MAC address is used by all member links when passing bundle traffic. Any unicast or multicast addresses set on the bundle are also set on all the member links.

• EtherChannel—Cisco proprietary technology that allows the user to configure links to join a bundle, but has no mechanisms to check whether the links in a bundle are compatible.

#### **Link Aggregation Through LACP**

The optional Link Aggregation Control Protocol (LACP) is defined in the IEEE 802 standard. LACP communicates between two directly connected systems (or peers) to verify the compatibility of bundle members. For a router, the peer can be either another router or a switch. LACP monitors the operational state of link bundles to ensure these:

- All links terminate on the same two systems.
- Both systems consider the links to be part of the same bundle.
- All links have the appropriate settings on the peer.

LACP transmits frames containing the local port state and the local view of the partner system's state. These frames are analyzed to ensure both systems are in agreement.

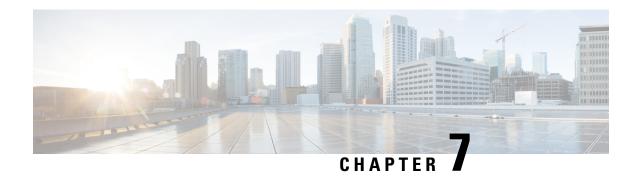

# **Layer 2 Bridging Services**

This module provides the conceptual and configuration information for Layer 2 Bridging Services.

- Layer 2 Bridging, on page 29
- Flooding Disable, on page 38
- Virtual Private LAN Bridging Services, on page 39
- Pseudowires, on page 41
- VPLS Discovery and Signaling, on page 46
- CFM on VPLS, on page 49
- Split-Horizon Groups, on page 54
- Traffic Storm Control, on page 57
- GTP Load Balancing, on page 59

# **Layer 2 Bridging**

You can use Layer 2 bridging services in data centers, campuses, and global networks.

A logical bridge contains the following components:

### **Bridge Domain**

The bridge domain refers to a Layer 2 broadcast domain consisting of a set of physical or virtual ports. Data frames are switched within a bridge domain based on the destination MAC address. Multicast, broadcast, and unknown destination unicast frames are flooded within the bridge domain. In addition, the source MAC address learning is performed on all incoming frames on a bridge domain.

A learned MAC address has an age attribute. MAC address is remembered for a specified aging time and is forgotten if it has not been seen in received traffic for a age period.

A switch assigns a local significant ID to each bridge domain, which is known as the bridge domain ID. Many legacy switches use VLAN as bridge domain ID, which is known as bridging VLAN.

### **Bridge Port**

A logical bridge port identifies a unique network segment in a bridge domain. L2 traffic transits a bridge domain through logical bridge ports. A logical bridge port is independent of the encapsulation of L2 traffic

such as VLAN or MPLS. A bridge port performs native bridging functions, such as forwarding, destination MAC address lookup, source MAC address learning, and aging.

### **MAC Address Table**

Forwarding or filtering information table is also known as MAC address table. Each bridge domain has a unique MAC address table. The table consists of MAC address entries. When an Ethernet frame is received on a bridge port, the source MAC address and bridge port are recorded in the MAC address table. This information is used for traffic forwarding in reverse direction.

The following is an example of a MAC address table:

| MAC Address Table |                                                    |  |
|-------------------|----------------------------------------------------|--|
| MAC Address       | Ports                                              |  |
| 1001.1001.2002    | Port 2                                             |  |
| 1001.1001.2003    | Port 5                                             |  |
| 1001.1001.2004    | Drop                                               |  |
|                   | <b>Note</b> Drop is not supported in this release. |  |

# **Replication Member List**

A replication member list is a list of virtual bridge ports that allow traffic flooding. A bridge domain has one replication list per each bridge domain.

### **Configure a Bridge Domain**

Perform the following tasks to configure a bridge domain:

### **Create a Bridge Domain**

Perform this task to create a bridge domain.

#### **Configuration Example**

```
Router# configure
Router (config)# 12vpn
Router (config-l2vpn)# bridge group bg1
Router (config-l2vpn-bg)# bridge-domain bd1
Router (config-l2vpn-bg-bd)# commit
```

#### **Running Configuration**

This section shows the bridge domain running configuration.

```
configure
  12vpn
  bridge group bg1
```

```
bridge-domain bd1
!
```

### **Associate Members with a Bridge Domain**

After a bridge domain is created, perform this task to assign interfaces to the bridge domain.

```
Router# configure
Router(config)# 12vpn
Router(config-12vpn)# bridge group bg1
Router(config-12vpn-bg)# bridge-domain bd1
Router(config-12vpn-bg-bd)# interface HundredGigE0/0/0/0
Router(config-12vpn-bg-bd-ac)# commit
```

#### **Running Configuration**

This section shows the running configuration.

```
configure
  12vpn
  bridge group bg1
  bridge-domain bd1
   interface HundredGigE0/0/0/0
  !
```

### **Configure Bridge Domain Parameter**

To configure bridge domain parameter, associate this parameter with a bridge domain:

• Flooding—Flooding is enabled by default.

#### **Configuration Example**

```
Router# configure
Router (config)# 12vpn
Router (config-12vpn)# bridge group bg1
Router (config-12vpn-bg)# bridge-domain bd1
Router (config-12vpn-bg-bd)# flooding disable
Router (config-12vpn-bg-bd)# commit
```

#### **Running Configuration**

This section shows the bridge domain parameters running configuration.

```
configure
12vpn
bridge group bg1
bridge-domain bd1
flooding disable
!
```

### **Disable a Bridge Domain**

Perform this task to disable a bridge domain. When a bridge domain is disabled, all ACs that are associated with the bridge domain are disabled. You are still able to attach or detach members to the bridge domain and the ACs that are associated with the bridge domain.

#### **Configuration Example**

```
Router# configure
Router (config)# 12vpn
Router (config-12vpn)# bridge group bg1
Router (config-12vpn-bg)# bridge-domain bd1
Router (config-12vpn-bg-bd)# shutdown
Router (config-12vpn-bg-bd)# commit
```

#### **Running Configuration**

This section shows the running configuration.

```
configure
12vpn
bridge group bg1
bridge-domain bd1
shutdown
!
```

# **VLAN Bridging**

VLAN bridging is the simplest mode of L2 bridging. In this mode, all traffic that is received on the switch is either Ethernet II frames or IEEE 802.3 frames.

In modern networks, a majority of the Ethernet frames are in Ethernet II frame format. Legacy L2 protocol traffic, such as spanning tree protocol and CDP are in IEEE 802.3 frame format.

#### **Topology**

This topology shows a VLAN bridging in a campus network. Each L2 flood domain extends over different floors in the same building, and also other buildings. MAC hosts move freely between office buildings without dropping TCP and IP sessions. The advantage of host mobility is that VLAN bridging is used instead of IP segmentation (subnet routing).

Figure 1: VLAN Bridging

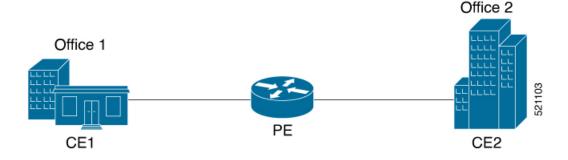

The router at the edge of a core in the network aggregates L2 traffic from local buildings, which are also known as customer edge (CE) devices. The ingress traffic from CE on the router is tagged with either single or double VLAN. The router classifies ingress traffic to different L2 bridge domains and performs optional VLAN tag rewrite. At the egress, the router sends the traffic to a different CE or to a remote router. On the remote router, the traffic is bridged to local office buildings after optional VLAN tag rewrite.

## Configure VLAN Bridging

Perform this task to configure VLAN bridging.

```
/* Configure Attachment Circuits (ACs) */
Router# configure
Router(config)# interface HundredGigE0/0/0/4.1 12transport
Router(config-subif) # encapsulation dot1q 1
Router((config-subif))# rewrite ingress tag pop 1 symmetric
Router(config-subif))# exit
Router(config) # interface HundredGigE0/0/0/4.2 12transport
Router(config-subif) # encapsulation dot1q 2
Router((config-subif))# rewrite ingress tag pop 1 symmetric
Router(config-subif))# exit
Router(config)# interface HundredGigE0/0/0/5.1 12transport
Router(config-subif) # encapsulation dot1q 3
Router((config-subif))# rewrite ingress tag pop 1 symmetric
Router(config-subif))# exit
Router(config)# interface HundredGigE0/0/0/5.2 12transport
Router(config-subif) # encapsulation dot1q 4
Router((config-subif))# rewrite ingress tag pop 1 symmetric
Router(config-subif))# exit
/* Configure a bridge bomain and associate ACs to a bridge domain */
Router(config) # 12vpn
Router(config-12vpn) # bridge group bg1
Router(config-l2vpn-bg) # bridge-domain bd1
Router(config-12vpn-bg-bd) # interface HundredGigE0/0/0/4.1
Router(config-12vpn-bg-bd-ac)# exit
Router(config-12vpn-bg-bd)# interface HundredGigE0/0/0/5.1
Router(config-12vpn-bg-bd-ac)# exit
Router(config-12vpn-bg-bd) # exit
Router(config-12vpn-bg)# exit
Router(config-l2vpn) # bridge group bg2
Router(config-12vpn-bg) # bridge-domain bd2
Router(config-12vpn-bg-bd) # interface HundredGigE0/0/0/4.2
Router(config-l2vpn-bg-bd-ac)# exit
Router(config-12vpn-bg-bd) # interface HundredGigE0/0/0/5.2
Router(config-12vpn-bg-bd-ac)# commit
```

## **Running Configuration**

This section shows the VLAN bridging running configuration.

```
interface HundredGigE0/0/0/4.1 l2transport
encapsulation dot1q 1
rewrite ingress tag pop 1 symmetric
!
iinterface HundredGigE0/0/0/4.2 l2transport
encapsulation dot1q 12
rewrite ingress tag pop 1 symmetric
!
```

```
interface HundredGigE0/0/0/5.1 12transport
encapsulation dot1q 3
rewrite ingress tag pop 1 symmetric
interface HundredGigE0/0/0/5.2 12transport
encapsulation dot1q 4
rewrite ingress tag pop 1 symmetric
bridge group bg1
 bridge-domain bd1
   interface HundredGigE0/0/0/4.1
   interface HundredGigE0/0/0/5.1
   !
  1
 !
bridge group bg2
 bridge-domain bd2
  interface HundredGigE0/0/0/4.2
   interface HundredGigE0/0/0/5.2
   !
 1
```

### Verification

Verify VLAN bridging configuration.

```
Router#show interfaces hundredGigE 0/0/0/4.2
Tue Sep 22 11:32:06.993 PDT
HundredGigE0/0/0/4.2 is up, line protocol is up
 Interface state transitions: 101
 Hardware is VLAN sub-interface(s), address is c4b2.39da.1620
  Layer 2 Transport Mode
  MTU 1518 bytes, BW 100000000 Kbit (Max: 100000000 Kbit)
    reliability Unknown, txload Unknown, rxload Unknown
  Encapsulation 802.1Q Virtual LAN,
   Outer Match: Dot1Q VLAN 2
   Ethertype Any, MAC Match src any, dest any
  loopback not set,
  Last link flapped 2d10h
  Last input 00:00:00, output 00:00:00
  Last clearing of "show interface" counters 3d18h
     21364536641 packets input, 2734660346522 bytes
     O input drops, O queue drops, O input errors
     8420820982 packets output, 1077864630044 bytes
     0 output drops, 0 queue drops, 0 output errors
Router#show 12vpn bridge-domain summary
Tue Sep 22 11:31:29.819 PDT
Number of groups: 2, VLAN switches: 0
Number of bridge-domains: 510, Up: 510, Shutdown: 0, Partially-
programmed: 0
Default: 510, pbb-edge: 0, pbb-core: 0
Number of ACs: 1530 Up: 1275, Down: 255, Partially-programmed: 0
Number of PWs: 0 Up: 0, Down: 0, Standby: 0, Partially-programmed: 0
Number of P2MP PWs: 0, Up: 0, Down: 0, other-state: 0
Number of VNIs: 0, Up: 0, Down: 0, Unresolved: 0
```

Router#show 12vpn forwarding bridge-domain location 0/RP0/CPU0

| Tue Sep 22 11:36:01.888 PDT                                      |              |        |                |           |           |          |       |
|------------------------------------------------------------------|--------------|--------|----------------|-----------|-----------|----------|-------|
| Bridge-Domain Name                                               | Bridge<br>ID |        | MAC<br>HW addr | SW addr   | Flooding  | Learning | State |
| bg1:bd1                                                          | 511          | 2      | 405            | 405       | Enabled   | Enabled  | UP    |
| bg1:bd2                                                          | 510          | 2      | 405            | 405       | Enabled   | Enabled  | UP    |
|                                                                  |              |        |                |           |           |          |       |
| Router#show 12vpn forwarding brid<br>Tue Sep 22 11:36:37.141 PDT | dge-dom      | ain bg | 1:bd1 lo       | cation 0, | /RP0/CPU0 |          |       |
| -                                                                | Bridge       |        | MAC            |           |           |          |       |
| Bridge-Domain Name                                               | ID           | Ports  | HW addr        | SW addr   | Flooding  | Learning | State |
| bg1:bd1                                                          | 511          | 2      | 405            | 405       | Enabled   | Enabled  | UP    |

## **MAC Address-related Parameters**

The MAC address table contains a list of known MAC addresses and their forwarding information. The MAC address table is managed and stored on the route processor (RP) card.

These topics provide information about the MAC address-related parameters:

## **MAC Address Flooding**

Ethernet services require that frames that are sent to broadcast addresses and to unknown destination addresses be flooded to all ports. To perform flooding within the broadcast domain, all unknown unicast, broadcast, and multicast addresses are flooded to all attachment circuits. Therefore, a provider edge (PE) device replicates packet across the attachment circuits.

## **MAC Address-based Forwarding**

To forward a frame, a PE must associate a destination MAC address with an attachment circuit. This type of association is provided through a static configuration on each PE or through dynamic learning.

## **MAC Address Source-based Learning**

When a frame arrives on a bridge port and the source MAC address is unknown to the receiving PE router, the source MAC address is associated with the attachment circuit. Outbound frames of the MAC address are forwarded to the appropriate attachment circuit.

MAC address source-based learning uses the MAC address information that is learned in the hardware forwarding path. During the learning process, the data plane hardware notifies control plane about the source MAC address and its associated bridge port. Control plane keeps a note of it on RP and programs the MAC address and its bridge port to MAC tables on all forwarding ASIC in the system.

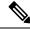

Note

You can set a MAC address on an AC in a bridge domain. This MAC address is statically programmed on the MAC table. This MAC address can neither age nor move to another AC in the bridge domain through dynamic learning. For example, if a static MAC address is configured on AC1 (port 1) and then, if you send a packet with the same MAC address as source MAC address on AC2 (port 2), then you cannot attach this MAC address to AC2 as a dynamic MAC address. Therefore, do not send any packet with the MAC address which is the same static MAC address configured.

## **MAC Address Aging**

A MAC address in the MAC table is considered valid only for the duration of the MAC address aging time. When the time expires, the relevant MAC entries are removed. When the MAC aging time is configured only under a bridge domain, all the attachment circuits in the bridge domain use that configured MAC aging time.

A bridge forwards, floods, or drops packets based on the bridge table. The bridge table maintains both static entries and dynamic entries. Static entries are entered by the network manager or by the bridge itself. Dynamic entries are entered by the bridge learning process. A dynamic entry is automatically removed after a specified length of time, known as *aging time*, from the time the entry was created or last updated.

If hosts on a bridged network are likely to move, decrease the aging-time to enable the bridge to adapt to the change quickly. If hosts do not transmit continuously, increase the aging time to record the dynamic entries for a longer time, thus reducing the possibility of flooding when the hosts transmit again.

The range of MAC address aging time is from 300 seconds to 30,000 seconds. The maximum MAC address aging time among all bridges is considered for calculating the age. You cannot configure the MAC address aging time on each AC interface. Configure MAC address aging time in the bridge domain configuration mode. There is no show command to display the highest MAC address aging time.

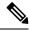

Note

When you configure the different aging time for each bridge domains, the system considers the highest value of all the bridge domains. For example, if you configure the aging time on bd1 as 300 seconds, on bd2 as 600 seconds, and bd3 as 800 seconds, MAC address aging time is taken as 800 seconds for all the bridge domains bd1, bd2, and bd3. All the three bridge domains age out at 800 seconds.

## **MAC Address Limit**

The MAC address limit is used to alert the user when MAC addresses in a bridge domain exceed a certain threshold. The maximum MAC address limit is 131072.

When a limit is exceeded, the system displays the following notifications:

- Syslog (default)
- Simple Network Management Protocol (SNMP) trap
- Syslog and SNMP trap
- None (no notification)

To generate syslogs messages and SNMP trap notifications, use the **mac limit notification both** command in the L2VPN bridge-domain configuration mode.

MAC address limit action applies only when the number of local MAC addresses exceeds the configured limit. When the MAC limit threshold is not configured, the default MAC address limit is 131072.

## **Configure MAC-related Parameters**

These tasks describe how to configure the MAC address-related parameters:

## **Configure the MAC Address Source-based Learning**

MAC address source-based learning is enabled by default, Perform this task to disable the MAC address source-based learning.

## **Configuration Example**

```
Router# configure
Router (config)# 12vpn
Router (config-12vpn)# bridge group bg1
Router (config-12vpn-bg)# bridge-domain bd1
Router (config-12vpn-bg-bd)# mac
Router (config-12vpn-bg-bd-mac)# learning disable
Router (config-12vpn-bg-bd-mac)# commit
```

## **Running Configuration**

This section shows the MAC address source-based learning running configuration.

```
configure
12vpn
bridge group bg1
bridge-domain bd1
mac
learning disable
!
```

## **Configure the MAC Address Limit**

Perform this task to configure the parameters for the MAC address limit.

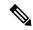

Note

You cannot set the custom value for the MAC address limit. You can configure the MAC address limit only to a maximum value, which is 131072.

## **Configuration Example**

```
Router# configure
Router (config)# 12vpn
Router (config-12vpn)# bridge group bg1
Router (config-12vpn-bg)# bridge-domain bd1
Router (config-12vpn-bg-bd)# mac
Router (config-12vpn-bg-bd-mac)# limit
Router (config-12vpn-bg-bd-mac-limit)# maximum 131072
Router (config-12vpn-bg-bd-mac-limit)# notification both
Router (config-12vpn-bg-bd-mac-limit)# exit
Router (config-12vpn-bg-bd)# exit
Router (config-12vpn-bg-bd)# mac limit threshold 80
Router (config-12vpn-bg-bd-mac-limit)# commit
```

## **Running Configuration**

This section shows the MAC address limit running configuration.

```
configure
12vpn
bridge group bg1
bridge-domain bd1
mac
limit
maximum 131072
notification both
!
mac limit threshold 80
```

## **Configure the MAC Address Aging**

Perform this task to configure the parameters for MAC address aging.

## **Configuration Example**

```
Router# configure
Router (config)# 12vpn
Router (config-12vpn)# bridge group bg1
Router (config-12vpn-bg)# bridge-domain bd1
Router (config-12vpn-bg-bd)# mac
Router (config-12vpn-bg-bd-mac)# aging
Router (config-12vpn-bg-bd-mac-aging)# time 300
Router (config-12vpn-bg-bd-mac-aging)# commit
```

## **Running Configuration**

This section shows the MAC address aging running configuration.

```
configure
12vpn
bridge group bg1
bridge-domain bd1
mac
aging
time 300
!
```

# **Flooding Disable**

The Flooding Disable feature prevents forwarding of Broadcast, Unknown-unicast and Multicast (BUM) traffic on the bridge domain. You can disable flooding of BUM traffic at the bridge level. By disabling flooding at the bridge level, you can prevent forwarding of BUM traffic on AC).

You can also disable only unknown unicast traffic at the bridge level. By disabling flooding of unknown unicast traffic at the bridge level, you can prevent forwarding of unknown unicast traffic on AC.

# **Configure Flooding Disable**

Perform this task to configure Flooding Disable feature.

You can disable flooding of:

- BUM traffic at the bridge level
- Unknown-unicast traffic at the bridge level

However, the flooding disable of unknown-unicast traffic at the bridge level takes effect only when the **flooding disable** command is not configured for BUM traffic at the bridge level.

## **Configuration Example**

```
/* Configuration to disable flooding of BUM traffic at the bridge level */
Router# configure
Router(config) #12vpn
Router(config-12vpn) #bridge group bg1
Router(config-12vpn-bg) #bridge-domain bd1
Router(config-12vpn-bg-bd) #flooding disable
Router(config-12vpn-bg-bd) #commit

/* Configuration to disable flooding of unknown-unicast traffic at the bridge level */
Router# configure
Router(config-12vpn) #bridge group bg1
Router(config-12vpn-bg) #bridge-domain bd1
Router(config-12vpn-bg-bd) #flooding unknown-unicast disable
Router(config-12vpn-bg-bd) #commit
```

## **Running Configuration**

This section shows flooding disable running configuration.

# **Virtual Private LAN Bridging Services**

## Table 7: Feature History Table

| Feature Name | Release Information | Feature Description |
|--------------|---------------------|---------------------|
|              |                     | *                   |

| Virtual Private<br>LAN Bridging | Release 7.3.2 | This feature employs PE routers connected by a mesh of tunnels, enabling you to connect multiple customer devices                            |
|---------------------------------|---------------|----------------------------------------------------------------------------------------------------|
| Services                        |               | in a single bridged domain. Such a setup allows service providers to seamlessly offer a variety of services that they can provision rapidly. |

A service provider can offer VPLS service to multiple customers over the MPLS network by defining different bridged domains for different customers. Packets from one bridged domain are never carried over or delivered to another bridged domain, thus ensuring the privacy of the LAN service.

VPLS is a multipoint Layer 2 VPN technology that connects two or more provider edge (PE) devices using bridging. A bridge domain, which is the building block for multipoint bridging, is present on each of the PE routers. The access connections to the bridge domain on a PE router are called attachment circuits. The attachment circuits can be a set of physical ports, virtual ports, or both that are connected to the bridge at each PE device in the network.

Now, the service provider network starts switching the packets within the bridged domain specific to the customer by looking at destination MAC addresses. All traffic with unknown, broadcast, and multicast destination MAC addresses is flooded to all the connected customer edge devices, which connect to the service provider network. The network-facing provider edge devices learn the source MAC addresses as the packets are flooded. The traffic is unicasted to the customer edge device for all the learned MAC addresses.

#### **VPLS Architecture**

The VPLS architecture allows for the end-to-end connection between the PE routers to provide multipoint ethernet services. Following figure shows a VPLS architecture illustrating the interconnection between the network provider edge (N-PE) nodes over an IP/MPLS network.

Figure 2: VPLS Architecture

# Flat VPLS Architecture CE N-PE MPLS Core N-PE CE Ethernet (VLAN/Port/EFP) Full Mesh PWs + LDP (VLAN/Port/EFP)

The VPLS network requires the creation of a bridge domain (Layer 2 broadcast domain) on each of the PE routers. The VPLS provider edge device holds all the VPLS forwarding MAC tables and bridge domain information. In addition, it is responsible for all flooding broadcast frames and multicast replications.

The PEs in the VPLS architecture are connected with a full mesh of Pseudowires (PWs). A Virtual Forwarding Instance (VFI) is used to interconnect the mesh of pseudowires. A bridge domain is connected to a VFI to

create a Virtual Switching Instance (VSI), that provides Ethernet multipoint bridging over a PW mesh. VPLS network links the VSIs using the MPLS pseudowires to create an emulated Ethernet Switch.

With VPLS, all customer equipment (CE) devices participating in a single VPLS instance appear to be on the same LAN and, therefore, can communicate directly with one another in a multipoint topology, without requiring a full mesh of point-to-point circuits at the CE device.

VPLS transports Ethernet IEEE 802.3, VLAN IEEE 802.1q, and VLAN-in-VLAN (q-in-q) traffic across multiple sites that belong to the same Layer 2 broadcast domain. VPLS offers simple VLAN services that include flooding broadcast, multicast, and unknown unicast frames that are received on a bridge. The VPLS solution requires a full mesh of pseudowires that are established among PE routers. The VPLS implementation is based on Label Distribution Protocol (LDP)-based pseudowire signaling.

# **Pseudowires**

A pseudowire (PW) is a point-to-point connection between pairs of PE routers. Its primary function is to emulate services like Ethernet over an underlying core MPLS network through encapsulation into a common MPLS format. By encapsulating services into a common MPLS format, a pseudowire allows carriers to converge their services to an MPLS network.

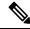

Note

Multiple PWs within a bridge domain are supported. However, multiple PWs to the same destination within the same bridge domain are not supported.

Perform this task to configure a pseudowire under a bridge domain.

```
Router# configure
Router(config)# 12vpn
Router(config-l2vpn)# bridge group BG1
Router(config-l2vpn-bg)# bridge-domain BD1
Router(config-l2vpn-bg-bd)# neighbor 10.0.0.2 pw-id 1
Router(config-l2vpn-bg-bd-pw)# commit
```

## **Running Configuration**

This section shows the pseudowire running configuration.

```
12vpn
bridge group BG1
bridge-domain BD1
neighbor 10.0.0.2 pw-id 1
!
!
```

## **Pseudowire Statistics**

- Use the hw-module profile 12fib pw-stats command to enable PW statistics. After you enable PW statistics, you must reload all slots for configuration to take effect.
- Pseudowire statistics are not supported on line cards based on Q100 Silicon.
- Only aggregate and unicast statistics are supported for ingress PW (PW disposition). Multicast, broadcast, and unknown unicast statistics are not supported for PW.

• Statistics resource is limited, and enabling statistics on PW impacts forwarding performance; therefore, you must enable PW statistics manually using the **hw-module profile** command.

The following example shows the pseudowire statistics before and after the reload:

```
Before the reload:
Router# show hw-module profile 12fib
______
                    Status Applied Action
                    Configured No Reload /*configured but not
PW-Stats
reloaded/applied yet*/
                   Unconfigured N/A
BD-Flush-Convergence
                                     None
After the reload:
Router# show hw-module profile 12fib
                    Status Applied Action
_____
                   Configured Yes None /*configured but not
reloaded/applied yet*/
BD-Flush-Convergence
                   Unconfigured N/A
                                      None
```

The following output shows the aggregate and unicast statistics for ingress PW:

```
Router# show l2vpn forwarding bridge-domain detail location 0/RPO/CPUO | inc "state:Nbor|XC ID|received"

XC ID: 0x1

packets: received 2081 (multicast 0, broadcast 2081, unknown unicast 0, unicast 0), sent 998

bytes: received 266368 (multicast 0, broadcast 266368, unknown unicast 0, unicast 0), sent 127744

XC ID: 0x2

packets: received 0 (multicast 0, broadcast 0, unknown unicast 0, unicast 0), sent 3079

bytes: received 0 (multicast 0, broadcast 0, unknown unicast 0, unicast 0), sent 394112

XC ID: 0xa0000001

packets: received 998 (unicast 0), sent 1996

bytes: received 145708 (unicast 0), sent 307384
```

## **Virtual Forwarding Instance**

VPLS is based on the characteristic of virtual forwarding instance (VFI). A VFI is a virtual bridge port that is capable of performing native bridging functions, such as forwarding, based on the destination MAC address, source MAC address learning and aging, and so forth.

A VFI is created on the PE router for each VPLS instance. The PE routers make packet-forwarding decisions by looking up the VFI of a particular VPLS instance. The VFI acts like a virtual bridge for a given VPLS instance. More than one attachment circuit belonging to a given VPLS are connected to the VFI. The PE router establishes emulated VCs to all the other PE routers in that VPLS instance and attaches these emulated VCs to the VFI. Packet forwarding decisions are based on the data structures maintained in the VFI.

## Configure a VFI

Perform this task to confiure a Virtual Forwarding Instance (VFI) on all provider edge devices under the bridge domain and associate a pseudowire with the VFI.

```
Router# configure
```

```
Router(config) # 12vpn
Router(config-12vpn) # bridge group BG1
Router(config-12vpn-bg) # bridge-domain BD1
Router(config-12vpn-bg-bd) # vfi V1
Router(config-12vpn-bg-bd-vfi) # neighbor 10.0.0.2 pw-id 1
Router(config-12vpn-bg-bd-vfi-pw) # commit
```

## **Running Configuration**

This section shows the VFI running configuration.

```
12vpn
bridge group BG1
bridge-domain BD1
vfi V1
neighbor 10.0.0.2 pw-id 1
!
```

## **VPLS PW Transport Types**

The following are the supported transport types for VPLS PW:

- LDP
- Segment Routing
- LDP over TE
- BGP-LU for inter-AS C topology

## **Pseudowire Types and Transported Tags**

The following pseudowire types are supported:

- Ethernet Port Mode—Ethernet port mode is supported for pseudowire over MPLS. The virtual connection (VC) type 5 is known as an Ethernet port-based PW. In this mode, both ends of a pseudowire are connected to Ethernet ports and allow a complete ethernet trunk to be transported. The ingress PE transports frames received on a main interface or subinterface. This feature nullifies the need for a dummy tag and reduces overhead. In addition, frame tagging is no longer necessary.
- VLAN Mode—VLAN mode is supported for pseudowire over MPLS. A virtual connection (VC) type
  4 is the VLAN-based PW. The ingress PE does not remove the incoming VLAN tags that are to be
  transported over the PW. VC type 4 inserts an extra dummy tag with VLAN 0 onto the frame which is
  removed on the other side. This mode helps the service provider to segregate traffic for each customer
  based on the VLAN.

In this mode, each VLAN on a customer-end to provider-end link can be configured as a separate L2VPN connection using virtual connection (VC) type 4. VLAN-based (VC Type 4) pseudowires ensure a VLAN tag is transported over the pseudowire by pushing a dummy tag at the attachment circuit ingress. If the rewrite rule pushes two or more tags, a dummy tag is not needed because these VLAN tags are transported over the pseudowire. On the remote router, the dummy tag, if added, is removed before egress.

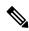

Note

A mix of type 4 and type 5 PWs under the same VFI is not supported. All PWs must be of the same type.

#### **Pseudowire Control-Word**

A control-word is an optional 4-byte field located between the MPLS label stack and the Layer 2 payload in the pseudowire packet. The control word carries generic and Layer 2 payload-specific information.

The control-word has the following functions:

- Pad small packets—If the AToM packet does not meet the minimum length then the frame is padded to meet the minimum length on the ethernet link. Because the MPLS header has no length that indicates the length of the frames, the control word holds a length field indicating the length of the frame. If the received AToM packet in the egress PE router has a control word with a length that is not 0, the router knows that padding was added and can correctly remove the padding before forwarding the frames.
- Carry control bits of the Layer 2 header of the transported protocol.
- Preserve the sequence of the transported frames—Preserve the sequence of the transported frames—The first packet sent onto the PW has a sequence number of 1 and increments for each subsequent packet by one until it reaches 65535. If such out of sequence packets are detected, the packets are dropped. The re-ordering for the out-of-sequence packet is not performed.
- Load balancing—Load balancing allows the router to correctly identify the Ethernet PW packet over an IP packet, thus preventing the selection of wrong equal-cost multipath (ECMP) path for the packet that leads to the misordering of packets. The **control-word** keyword is inserted immediately after the MPLS label to separate the payload from the MPLS label over a PW. The control word carries layer 2 control bits and enables sequencing.
- Facilitate fragmentation and reassembly—This is used to indicate the payload fragmentation:
  - 00 = unfragmented
  - 01 = 1st fragment
  - 10 = last fragment
  - 11 = intermediate fragment

## **Configure Pseudowire Control-Word**

Perform this task to configure the pseudowire control-word.

```
Router# configure
Router(config)# 12vpn
Router(config-12vpn)# pw-class path1
Router(config-12vpn-pwc)# encapsulation mpls
Router(config-12vpn-pwc-mpls)# control-word
Router(config-12vpn-pwc-mpls)# exit
Router(config-12vpn-pwc)# exit
Router(config-12vpn)# bridge group BG1
Router(config-12vpn-bg)# bridge-domain BD1
Router(config-12vpn-bg-bd)# neighbor 10.0.0.2 pw-id 1
Router(config-12vpn-bg-bd-pw)# pw-class path1
Router(config-12vpn-bg-bd-pw)# commit
```

#### **Running Configuration**

This section shows the pseudowire control-word running configuration.

```
12vpn pw-class path1
```

```
encapsulation mpls
control-word
bridge group BG1
bridge-domain BD1
neighbor 10.0.0.2 pw-id 1
pw-class path1
```

## Load Balancing using Flow Aware Transport Pseudowire (FAT PW)

Routers typically load balance traffic based on the lowermost label in the label stack which is the same label for all flows on a given pseudowire. This can lead to asymmetric load balancing. The flow, in this context, refers to a sequence of packets that have the same source and destination pair. The packets are transported from a source provider edge (PE) to a destination PE.

Flow Aware Transport Pseudowires (FAT PW) provides the capability to identify individual flows within a pseudowire and provide routers the ability to use these flows to load balance traffic. FAT PWs are used to load balance traffic in the core when equal-cost multipaths (ECMP) are used. A flow label is created based on individual packet flows entering a pseudowire; and is inserted as the lowermost label in the packet. Routers can use the flow label for load balancing which provides a better traffic distribution across ECMP paths or link-bundled paths in the core.

The following figure shows a FAT PW with two flows distributing over ECMPs and bundle-links.

Figure 3: FAT PW with two flows distributing over ECMPs and Bundle-Links

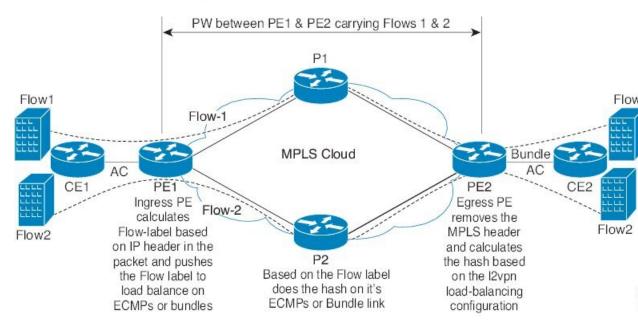

An additional label is added to the stack, called the flow label, which contains the flow information of a virtual circuit (VC). A flow label is a unique identifier that distinguishes a flow within the PW, and is derived from source and destination MAC addresses, and source and destination IP addresses. The flow label contains the end of the label stack (EOS) bit set and inserted after the VC label and before the control word (if any). The ingress PE calculates and forwards the flow label. The FAT PW configuration enables the flow label. The egress PE discards the flow label such that no decisions are made.

Core routers perform load balancing using the flow-label in the FAT PW with other information like MAC address and IP address. The flow-label adds greater entropy to improve traffic load balancing. Therefore, it's possible to distribute flows over ECMPs and link bundles.

You cannot send MPLS OAM ping traffic over a FAT PW, since there is no flow label support for MPLS OAM.

## Configure load balancing using FAT PW

Perform this task to enable load balancing with ECMP and FAT PW. Creating a PW class in L2VPN configuration leads to load balancing.

```
Router# configure
Router(config)# 12vpn
Router(config-12vpn)# pw-class FLOW
Router(config-12vpn-pwc)# encapsulation mpls
Router(config-12vpn-pwc-mpls)# flow-label both
Router(config-12vpn-pwc-mpls)# exit
Router(config-12vpn-pwc)# exit
Router(config-12vpn)# bridge group BG1
Router(config-12vpn-bg)# bridge-domain BD1
Router(config-12vpn-bg-bd)# neighbor 10.0.0.2 pw-id 1
Router(config-12vpn-bg-bd-pw)# pw-class FLOW
Router(config-12vpn-bg-bd-pw)# commit
```

## **Running Configuration**

This section shows the running configuration.

```
12vpn
pw-class FLOW
encapsulation mpls
flow-label both
bridge group BG1
bridge-domain BD1
neighbor 10.0.0.2 pw-id 1
pw-class FLOW
!
```

# **VPLS Discovery and Signaling**

VPLS is a Layer 2 multipoint service and it emulates LAN service across a WAN service. VPLS enables service providers to interconnect several LAN segments over a packet-switched network and make it behave as one single LAN. Service provider can provide a native Ethernet access connection to customers using VPLS.

The VPLS control plane consists of two important components, autodiscovery and signaling:

- VPLS Autodiscovery eliminates the need to manually provision VPLS neighbors. VPLS Autodiscovery
  enables each VPLS PE router to discover the other provider edge (PE) routers that are part of the same
  VPLS domain.
- Once the PEs are discovered, pseudowires (PWs) are signaled and established across each pair of PE routers forming a full mesh of PWs across PE routers in a VPLS domain.

Figure 4: VPLS Autodiscovery and Signaling

| L2-VPN             | Multi | point |   |
|--------------------|-------|-------|---|
| Discovery          | В     | ЭP    |   |
| Signaling Protocol | LDP   | BGP   |   |
| Tunneling Protocol | MF    | PLS   | - |

# **BGP-based VPLS Autodiscovery**

An important aspect of VPN technologies, including VPLS, is the ability of network devices to automatically signal to other devices about an association with a particular VPN. Autodiscovery requires this information to be distributed to all members of a VPN. VPLS is a multipoint mechanism for which BGP is well suited.

BGP-based VPLS autodiscovery eliminates the need to manually provision VPLS neighbors. VPLS autodiscovery enables each VPLS PE router to discover the other provider edge (PE) routers that are part of the same VPLS domain. VPLS Autodiscovery also tracks when PE routers are added to or removed from the VPLS domain. When the discovery process is complete, each PE router has the information required to setup VPLS pseudowires (PWs).

Even when BGP autodiscovery is enabled, pseudowires can be manually configured for VPLS PE routers that are not participating in the autodiscovery process.

# **BGP Auto Discovery With BGP Signaling**

The implementation of VPLS in a network requires the establishment of a full mesh of PWs between the provider edge (PE) routers. The PWs can be signaled using BGP signaling.

Figure 5: Discovery and Signaling Attributes

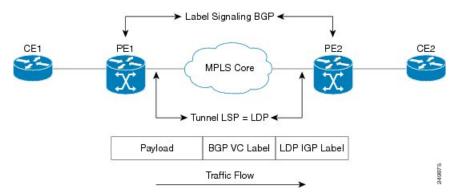

The BGP signaling and autodiscovery scheme has the following components:

- A means for a PE to learn which remote PEs are members of a given VPLS. This process is known as autodiscovery.
- A means for a PE to learn the pseudowire label expected by a given remote PE for a given VPLS. This process is known as signaling.

The BGP Network Layer Reachability Information (NLRI) takes care of the above two components simultaneously. The NLRI generated by a given PE contains the necessary information required by any other

PE. These components enable the automatic setting up of a full mesh of pseudowires for each VPLS without having to manually configure those pseudowires on each PE.

## **NLRI Format for VPLS with BGP AD and Signaling**

The following figure shows the NLRI format for VPLS with BGP AD and Signaling

Figure 6: NLRI Format

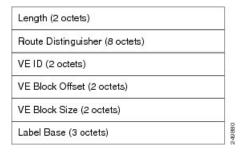

# **BGP Auto Discovery With LDP Signaling**

Signaling of pseudowires requires exchange of information between two endpoints. Label Distribution Protocol (LDP) is better suited for point-to-point signaling. The signaling of pseudowires between provider edge devices, uses targeted LDP sessions to exchange label values and attributes and to configure the pseudowires.

Figure 7: Discovery and Signaling Attributes

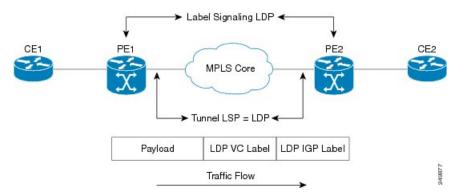

A PE router advertises an identifier through BGP for each VPLS. This identifier is unique within the VPLS instance and acts like a VPLS ID. The identifier enables the PE router receiving the BGP advertisement to identify the VPLS associated with the advertisement and import it to the correct VPLS instance. In this manner, for each VPLS, a PE router learns the other PE routers that are members of the VPLS.

The LDP protocol is used to configure a pseudowire to all the other PE routers. FEC 129 is used for the signaling. The information carried by FEC 129 includes the VPLS ID, the Target Attachment Individual Identifier (TAII) and the Source Attachment Individual Identifier (SAII).

The LDP advertisement also contains the inner label or VPLS label that is expected for the incoming traffic over the pseudowire. This enables the LDP peer to identify the VPLS instance with which the pseudowire is to be associated and the label value that it is expected to use when sending traffic on that pseudowire.

#### **NLRI** and **Extended Communities**

The following figure depicts Network Layer Reachability Information (NLRI) and extended communities (Ext Comms).

Figure 8: NLRI and Extended Communities

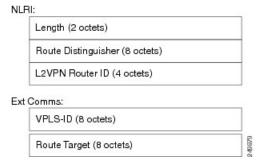

# **CFM on VPLS**

Table 8: Feature History Table

| Feature Name | Release Information | Feature Description                                                                                                    |
|--------------|---------------------|----------------------------------------------------------------------------------------------------|
| CFM on VPLS  | Release 7.3.2       | This feature helps you monitor and manage a Layer 2 VPN running VPLS. It does so by providing proactive network management, enabling fault detection and isolation, and reporting end-to-end ethernet connectivity issues. |

This feature enables you to monitor the VPLS network using connectivity fault management (CFM). CFM is a service-level Operations and Maintenance (OAM) protocol that provides a mechanism for monitoring and troubleshooting end-to-end Ethernet services. This feature provides high speed Layer 2 and Layer 3 services with high resiliency and less operational complexity to different market segments.

CFM on VPLS services support CFM continuity check and ITU-T Y.1731 functions.

The following are the key components of CFM:

• Maintenance Domain (MD)—A maintenance domain is a management space for managing and administering a network. A domain is owned and operated by a single entity and defined by the set of ports internal to the domain and at its boundary. Maintenance Domain divides the network into different operational and administrative domains. For example, customers, service providers, and operators may belong to different domains. For securely maintaining and monitoring an administrative domain, the administrative domain is linked to one maintenance domain. MD supports different domain levels from 0 to 7. A unique maintenance level in the range of 0 to 7 is assigned to each domain by a network administrator. Levels and domain names are useful for defining the hierarchical relationship that exists among domains. The hierarchical relationship of domains parallels the structure of customer, service provider, and operator. The larger the domain, the higher the level value. For example, a customer domain would be larger than an operator domain. The customer domain may have a maintenance level of 7 and the operator domain may have a maintenance level of 0. Typically, operators would have the smallest domains and customers the largest domains, with service provider domains between them in size. All levels of the hierarchy must operate together.

- Maintenance Association/Service (MA)—A maintenance association identifies a service that can be uniquely identified within the maintenance domain. Maintenance association monitors the connectivity of a particular service instance in an MD. MA is defined by a set of Maintenance End Points (MEP) at the edge of a domain.
- Maintenance Point—A maintenance point is a demarcation point on an interface (port) that participates
  in CFM within a maintenance domain. Maintenance points on device ports act as filters that confine
  CFM frames within the bounds of a domain by dropping frames that do not belong to the correct level.
  Maintenance points must be explicitly configured on Cisco devices. Two classes of maintenance points
  exist, Maintenance End Point (MEP) and Maintenance Intermediate Point (MIP). MIP is not supported.
- Maintenance End Point (MEP)—Is a demarcation point on an interface that participates in CFM within
  a maintenance domain. MEPs drop all lower-level frames and forward all higher-level frames. MEPs
  are defined per maintenance domain (level) and service (S-VLAN or ethernet virtual circuit (EVC)).
  They are at the edge of a domain and define the boundary and confine CFM messages within that boundary.
  MEPs can proactively transmit CFM continuity check messages (CCMs) and at the request of an
  administrator, transmit traceroute, and loopback messages.

The following MEPs are used:

- Down MEPs are outward-facing MEPs that communicate through the wire. Down MEPs use the
  port MAC address and not the bridge-domain MAC address. Down MEPs are used for services
  spanning a single L2 link.
- Up MEPs are inward-facing MEPs that communicate through the bridge relay function. Up MEP sends and receives CFM frames at its level through the relay function. Up MEPs are commonly used for services across multiple switches for end-to-end connection with xconnect L2 AC interfaces.

The following protocols are used for CFM:

- Continuity Check Protocol—This protocol is used for fault detection and notification and carries the status of port on which MEP is configured. It is unidirectional and requires no response. This protocol is transmitted at a configurable periodic interval by MEP.
- Loopback Protocol—This protocol is used for fault verification. MEP can transmit a unicast loopback message (LBM) to a MEP in the same MA. The receiving MP responds by transforming the LBM into a unicast loopback back reply (LBR) sent back to the originating MEP.
- Linktrace Protocol—This protocol is used for path discovery and fault isolation. MEP can transmit a multicast message (LTM) in order to discover the MPs and path to a MEP in the same MA.

For more information about CFM, see the *Configuring Ethernet OAM* chapter in the *Interface and Hardware Component Configuration Guide for Cisco 8000 Series Routers*.

## Restrictions

- Up MEPs and down MEPs are not supported on the same interface. But, multiple MEPs of the same direction are supported. For example, all up MEPs or all down MEPs on the same interface are supported.
- Maintenance Intermediate Point (MIP) is not supported on any interface.
- MEPs on bundle member interface are limited to maintenance domain level 0.
- Software offload is supported only on bundle member down MEPs.

## Supported Offload Types and CCM Timer Values for CFM on VPLS

Table 9: Feature History Table

| Feature Name            | Release Information | Feature Description                                                                                                    |
|-------------------------|---------------------|----------------------------------------------------------------------------------------------------|
| CFM Hardware<br>Offload | Release 7.9.1       | CFM Hardware offloading allows to implement connectivity and fault monitoring for physical and bundle interfaces, using continuity check messages (CCM). This feature helps to detect network failure with short CCM intervals, which enables the router to recover from the failure without dropping the packets. |

Depending on where the continuity check messages (CCMs) are processed, offload is categorized into the following types:

- Software offload—When CCMs are processed by the line card CPU, offload type is known as software offload. Software offload is supported only on bundle interface.
- Hardware offload—When CCMs are processed by network processor (NP), offload type is known as hardware offload.
- Non-offload—When CCMs are processed by route processor (RP), offload type is known as non-offload.

CCM intervals are the intervals in which CCMs are sent and received. If the CCMs are not received within the configured interval, the CFM MEP goes down. The following table shows the supported CCM timers for the offload types:

| Interface Type          | Offload Type     | Supported CCM Timers |
|-------------------------|------------------|----------------------|
| Physical Interfaces and | Non-offload      | • 1 sec              |
| Subinterfaces           |                  | • 10 sec             |
|                         |                  | • 1 min              |
|                         |                  | • 10 min             |
|                         | Hardware offload | • 3.3 ms             |
|                         |                  | • 10 ms              |
| Bundle Members          | Non-offload      | • 1 sec              |
|                         |                  | • 10 sec             |
|                         |                  | • 1 min              |
|                         |                  | • 10 min             |
|                         | Software offload | • 100 ms             |

| Interface Type                      | Offload Type      | Supported CCM Timers |
|-------------------------------------|-------------------|----------------------|
| Bundle Interfaces and Subinterfaces | Non-offload       | • 1 sec              |
|                                     |                   | • 10 sec             |
|                                     |                   | • 1 min              |
|                                     |                   | • 10 min             |
|                                     | Hardware offload  | • 3.3 ms             |
|                                     | Traidware officad |                      |
|                                     |                   | • 10 ms              |

# **Configure CFM on VPLS**

Figure 9: CFM on VPLS: Full Mesh Topology

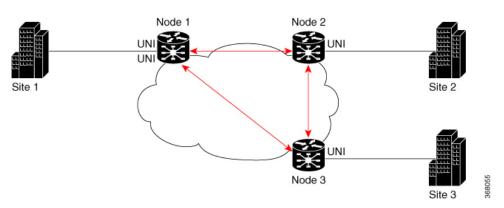

In this topology, node 1, 2 and 3 are PE routers. All nodes are in a VPLS mesh and CFM is configured to monitor the connectivity between them.

Perform the following tasks on PE routers to configure CFM on VPLS:

- Enable CFM service continuity check
- Configure MEP cross-check
- Enable CFM for the interface

## **Configuration Example**

Perform these tasks on the PE routers:

Enable CFM continuity check

```
Router# configure
Router# ethernet cfm
Router(config-cfm# domain vpls_bgp level 3 id null
Router(config-cfm-dmn)# service vpls_bgp_1 bridge group vpls bridge-domain vpls-1 id number
1000
Router(config-cfm-dmn-svc)# continuity-check interval 10s
```

Repeat the above configurations for node 2 and node 3.

Configure MEP cross-check

```
Router(config-cfm-dmn-svc)# mep crosscheck
Router(config-cfm-dmn-svc-xcheck)# mep crosscheck
Router(config-cfm-dmn-svc-xcheck)# exit
Router(config-cfm-dmn-svc)# log continuity-check errors
Router(config-cfm-dmn-svc)# log continuity-check mep changes
Router(config-cfm-dmn-svc)# commit
```

Repeat the above configurations for node 2 and node 3, with the respective *mep-id* values.

Enable CFM on the interface

```
Router# configure
Router(config)# interface HundredGigEO/O/O/2/O.1000 l2transport
Router(config-subif)# encapsulation dot1q 1000
Router(config-subif)# ethernet cfm
Router(config-if-cfm)# mep domain vpls_bgp service vpls_bgp_1 mep-id 1
Router(config-if-cfm-mep)# commit
```

You must repeat the above configurations for node 2 and node 3, with the respective *mep-id* values.

## **Running Configuration**

This sections shows the running configuration on node 1.

```
ethernet cfm
domain vpls_bgp level 3 id null
  service vpls_bgp_1 bridge group vpls bridge-domain vpls-1 id number 1000
  continuity-check interval 10s
  mep crosscheck
    mep-id 8191
  !
  log continuity-check errors
  log continuity-check mep changes
  !
  !
  interface HundredGigEO/O/O/2/0.1000 l2transport
  encapsulation dot1q 1000
  ethernet cfm
  mep domain vpls_bgp service vpls_bgp_1 mep-id 1
  !
```

## Verification

Verify that you have configured CFM on VPLS successfully. The following output shows the domain ID number along with the maintenance domain level and shows the interface on which the Up MEP is configured.

```
Up MEP on TenGigE0/0/0/2/0.1 MEP-ID 1
______
St ID MAC Address Port Up/Downtime CcmRcvd SeqErr RDI Error
9 0 4 0
> 8191 b0c5.3cff.c0c1 Up 00:01:26
Router (PE1) # show ethernet cfm peer meps detail
Domain id no (level 3), Service id no vpws 1
Up MEP on TenGigE0/0/0/2/0.1 MEP-ID 1
Peer MEP-ID 8191, MAC b0c5.3cff.c0c1
  CFM state: Ok, for 00:01:44
  Port state: Up
  CCMs received: 11
    Out-of-sequence:
    Remote Defect received:
    Wrong level:
    Cross-connect (wrong MAID): 0
   Wrong interval:
   Loop (our MAC received):
    Config (our ID received):
  Last CCM received 00:00:04 ago:
    Level: 3, Version: 0, Interval: 10s
    Sequence number: 8495, MEP-ID: 8191
    MAID: NULL, UINT: 1
    Chassis ID: Local: Eyrie; Management address: 'Not specified'
    Port status: Up, Interface status: Up
Router (PE1) # show ethernet cfm local meps verbose
Domain id no (level 3), Service id no vpws 1
Up MEP on TenGigE0/0/0/2/0.1 MEP-ID 1
______
 Interface state: Up
                    MAC address: d46a.355c.b808
 Peer MEPs: 1 up, 0 with errors, 0 timed out (archived)
 Cross-check errors: 0 missing, 0 unexpected
 CCM generation enabled: Yes, 10s (Remote Defect detected: No)
 AIS generation enabled: No
 Sending AIS:
 Receiving AIS:
 Sending CSF:
                     No
 Receiving CSF:
           Sent. Received
 Packet.
```

# **Split-Horizon Groups**

Table 10: Feature History Table

8508

| Feature Name | Release Information | Feature Description |
|--------------|---------------------|---------------------|
|              |                     |                     |

24 (out of seq: 0)

| Split-Horizon<br>Groups | Release 7.3.2 | This feature prevents packets from going into endless loops by aggregating attachment circuits and pseudowires into one of three groups called split-horizon groups.  Split-horizon groups operate on the principle that members within a group will not send traffic to each other thereby preventing traffic loops. |
|-------------------------|---------------|----------------------------------------------------------------------------------------------------|
|                         |               | preventing traffic loops.                                                                                                    |

Split horizon is a method for preventing loops in a network by placing forwarding or flooding restrictions between bridge ports based on group membership. The bridge domain aggregates attachment circuits (ACs) and pseudowires (PWs) in one of three groups called split-horizon groups. When applied to bridge domains, split-horizon refers to the flooding and forwarding behavior between members of a split-horizon group. Bridge domain traffic is either unicast or flooding.

Traffic flooding is performed for broadcast, multicast and unknown unicast destination address. Unicast traffic consists of frames sent to bridge-ports where the destination MAC address is known.

Flooding traffic consists of:

- Unknown unicast destination MAC address frames
- frames sent to Ethernet multicast addresses (Spanning Tree BPDUs, and so on)
- Ethernet broadcast frames (MAC address FF-FF-FF-FF-FF)

Members within certain groups are forbidden to send traffic to each other. Members in different groups can send traffic to each other without restriction.

The following table describes how frames received on one member of a split-horizon group are treated and if the traffic is forwarded to the other members of the same split-horizon group. It describes the behavior of forwarding and flooding within and between groups as well as the assignment of Bridge Ports (BPs) to groups:

Table 11: Supported Split-Horizon Groups

| Split-Horizon Group | Behavior                                                                                                    |
|---------------------|----------------------------------------------------------------------------------------------------|
| 0                   | Default AC group. There is no forwarding and flooding restrictions. Forwards and floods traffic within the group and between all groups.                                                                                                    |
|                     | By default, all L2 ACs are added to this group by default. You cannot assign L2 ACs manually through the CLI.                                                                                                    |
| 1                   | Default VFI (core) PW group. Forwarding or flooding of traffic is restricted between bridge ports in this group. Forwarding or flooding of traffic to all other groups is allowed. All VFI PWs are added to this group. You cannot assign VFI PWs manually through the CLI. |
| 2                   | Optional AC group. Forwarding or flooding of traffic is restricted between bridge ports in this group. Forwarding or flooding traffic to all other groups is allowed. You can manually add ACs, and not VFI PWs using the CLI.                                              |

## **Configuration Example**

Perform this task to configure the split-horizon groups feature:

```
Router# configure
Router(config)# 12vpn
Router(config-12vpn)# bridge group bg
Router(config-12vpn-bg)# bridge-domain bd
Router(config-12vpn-bg-bd-ac)# interface Ten0/7/0/22/0 <- (split-horizon group 0, default)
Router(config-12vpn-bg-bd-ac)# interface Ten0/7/0/22/1.1
Router(config-12vpn-bg-bd-ac)# split-horizon group <- (split-horizon group 2)
Router(config-12vpn-bg-bd-ac)# neighbor 10.0.0.1 pw-id 1
Router(config-12vpn-bg-bd-pw)# split-horizon group <- (split-horizon group 2)
Router(config-12vpn-bg-bd-pw)# vfi vf
Router(config-12vpn-bg-bd-vfi)# neighbor 172.16.0.1 pw-id 10001 <- (split-horizon group 1, default)
Router(config-12vpn-bg-bd-vfi-pw)# commit</pre>
```

## **Running Configuration**

This section shows the split-horizon groups running configuration.

```
12vpn
  bridge group bg
  bridge-domain bd
  int Ten0/7/0/22/0 <- (split-horizon group 0, default)
  int Ten0/7/0/22/1.1
   split-horizon group <- (split-horizon group 2)
  neighbor 10.0.0.1 pw-id 1
   split-horizon group <- (split-horizon group 2)
  vfi vf
   neighbor 172.16.0.1 pw-id 10001 <- (split-horizon group 1, default)
!</pre>
```

## **Verification**

The **show l2vpn bridge-domain detail** command output displays information about bridges, including whether each AC is in the AC split-horizon group or not.

```
Router# show l2vpn bridge-domain detail | i "AC:|Split Horizon|PW:|VFI"
MAC withdraw for Access PW: enabled
Split Horizon Group: none
P2MP PW: disabled
ACs: 2 (2 up), VFIs: 1, PWs: 2 (0 up), PBBs: 0 (0 up), VNIs: 0 (0 up)
AC: Ten0/7/0/22/0, state is up
Split Horizon Group: none
AC: Ten0/7/0/22/1, state is up
Split Horizon Group: enabled
PW: neighbor 10.0.0.1, pw-id 1, state is up ( established )
Split Horizon Group: enabled
List of VFIs:
VFI vf (up)
PW: neighbor 172.16.0.1, pw-id 10001, state is up ( established )
Split Horizon Group: none
```

# **Traffic Storm Control**

**Table 12: Feature History Table** 

| Feature Name             | Release Information | Feature Description                                                                                                    |
|--------------------------|---------------------|----------------------------------------------------------------------------------------------------|
| Traffic Storm<br>Control | Release 7.3.2       | This feature monitors incoming traffic levels on a port in the VPLS bridge. It drops traffic when the number of packets reaches the configured threshold level, thus preventing packets from flooding the VPLS bridge and creating excessive traffic and degrading network performance. |

When a large number of hosts or routers are attached to the same LAN, there is an increase in protocol traffic rate. The protocol traffic poses a security risk to hosts and routers. When packets flood a VPLS bridge, it creates excessive traffic and degrades network performance. This is commonly known as a traffic storm.

With storm control, you can suppress traffic when the number of packets reaches configured threshold levels, which in turn helps prevent the VPLS bridge disruption and provides Layer 2 port-security under a VPLS bridge. You can configure separate threshold levels for different types of traffic on an access circuit (AC) under a VPLS bridge. Use the **storm-control** command to enable this feature.

#### **How Traffic Storm Control Works?**

Storm control monitors incoming traffic levels on a port and drops traffic when the number of packets reaches the configured threshold level during any 1-second interval. The 1-second interval is the monitoring interval and cannot be changed. This 1-second interval is set in the hardware and is not configurable. But, you can configure the number of packets allowed to pass during this interval, per port, and traffic type.

During this interval, the router compares the traffic level with the storm control level that you configured. When the incoming traffic reaches the storm control level configured on the bridge port, storm control drops the traffic until the end of the storm control interval. At the beginning of a new interval, traffic of the specified type is allowed to pass on the port. You can configure the thresholds using a packets-per-second (pps) and kilobit-per-second (kbps) rate.

## **Feature Behavior**

- Storm control configuration is allowed at the bridge port (AC) level.
- Configuration on an L2 subinterface applies to the main interface as well.
- Policer is applied to the main port. Thus, policing applies to all subinterfaces that are within a bridging service.
- When multiple subinterfaces of a common Ethernet port have storm control configured, only one subinterface is used for storm control configuration. Usually, the first subinterface that is added is picked up for storm control configuration.
- Storm control has little impact on router performance. Packets passing through ports are counted regardless of whether the feature is enabled. Additional counting occurs only for the drop counters, which monitor dropped packets. Storm control counts the number of packets dropped per port. The drop counters are cumulative for all traffic types.

• When applied to bundle AC, the policing occurs independently on each main port that is a member of the bundle. Aggregate BUM traffic can be up to the configured rate times the number of bundle members.

## **Supported Traffic Types for Storm Control**

On each VPLS bridge port, both packet per second rate and bits per second rate are supported. You can configure up to three storm control thresholds—one for each of the supported traffic types. If you do not configure a threshold for a traffic type, then storm control is not enabled on that port for that traffic type.

The supported traffic types are:

- Broadcast traffic—Packets with a packet destination MAC address equal to FFFF.FFFF.FFFF.
- Multicast traffic—Packets with a packet destination MAC address not equal to the broadcast address, but with the multicast bit set to 1. The multicast bit is bit 0 of the most significant byte of the MAC address.
- Unknown unicast traffic—Packets with a packet destination MAC address not yet learned.

#### Restrictions

- Storm control is supported on main ports only.
- Storm control configuration is supported at the bridge-port level, and not at the bridge-domain level.
- PW-level storm control is not supported.
- Storm control is not supported through QoS input policy.
- Although pps is configurable, it is not natively supported. PPS configuration is converted to a kbps value assuming a 256 byte packet size when configuring the hardware policers.

## **Configure Traffic Storm Control**

The storm control feature is disabled by default. It must be explicitly enabled on each port for each traffic type. The thresholds are configured using a packets-per-second (pps) or kilobit-per-second (kbps) rate.

## **Configuration Example**

Perform this task to configure storm control on an attachment circuit (AC).

```
Router# configure
Router(config)# 12vpn
Router(config-12vpn)# bridge group BG1
Router(config-12vpn-bg)# bridge-domain BD1
Router(config-12vpn-bg-bd)# interface HundredGigE0/0/0/0
Router(config-12vpn-bg-bd-ac)# storm-control broadcast kbps 4500
Router(config-12vpn-bg-bd-ac)# commit
```

## **Running Configuration**

This section shows the storm control running configuration.

```
configure
```

```
12vpn
bridge group BG1
bridge-domain BD1
interface HundredGigE0/0/0/0
storm-control broadcast kbps 4500
```

#### **Storm Control Statistics**

- The storm control statistics will be present as part of the AC bridging statistics only on the AC where storm control is configured (even if policing occurs from traffic on a different subinterface).
- The storm control statistics will be the aggregate drop statistics across all ACs that share the same main port.

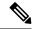

Note

Storm control statistics are available on Line Card based on Q200 Silicon.

Storm control statistics are not available on Line Card based on Q100 Silicon.

# **GTP Load Balancing**

**Table 13: Feature History Table** 

| Feature Name       | Release Information | Feature Description                                                                                                    |
|--------------------|---------------------|----------------------------------------------------------------------------------------------------|
| GTP Load Balancing | Release 7.3.2       | In addition to the source IP address, destination IP address, and port number, this functionality enables using the unique tunnel endpoint identifier (TEID) to compute load balancing (or hashing) of traffic in tunnels between endpoints. The load balancing occurring at the TEID is unique for each traffic flow and achieves better distribution of traffic over equal-cost links. It also helps in load balancing GTP traffic over bundles at transit routers. By default, this functionality is enabled on the Cisco 8000 Series routers, and you cannot disable it. |

## What is GTP?

GTP is a tunnel control and management protocol among General Packet Radio Service (GPRS) support nodes. Wireless networks use GTP tunnels to deliver mobile data. GTP includes GTP signaling (GTP-C) and data transfer (GTP-U) procedures. GTP-C specifies a tunnel control and management protocol, and is used to create, delete, and modify tunnels. GTP-U uses a tunneling mechanism to provide a service for carrying user data packets over the network.

## What is GTP Load Balancing?

The following figure shows an illustration of the mobile transport GTP-U load balancing.

Figure 10: Mobile Transport GTP-U Load-Balancing

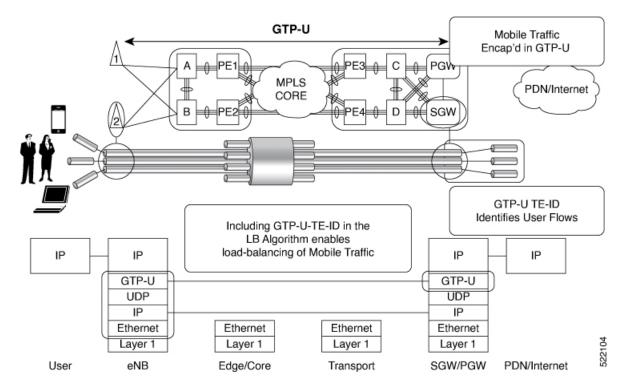

PGW - Packet Data Network Gateway

SGW - Serving Gateway

eNB - evolved Node B

The global L3 flow-based load balancing considers the following fields:

- · Source address
- · Destination address
- Router ID
- · Source port
- Destination port

However, for GTP traffic, there are a limited number of unique values for these fields; this causes an uneven distribution of traffic. Sometimes, to facilitate redundancy and load balancing in a network, equal-cost paths exist to different destinations. Load balancing doesn't occur in such scenarios as the source and destination IP addresses and L4 ports are the same.

To achieve a greater distribution of traffic over equal-cost links, the GTP TEID (Tunnel Endpoint ID) in the hash computation algorithm is used. This feature is enabled by default and ensures the load balancing (hashing) computation algorithm includes the GTP TEID, unique for each traffic flow. The GTP load-balancing feature allows efficient distribution of traffic in mobile networks and provides increased reliability and availability for the network.

If the packet is TCP or UDP and the destination port is the GTP-U port (port number 2152), the GTP TEID is considered for loadbalancing.

If TEID is present, load balancing based on tunnel endpoints is supported for Version 1 GTP packet and GTP version 2. For GTP version 0, load balancing occurs only if the fields described earlier have unique values, because there's no TEID in version 0.

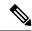

Note

GTP load balancing is performed only for GTP-U (user data) packets. The GTP-C (control data) packets use a different destination port number of 2123 and hence, are subject to only the global L3 flow-based load balancing.

## **GTP Load Balancing Guidelines**

- GTP load balancing is supported only when the UDP or TCP destination port is 2152.
- GTP load balancing is enabled by default. It cannot be disabled.
- GTP load balancing is performed on IPv4 or IPv6 incoming packets with GTP payloads.
- For MPLS packets with GTP payload, the load balancing hash is based on the label stack and the GTP TEID. The maximum limit on the label stack is 14.
- For IPv4 packets with GTP payload, the load balancing hash is based on Router ID, Source IP, Destination IP, L4 Protocol field, Source Port, Destination Port and GTP TEID.
- For IPv6 packets with GTP payload, the load balance hash is based on Router ID, Source IP, Destination IP, Flow label, L4 Protocol field, Source Port, Destination Port and GTP TEID.
- For GTP hashing, the Cisco 8000 Series routers are transit routers but not GPRS tunnel originators...

**GTP Load Balancing** 

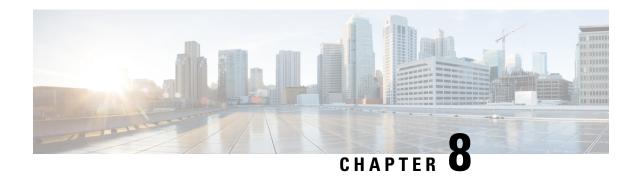

# **Configure Point-to-Point Layer 2 Services**

Point-to-point service basically emulates a transport circuit between two end nodes so the end nodes appear to be directly connected over a point-to-point link. This can be used to connect two sites.

This section introduces you to point-to-point Layer 2 services, and also describes the configuration procedures to implement it.

The following point-to-point services are supported:

- Local Switching—A point-to-point internal circuit on a router, also known as local connect. Local switching allows switching of Layer 2 data between two attachment circuits on the same device.
- Attachment circuit—An attachment circuit (AC) is a physical or logical port or circuit that connects a CE device to a PE device.
- Pseudowires—A virtual point-to-point circuit from one PE router to another. Pseudowires are implemented over the MPLS network.

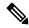

Note

Point-to-point Layer 2 services are also called as MPLS Layer 2 VPNs.

- Pseudowire over MPLS, on page 63
- PW over MPLS Supported Modes, on page 67
- Preferred Tunnel Path, on page 77
- Configure Local Switching Between Attachment Circuits, on page 81
- MPLS PW Traffic Load Balancing on P Router, on page 83
- L2VPN Traffic Load Balancing on PE Router, on page 86

# **Pseudowire over MPLS**

**Table 14: Feature History Table** 

| Feature Name | Release<br>Information | Feature Description |
|--------------|------------------------|---------------------|
|              |                        |                     |

| Pseudowire over MPLS Release 7.3.15 | This feature allows you to tunnel two L2VPN Provider Edge (PE) devices to transport L2VPN traffic over an MPLS core network. MPLS labels are used to transport data over the pseudowire. |
|-------------------------------------|----------------------------------------------------------------------------------------------------|
|-------------------------------------|----------------------------------------------------------------------------------------------------|

A pseudowire (PW) is a point-to-point connection between two provider edge (PE) devices which connects two attachment circuits (ACs). The two ACs connected at each PE are linked by a PW over the MPLS network, which is the MPLS PW.

PWs provide a common intermediate format to transport multiple types of network services over a Packet Switched Network (PSN) – a network that forwards packets – IPv4, IPv6, MPLS, Ethernet.

Pseudowire over MPLS or Ethernet-over-MPLS (EoMPLS) provides a tunneling mechanism for Ethernet traffic through an MPLS-enabled Layer 3 core network. PW over MPLS encapsulates Ethernet protocol data units (PDUs) using MPLS labels to forward them across the MPLS network.

#### Topology

Here is an example that showcases how the L2VPN traffic is transported using the PW over MPLS network.

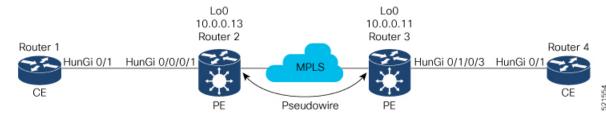

- CEs are connected to PEs using the attachment circuit (AC).
- PW is configured on the PE devices to connect two PEs over an MPLS core network.

Consider a traffic flow from Router 1 to Router 4. Router 1 sends the traffic to Router 2 through the AC. Router 2 adds the MPLS PW label and sends it to Router 3 through the PW. Each PE needs to have an MPLS label in order to reach the loopback of the remote PE. This label, usually called the Interior Gateway Protocol (IGP) label, can be learned through the MPLS Label Distribution Protocol (LDP) or MPLS Traffic Engineering (TE).

One PE advertises the MPLS label to the other PE for PW identification. Router 3 identifies traffic with MPLS label and sends it to the AC connected to Router 4 after removing the MPLS label.

You can configure static or dynamic point-to-point connections.

# **Configure Static Point-to-Point Connections Using Cross-Connect Circuits**

This section describes how you can configure static point-to-point cross connects in a Layer 2 VPN.

## **Requirements and Limitations**

Before you can configure a cross-connect circuit in a Layer 2 VPN, ensure that the following requirements are met:

• The CE and PE routers are configured to operate in a network.

- The name of a cross-connect circuit is configured to identify a pair of PE routers and must be unique within the cross-connect group.
- A segment (an attachment circuit or pseudowire) is unique and can belong only to a single cross-connect circuit.
- A static virtual circuit local label is globally unique and can be used in only one pseudowire.

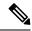

Note

Static pseudowire connections do not use LDP for signaling.

## **Topology**

The following topology is used to configure static cross-connect circuits in a Layer 2 VPN.

Figure 11: Static Cross-Connect Circuits in a Layer 2 VPN

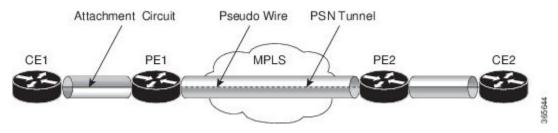

## Configuration

```
/* Configure PE1 */
Router# configure
Router(config) # 12vpn
Router(config-12vpn) # xconnect group XCON1
Router(config-12vpn-xc)# p2p xc1
Router(config-12vpn-xc-p2p) # interface HundredGigEt0/1/0/0.1
Router(config-12vpn-xc-p2p) # neighbor 10.0.0.3 pw-id 100
Router(config-12vpn-xc-p2p-pw) # mpls static label local 50 remote 40
Router(config-12vpn-xc-p2p-pw)# commit
/*Configure PE2 */
Router# configure
Router(config) # 12vpn
Router(config-12vpn) # xconnect group XCON1
Router(config-l2vpn-xc)# p2p xc1
Router(config-l2vpn-xc-p2p)# interface HundredGigE0/2/0/0.4
Router(config-12vpn-xc-p2p) # neighbor 10.0.0.4 pw-id 100
Router(config-12vpn-xc-p2p-pw) # mpls static label local 40 remote 50
Router(config-12vpn-xc-p2p-pw)# commit
```

## **Running Configuration**

```
/* On PE1 */
!
l2vpn
    xconnect group XCON1
    p2p xc1
    interface HundredGigE0/1/0/0.1
    neighbor ipv4 10.0.0.3 pw-id 100
    mpls static label local 50 remote 40
```

Segment 2

Description

10.0.0.4 100 UP

ST

UP

```
/* On PE2 */
12vpn
xconnect group XCON2
 p2p xc1
  interface HundredGigE0/2/0/0.4
 neighbor ipv4 10.0.0.4 pw-id 100
  mpls static label local 40 remote 50
Verification
/* Verify the static cross connect on PE1 */
Router# show 12vpn xconnect
Tue Apr 12 20:18:02.971 IST
Legend: ST = State, UP = Up, DN = Down, AD = Admin Down, UR = Unresolved,
      SB = Standby, SR = Standby Ready, (PP) = Partially Programmed
XConnect
                        Seament 1
                                                    Seament 2
                                           ST
Group
         Name
                  ST
                       Description
                                                    Description
                       _____
                                                    _____
XCON1
         xc1
                  UP Hu0/1/0/0.1
                                           UP
                                                   10.0.0.3 100 UP
/* Verify the static cross connect on PE2 */
Router# show 12vpn xconnect
Tue Apr 12 20:18:02.971 IST
```

# **Configure Dynamic Point-to-point Cross-Connects**

Name

xc1

Perform this task to configure dynamic point-to-point cross-connects.

Legend: ST = State, UP = Up, DN = Down, AD = Admin Down, UR = Unresolved, SB = Standby, SR = Standby Ready, (PP) = Partially Programmed

Segment 1

ST Description

UP Hu0/2/0/0.4

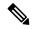

Note

For dynamic cross-connects, LDP must be up and running.

## Configuration

XConnect

Group

XCON2

```
Router# configure
Router(config)# 12vpn
Router(config-12vpn)# xconnect group vlan_grp_1
Router(config-12vpn-xc)# p2p vlan1
Router(config-12vpn-xc-p2p)# interface HunGigE 0/0/0/0.1
Router(config-12vpn-xc-p2p)# neighbor 10.0.0.1 pw-id 1
Router(config-12vpn-xc-p2p-pw)# commit
```

## **Running Configuration**

```
configure
  12vpn
  xconnect group vlan_grp_1
  p2p vlan1
  interface HunGigE 0/0/0/0.1
  neighbor 10.0.0.1 pw-id 1
```

# **PW over MPLS Supported Modes**

The PW over MPLS support these modes:

## **Ethernet Port Mode**

Table 15: Feature History Table

| Feature Name            | Release<br>Information | Feature Description                                                                                                    |
|-------------------------|------------------------|----------------------------------------------------------------------------------------------------|
| Pseudowire VC<br>Type 5 | Release 7.3.15         | With this feature, Ethernet port mode is supported for pseudowire over MPLS. The virtual connection (VC) type 5 is known as an Ethernet port-based PW. In this mode, both ends of a pseudowire are connected to Ethernet ports and allow a complete ethernet trunk to be transported. The ingress PE transports frames received on a main interface or subinterface. This feature nullifies the need for a dummy tag and reduces overhead. In addition, frame tagging is no longer necessary. |

In Ethernet port mode, both ends of a pseudowire are connected to Ethernet ports. In this mode, the port is tunneled over the pseudowire. The ingress PE transports frames received on a main interface or after the subinterface tags are removed when the packet is received on a subinterface. The VLAN manipulation is transported over the type 5 PW, whether tagged or untagged.

This figure shows a sample ethernet port mode packet flow:

Figure 12: Ethernet Port Mode Packet Flow

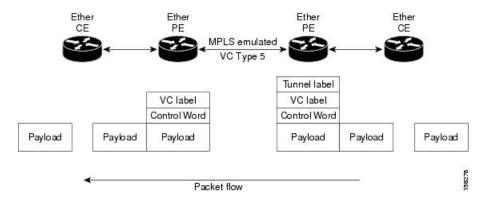

## **Configure Ethernet Port Mode**

Perform this task to configure the Ethernet port mode.

```
/* PE1 configuration */
Router# configure
Router(config)# 12vpn
Router(config-l2vpn)# xconnect group grp1
Router(config-12vpn-xc) # p2p xc1
Router(config-l2vpn-xc-p2p) # interface HundredGigE0/0/0/1.2
Router(config-l2vpn-xc-p2p) # neighbor 10.0.0.11 pw-id 222
Router(config-12vpn-xc-p2p-pw)# commit
/* PE2 configuration */
Router# configure
Router(config) # 12vpn
Router(config-12vpn)# xconnect group grp1
Router(config-l2vpn-xc) # p2p xc1
Router(config-l2vpn-xc-p2p)# interface HundredGigE0/1/0/3.2
Router(config-l2vpn-xc-p2p) # neighbor 10.0.0.13 pw-id 222
Router(config-12vpn-xc-p2p-pw)# commit
```

## **Running Configuration**

This section shows the Ethernet port mode running configuration.

```
/* PE1 configuration */
12vpn
xconnect group grp1
p2p xc1
interface HundredGigE0/0/0/1.2
neighbor 10.0.0.11 pw-id 222
/* PE2 configuration */
12vpn
xconnect group grp1
p2p xc1
interface HundredGigE0/1/0/3.2
neighbor 10.0.0.13 pw-id 222
```

#### Verification

Verify the Ethernet port mode configuration.

The PW type Ethernet indicates a VC type 5 PW.

```
Router# show l2vpn xconnect group grp1 detail
Group grp1, XC xc1, state is up; Interworking none
AC: HundredGigE0/0/0/1.2, state is up
Type VLAN; Num Ranges: 1
VLAN ranges: [2, 2]
MTU 1504; XC ID 0x840006; interworking none
Statistics:
   packets: received 186, sent 38448
   bytes: received 12644, sent 2614356
   drops: illegal VLAN 0, illegal length 0
PW: neighbor 10.0.0.11, PW ID 222, state is up ( established )
PW class not set, XC ID 0xc0000004
Encapsulation MPLS, protocol LDP
Source address 10.0.0.13
```

```
PW type Ethernet, control word disabled, interworking none
PW backup disable delay 0 sec
Sequencing not set
PW Status TLV in use
            Local
                                          Remote
 Label
            16026
                                          16031
 Group ID 0x4000280
                                         0x6000180
 Interface HundredGigE0/0/0/1.2
                                        HundredGigE0/1/0/3.2
                                         1504
 MTU
             1504
  Control word disabled
                                          disabled
                                         Ethernet
 PW type Ethernet
 VCCV CV type 0x2
                                         0x2
            (LSP ping verification) (LSP ping verification)
 VCCV CC type 0x6
                                         0×6
             (router alert label)
                                          (router alert label)
             (TTL expiry)
                                          (TTL expiry)
  _____
Incoming Status (PW Status TLV):
 Status code: 0x0 (Up) in Notification message
Outgoing Status (PW Status TLV):
 Status code: 0x0 (Up) in Notification message
MIB cpwVcIndex: 3221225476
Create time: 30/03/2021 16:30:58 (21:31:00 ago)
Last time status changed: 30/03/2021 16:36:42 (21:25:16 ago)
Statistics:
 packets: received 38448, sent 186
 bytes: received 2614356, sent 12644
```

### **VLAN Mode**

Table 16: Feature History Table

| Feature Name            | Release<br>Information | Feature Description                                                                                                    |
|-------------------------|------------------------|----------------------------------------------------------------------------------------------------|
| Pseudowire VC<br>Type 4 | Release 7.3.15         | With this feature, VLAN mode is supported for pseudowire over MPLS. A virtual connection (VC) type 4 is the VLAN-based PW. The ingress PE does not remove the incoming VLAN tags that are to be transported over the PW. VC type 4 inserts an extra dummy tag with VLAN 0 onto the frame which is removed on the other side. This mode helps the service provider to segregate traffic for each customer based on the VLAN. |

In VLAN mode, each VLAN on a customer-end to provider-end link can be configured as a separate L2VPN connection using virtual connection (VC) type 4. In VLAN mode, each VLAN on a customer-end to provider-end link can be configured as a separate L2VPN connection using virtual connection (VC) type 4. VLAN-based (VC Type 4) pseudowires ensure a VLAN tag is transported over the pseudowire by pushing a dummy tag at the attachment circuit ingress. If the rewrite rule pushes two or more tags, a dummy tag is not needed because these VLAN tags are transported over the pseudowire. On the remote router, the dummy tag, if added, is removed before egress.

As illustrated in the following figure, the Ethernet PE associates an internal VLAN tag to the Ethernet port for switching the traffic internally from the ingress port to the pseudowire; however, before moving traffic into the pseudowire, it removes the internal VLAN tag.

Figure 13: VLAN Mode Packet Flow

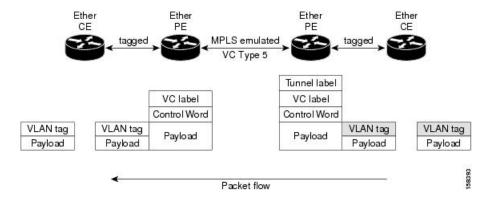

At the egress VLAN PE, the PE associates a VLAN tag to the frames coming out of the pseudowire, and after switching the traffic internally, it sends out the traffic on an Ethernet trunk port.

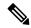

Note

Because the port is in trunk mode, the VLAN PE doesn't remove the VLAN tag and forwards the frames through the port with the added tag.

#### Limitation

On PW imposition PE, the pushed dummy VLAN Tag Tag Protocol Identifier (TPID) is copied from the TPID of the innermost VLAN tag popped on the ingress L2 interface where traffic is received from. If there is no VLAN tag popped on the L2 interface, the TPID on the dummy VLAN is 0x8100.

On the disposition PE, if the egress VLAN tag push is configured on the egress L2 interface, the innermost pushed VLAN tag TPID is copied from the TPID of the dummy VLAN tag. If there is no egress VLAN push configured on the egress L2 interface, the dummy VLAN tag is discarded.

### **Configure VLAN Mode**

Perform this task to configure VLAN mode.

```
Router# configure
Router(config)# 12vpn
Router(config-12vpn)# pw-class VLAN
Router(config-12vpn-pwc)# encapsulation mpls
Router(config-12vpn-pwc-mpls)# transport-mode vlan
Router(config-12vpn-pwc-mpls)# exit
Router(config-12vpn-pwc)# exit
Router(config-12vpn)# xconnect group grp1
Router(config-12vpn-xc)# p2p xc1
Router(config-12vpn-xc-p2p)# neighbor 10.0.0.11 pw-id 222
Router(config-12vpn-xc-p2p-pw)# pw-class VLAN
Router(config-12vpn-xc-p2p-pw)# commit
```

### **Running Configuration**

This section shows the VLAN mode running configuration.

12vpn

```
pw-class VLAN
  encapsulation mpls
   transport-mode vlan
!
!
!
xconnect group grp1
  p2p xc1
  neighbor 10.0.0.11 pw-id 222
   pw-class VLAN
  !
!
!
!
```

### Verification

Verify the VLAN mode configuration.

The PW type Ethernet VLAN indicates a type 4 PW.

```
Router# show 12vpn xconnect group grp1 detail | i " PW type"

PW type Ethernet VLAN, control word disabled, interworking none

PW type Ethernet VLAN Ethernet VLAN
```

## **VLAN Passthrough Mode**

Configure the **transport mode vlan passthrough** command under the pw-class to negotiate a virtual connection (VC)-type 4 (Ethernet VLAN) PW, which transports whatever comes out of the AC after the VLAN tag manipulation specified by the **rewrite** command. The VLAN tag manipulation on the EFP ensures that there is at least one VLAN tag left on the frame because you need a VLAN tag on the frame if there are VC-type 4 PWs. No dummy tag 0 is added to the frame when you use the **transport mode vlan passthrough** command.

## **Pseudowire Redundancy**

The Pseudowire Redundancy feature allows you to configure a redundant pseudowire that backs up the primary pseudowire. When the primary pseudowire fails, the PE router switches to the redundant pseudowire. You can elect to have the primary pseudowire resume operation after it becomes functional. The primary pseudowire fails when the PE router fails or when there is a network outage.

Figure 14: Pseudowire Redundancy

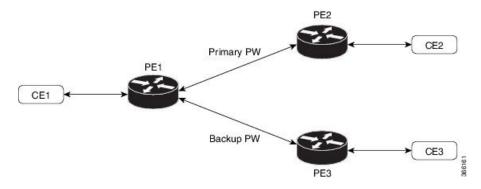

### Forcing a Manual Switchover to the Backup Pseudowire

To force the router to switch over to the backup or switch back to the primary pseudowire, use the **12vpn** switchover command in EXEC mode.

A manual switchover is made only if the peer specified in the command is actually available and the cross-connect moves to the fully active state when the command is entered.

### **Configure Pseudowire Redundancy**

This section describes how you can configure pseudowire redundancy.

You must consider the following restrictions while configuring the Pseudowire Redundancy feature:

- 2000 active and 2000 backup PWs are supported.
- Only MPLS LDP is supported.

```
/* Configure PW on PE1 */
Router# configure
Router(config) # 12vpn
Router(config-12vpn) # xconnect group XCON1
Router(config-12vpn-xc)# p2p xc1
Router(config-l2vpn-xc-p2p)# interface HundredGigE0/1/0/0.1
Router(config-l2vpn-xc-p2p) # neighbor ipv4 172.16.0.1 pw-id 1
Router(config-l2vpn-xc-p2p-pw)# backup neighbor 192.168.0.1 pw-id 1
Router (config-12vpn-xc-p2p-pw-backup) # commit
/* Configure PW on PE2 *,
Router# configure
Router(config)# 12vpn
Router(config-12vpn) # xconnect group XCON1
Router(config-12vpn-xc) # p2p xc1
Router(config-12vpn-xc-p2p) # interface HundredGigE0/1/0/0.1
Router(config-l2vpn-xc-p2p)# neighbor ipv4 10.0.0.1 pw-id 1
Router(config-12vpn-xc-p2p-pw)# commit
/* Configure PW on PE3 *,
Router# configure
Router(config)# 12vpn
Router(config-12vpn) # xconnect group XCON1
Router(config-12vpn-xc) # p2p xc1
Router(config-12vpn-xc-p2p) # interface HundredGigE0/1/0/0.1
Router(config-l2vpn-xc-p2p)# neighbor ipv4 10.0.0.1 pw-id 1
Router(config-12vpn-xc-p2p-pw)# commit
```

### **Running Configuration**

```
/* On PE1 */
!
l2vpn
xconnect group XCON1
p2p XCON1_P2P2
  interface HundredGigE 0/1/0/0.1
  neighbor ipv4 172.16.0.1 pw-id 1
  backup neighbor 192.168.0.1 pw-id 1
!

/* On PE2 */
!
l2vpn
xconnect group XCON1
p2p XCON1 P2P2
```

```
interface HundredGigE 0/1/0/0.1
neighbor ipv4 10.0.0.1 pw-id 1
!

/* On PE3 */
!
12vpn
xconnect group XCON1
p2p XCON1_P2P2
interface HundredGigE 0/1/0/0.1
neighbor ipv4 10.0.0.1 pw-id 1
```

### **Verification**

Verify that the configured pseudowire redundancy is up.

```
/* On PE1 */
Router#show 12vpn xconnect group XCON_1
Legend: ST = State, UP = Up, DN = Down, AD = Admin Down, UR = Unresolved,
      SB = Standby, SR = Standby Ready, (PP) = Partially Programmed
XConnect
                     Segment 1
                                              Segment 2
                                      ST
        Name ST Description
                                              Description
XCON 1 XCON1 P2P2 UP Hu0/1/0/0.1 UP
                                             172.16.0.1 1000 UP
                                             Backup
                                              192.168.0.1 1000 SB
/* On PE2 */
Router#show 12vpn xconnect group XCON_1
Tue Jan 17 15:36:12.327 UTC
Legend: ST = State, UP = Up, DN = Down, AD = Admin Down, UR = Unresolved,
    SB = Standby, SR = Standby Ready, (PP) = Partially Programmed
XConnect
                    Segment 1
                                             Segment 2
Group Name ST Description ST Description
                     -----
XCON 1 XCON1 P2P2 UP BE100.1 UP 10.0.0.1 1000 UP
/* On PE3 */
Router#show 12vpn xconnect group XCON 1
Tue Jan 17 15:38:04.785 UTC
Legend: ST = State, UP = Up, DN = Down, AD = Admin Down, UR = Unresolved,
     SB = Standby, SR = Standby Ready, (PP) = Partially Programmed
XConnect
                    Segment 1
                                              Segment 2
Group Name ST Description ST Description
XCON 1 XCON1 P2P2 DN BE100.1 UP 10.0.0.1 1000 SB
______
Router#show 12vpn xconnect summary
Number of groups: 3950
Number of xconnects: 3950
```

```
Up: 3950 Down: 0 Unresolved: 0 Partially-programmed: 0
 AC-PW: 3950 AC-AC: 0 PW-PW: 0 Monitor-Session-PW: 0
Number of Admin Down segments: 0
Number of MP2MP xconnects: 0
 Up 0 Down 0
 Advertised: 0 Non-Advertised: 0
Number of CE Connections: 0
 Advertised: 0 Non-Advertised: 0
Backup PW:
 Configured : 3950
            : 0
: 0
 ΠP
 Down
 Admin Down : 0
 Unresolved : 0
 Standby
            : 3950
 Standby Ready: 0
Backup Interface:
 Configured : 0
 UP
             : 0
 Down
             : 0
 Admin Down : 0
 Unresolved : 0
 Standby
            : 0
```

### **Inter-AS Mode**

**Table 17: Feature History Table** 

| Feature Name                       | Release<br>Information | Feature Description                                                                                                    |
|------------------------------------|------------------------|----------------------------------------------------------------------------------------------------|
| Inter-AS Mode for L2VPN Pseudowire | Release 7.3.15         | Inter-AS is a peer-to-peer type that allows VPNs to operate through multiple providers or multi-domain networks using L2VPN cross-connect. This mode allows VPLS autodiscovery to operate across multiple BGP autonomous systems and enables service providers to offer end-to-end VPN connectivity over different geographical locations. |

An autonomous system (AS) is a single network or group of networks that is controlled by a common system administration group and uses a single, clearly defined routing protocol.

As VPNs grow, their requirements expand. In some cases, VPNs need to reside on different autonomous systems in different geographic areas. In addition, some VPNs need to extend across multiple service providers (overlapping VPNs). Regardless of the complexity and location of the VPNs, the connection between autonomous systems must be seamless.

EoMPLS supports a single AS topology where the pseudowire connecting the PE routers at the two ends of the point-to-point EoMPLS cross-connects resides in the same autonomous system; or multiple AS topologies in which PE routers can reside on two different ASs using iBGP and eBGP peering.

The following figure illustrates MPLS over Inter-AS with a basic double AS topology with iBGP/LDP in each AS.

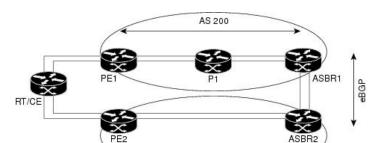

AS 300

Figure 15: EoMPLS over Inter-AS: Basic Double AS Topology

### **Configure Inter-AS Mode**

Perform this task to configure Inter-AS mode:

```
/* PE1 Configuration */
Router# configure
Router(config) # mpls ldp
Router(config-ldp) # router-id 10.0.0.1
Router(config-ldp) # interface HundredGigE0/2/0/3
Router(config-ldp-if)# exit
Router(config-ldp) # router bgp 100
Router(config-bgp) # bgp router-id 10.0.0.1
Router(config-bgp) # address-family 12vpn vpls-vpws
Router(config-bgp-af)# neighbor 172.16.0.1
Router(config-bgp-nbr)# remote-as 200
Router(config-bgp-nbr)# update-source Loopback0
Router(config-bgp-nbr) # address-family 12vpn vpls-vpws
Router(config-bgp-nbr-af) # exit
Router(config-bgp-nbr) # exit
Router(config-bgp) # exit
Router(config) # 12vpn
Router(config-l2vpn)# xconnect group gr1
Router(config-12vpn-xc) # mp2mp mp1
Router(config-12vpn-xc-mp2mp) # vpn-id 100
Router(config-12vpn-xc-mp2mp)# 12-encapsulation vlan
Router(config-12vpn-xc-mp2mp)# autodiscovery bgp
Router(config-12vpn-xc-mp2mp-ad)# rd auto
Router(config-12vpn-xc-mp2mp-ad) # route-target 2.2.2:100
Router(config-12vpn-xc-mp2mp-ad) # signaling-protocol bgp
Router(config-l2vpn-xc-mp2mp-ad-sig)# ce-id 1
Router(config-12vpn-xc-mp2mp-ad-sig-ce)# interface HunGigE0/1/0/1.1 remote-ce-id 2
Router(config-12vpn-xc-mp2mp-ad-sig-ce)# interface HunGigE0/1/0/1.1 remote-ce-id 3
Router(config-12vpn-xc-mp2mp-ad-sig-ce) # commit
/* PE2 Configuration */
Router# configure
Router(config) # mpls ldp
Router(config-ldp)# router-id 172.16.0.1
Router(config-ldp)# interface HundredGigE0/3/0/0
Router(config-ldp-if)# exit
Router(config-ldp) # router bgp 100
Router(config-bgp) # bgp router-id 172.16.0.1
Router(config-bgp) # address-family 12vpn vpls-vpws
Router(config-bgp-af) # neighbor 10.0.0.1
Router(config-bgp-nbr) # remote-as 100
```

```
Router(config-bgp-nbr) # update-source Loopback0
Router(config-bgp-nbr)# address-family 12vpn vpls-vpws
Router(config-bgp-nbr-af)# exit
Router(config-bqp-nbr)# exit
Router(config-bgp) # exit
Router(config) # 12vpn
Router(config-12vpn)# xconnect group gr1
Router(config-l2vpn-xc) # mp2mp mp1
Router(config-12vpn-xc-mp2mp)# vpn-id 100
Router(config-12vpn-xc-mp2mp)# 12-encapsulation vlan
Router(config-12vpn-xc-mp2mp)# autodiscovery bgp
Router(config-12vpn-xc-mp2mp-ad) # rd auto
Router(config-12vpn-xc-mp2mp-ad) # route-target 2.2.2.2:100
Router(config-12vpn-xc-mp2mp-ad)# signaling-protocol bgp
Router(config-l2vpn-xc-mp2mp-ad-sig)# ce-id 2
Router(config-12vpn-xc-mp2mp-ad-sig-ce) # interface HunGiqE0/1/0/2.1 remote-ce-id 3
Router(config-l2vpn-xc-mp2mp-ad-sig-ce)# interface HunGigEO/1/0/2.2 remote-ce-id 1
Router(config-12vpn-xc-mp2mp-ad-sig-ce)# commit
```

### **Running Configuration**

This section shows the Inter-AS running configuration.

```
/* PE1 Configuration */
mpls ldp
router-id 10.0.0.1
 interface HundredGigE0/2/0/3
router bgp 100
bgp router-id 10.0.0.1
 address-family 12vpn vpls-vpws
neighbor 172.16.0.1
 remote-as 200
 update-source Loopback0
 address-family 12vpn vpls-vpws
12vpn
xconnect group gr1
 mp2mp mp1
   vpn-id 100
   12-encapsulation vlan
    autodiscovery bgp
    rd auto
    route-target 2.2.2:100
    signaling-protocol bgp
     ce-id 1
       interface HunGigE0/1/0/1.1 remote-ce-id 2
       interface HunGigE0/1/0/1.2 remote-ce-id 3
/* PE2 Configuration */
mpls ldp
router-id 172.16.0.1
interface HundredGigE0/3/0/0
router bgp 100
bgp router-id 172.16.0.1
address-family 12vpn vpls-vpws
neighbor 10.0.0.1
 remote-as 100
 update-source Loopback0
 address-family 12vpn vpls-vpws
```

```
12vpn
xconnect group gr1
mp2mp mp1
vpn-id 100
12-encapsulation vlan
autodiscovery bgp
rd auto
route-target 2.2.2.2:100
signaling-protocol bgp
ce-id 2
interface HunGigEO/1/0/2.1 remote-ce-id 3
interface HunGigEO/1/0/2.2 remote-ce-id 1
```

## **Preferred Tunnel Path**

**Table 18: Feature History Table** 

| Feature Name                              | Release<br>Information | Feature Description                                                                                                    |
|-------------------------------------------|------------------------|----------------------------------------------------------------------------------------------------|
| VPLS over<br>Preferred TE and<br>MPLS OAM | Release 7.5.2          | Based on your network traffic pattern, you can configure the preferred Traffic Engineering (TE) tunnel path between Provider Edge (PE) routers participating in the same Virtual Private LAN Services (VPLS). You optimize network resource utilization and performance when you set an explicit path on the PE router to direct traffic flow to a specific destination PE router. |
|                                           |                        | With VPLS, you now have MPLS-OAM capabilities for troubleshooting MPLS networks:                                                                                                    |
|                                           |                        | • MPLS LSP Ping                                                                                                    |
|                                           |                        | MPLS LSP Traceroute                                                                                                    |
|                                           |                        | • Flow-Aware Transport (FAT) Pseudowires (PW)                                                                                                    |
|                                           |                        | This functionality adds the following command: control-word                                                                                                    |

Preferred tunnel path functionality lets you map pseudowires to specific traffic-engineering tunnels. Attachment circuits are cross-connected to specific MPLS traffic engineering tunnel interfaces instead of remote PE router IP addresses (reachable using IGP or LDP). Using preferred tunnel path, it is always assumed that the traffic engineering tunnel that transports the L2 traffic runs between the two PE routers (that is, its headend starts at the imposition PE router and its tailend terminates on the disposition PE router).

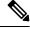

Note

• Currently, preferred tunnel path configuration applies only to MPLS encapsulation.

## **Configure Preferred Tunnel Path**

### **Configuration Example**

```
Router# configure
Router(config)# 12vpn
Router(config-12vpn)# pw-class PATH1
Router(config-12vpn-pwc)# encapsulation mpls
Router(config-12vpn-pwc-mpls)# preferred-path interface tunnel-te 11 fallback disable
Router(config-12vpn-pwc-mpls)# commit
```

### **Tunnel Configuration for VPLS**

```
interface tunnel-te1
ipv4 unnumbered Loopback0
signalled-bandwidth 50
destination 10.12.12.12
path-option 1 explicit name FC1
```

### L2 Configuration Example—VPLS over Preferred TE Tunnel

To configure VPLS over preferred TE tunnel, run the following commands:

```
RP/0/RP0/CPU0:r1(config)#interface FourHundredGigE0/0/0/0.1 l2transport
RP/0/RP0/CPU0:r1(config-subif)#encapsulation dot1q 100
RP/0/RP0/CPU0:r1(config-subif)#rewrite ingress tag pop 1 symmetric
RP/0/RP0/CPU0:r1(config-subif)#exit
RP/0/RP0/CPU0:r1(config)#12vpn
RP/0/RP0/CPU0:r1(config) #pw-class c
RP/0/RP0/CPU0:r1(config-12vpn-pwc)#encapsulation mpls
RP/0/RP0/CPU0:r1(config-12vpn-pwc-mpls)#control-word
RP/0/RP0/CPU0:r1(config-12vpn-pwc-mpls)#load-balancing
RP/0/RP0/CPU0:r1(config-12vpn-pwc-mpls-load-bal)#flow-label both
RP/0/RP0/CPU0:r1(config-12vpn-pwc-mpls-load-bal)#exit
RP/0/RP0/CPU0:r1(config-12vpn-pwc-mpls)#preferred-path interface tunnel-te 1
RP/0/RP0/CPU0:r1(config-12vpn-pwc-mpls)#exit
RP/0/RP0/CPU0:r1(config-12vpn-pwc)#exit
RP/0/RP0/CPU0:r1(config-12vpn)#bridge group bg bridge-domain bd
RP/0/RP0/CPU0:r1(config-12vpn-bg-bd)#interface FourHundredGigE0/0/0/0.1
RP/0/RP0/CPU0:r1(config-12vpn-bg-bd-ac)#exit
RP/0/RP0/CPU0:r1(config-12vpn-bg-bd) #neighbor 10.12.12.12 pw-id 100
RP/0/RP0/CPU0:r1(config-12vpn-bg-bd-pw)#pw-class c
```

### Verification

```
RP/0/RP0/CPU0:rl#show 12vpn bridge-domain detail
Wed Apr 20 17:53:26.232 UTC
Legend: pp = Partially Programmed.
Bridge group: bg, bridge-domain: bd, id: 0, state: up, ShgId: 0, MSTi: 0
Coupled state: disabled
VINE state: Default
MAC learning: enabled
MAC withdraw: enabled
MAC withdraw for Access PW: enabled
MAC withdraw sent on: bridge port up
MAC withdraw relaying (access to access): disabled
Flooding:
Broadcast & Multicast: enabled
Unknown unicast: enabled
```

```
MAC aging time: 300 s, Type: inactivity
MAC limit: 131072, Action: none, Notification: syslog
MAC limit reached: no, threshold: 75%
MAC port down flush: enabled
MAC Secure: disabled, Logging: disabled
Split Horizon Group: none
E-Tree: Root
Dynamic ARP Inspection: disabled, Logging: disabled
IP Source Guard: disabled, Logging: disabled
DHCPv4 Snooping: disabled
DHCPv4 Snooping profile: none
IGMP Snooping: disabled
IGMP Snooping profile: none
MLD Snooping profile: none
Storm Control: disabled
Bridge MTU: 1500
MIB cvplsConfigIndex: 1
Filter MAC addresses:
P2MP PW: disabled
Multicast Source: Not Set
Create time: 20/04/2022 17:37:30 (00:15:55 ago)
No status change since creation
ACs: 1 (1 up), VFIs: 0, PWs: 1 (1 up), PBBs: 0 (0 up), VNIs: 0 (0 up)
List of ACs:
  AC: FourHundredGigE0/0/0/0, state is up
    Type Ethernet
    MTU 1500; XC ID 0x1; interworking none
    MAC learning: enabled
    Flooding:
      Broadcast & Multicast: enabled
      Unknown unicast: enabled
    MAC aging time: 300 s, Type: inactivity
    MAC limit: 131072, Action: none, Notification: syslog
    MAC limit reached: no, threshold: 75%
    MAC port down flush: enabled
    MAC Secure: disabled, Logging: disabled
    Split Horizon Group: none
    E-Tree: Root
    Dynamic ARP Inspection: disabled, Logging: disabled
    IP Source Guard: disabled, Logging: disabled
    DHCPv4 Snooping: disabled
    DHCPv4 Snooping profile: none
    IGMP Snooping: disabled
    IGMP Snooping profile: none
    MLD Snooping profile: none
    Storm Control: bridge-domain policer
    Static MAC addresses:
    Statistics:
      packets: received 0 (multicast 0, broadcast 0, unknown unicast 0, unicast 0), sent
Ω
      bytes: received 0 (multicast 0, broadcast 0, unknown unicast 0, unicast 0), sent 0
      MAC move: 0
    Storm control drop counters:
      packets: broadcast 0, multicast 0, unknown unicast 0
      bytes: broadcast 0, multicast 0, unknown unicast 0
     Dynamic ARP inspection drop counters:
      packets: 0, bytes: 0
     IP source guard drop counters:
      packets: 0, bytes: 0
    PD System Data: Learn key: 0
List of Access PWs:
  PW: neighbor 10.12.12.12, PW ID 100, state is up (established)
    PW class c, XC ID 0xa0000001
     Encapsulation MPLS, protocol LDP
```

```
Source address 10.10.10.10
PW type Ethernet, control word enabled, interworking none
PW backup disable delay 0 sec
Sequencing not set
Preferred path Active : tunnel-tel, Statically configured, fallback enabled
Ignore MTU mismatch: Disabled
Transmit MTU zero: Disabled
Tunnel : Up
PW Status TLV in use
  MPLS
             Local
                                             Remote
  Label
             24000
                                             24000
  Group ID 0x0
                                             0x0
  Interface Access PW
                                             Access PW
              1500
 MTU
                                             1500
  Control word enabled
                                             enabled
  PW type Ethernet
                                             Ethernet
  VCCV CV type 0x2
                                             0 \times 2
              (LSP ping verification)
                                             (LSP ping verification)
  VCCV CC type 0x7
                                             0x7
                                             (control word)
              (control word)
               (router alert label)
                                             (router alert label)
              (TTL expiry)
                                             (TTL expiry)
Incoming Status (PW Status TLV):
  Status code: 0x0 (Up) in Notification message
MIB cpwVcIndex: 2684354561
Create time: 20/04/2022 17:37:30 (00:15:55 ago)
Last time status changed: 20/04/2022 17:53:22 (00:00:04 ago)
MAC withdraw messages: sent 0, received 0
Forward-class: 0
Static MAC addresses:
Statistics:
  packets: received 0 (unicast 0), sent 0
 bytes: received 0 (unicast 0), sent 0
 MAC move: 0
Storm control drop counters:
  packets: broadcast 0, multicast 0, unknown unicast 0
  bytes: broadcast 0, multicast 0, unknown unicast 0
MAC learning: enabled
Flooding:
 Broadcast & Multicast: enabled
 Unknown unicast: enabled
MAC aging time: 300 s, Type: inactivity
MAC limit: 131072, Action: none, Notification: syslog
MAC limit reached: no, threshold: 75%
MAC port down flush: enabled
MAC Secure: disabled, Logging: disabled
Split Horizon Group: none
E-Tree: Root
DHCPv4 Snooping: disabled
DHCPv4 Snooping profile: none
IGMP Snooping: disabled
IGMP Snooping profile: none
MLD Snooping profile: none
Storm Control: bridge-domain policer
```

# **Configure Local Switching Between Attachment Circuits**

Table 19: Feature History Table

| Feature Name                                                                            | Release<br>Information | Feature Description                                                                                                    |
|-----------------------------------------------------------------------------------------|------------------------|----------------------------------------------------------------------------------------------------|
| Support of Tagged or<br>Untagged VLAN on Physical<br>and Bundle AC with VLAN<br>Rewrite | Release 7.3.15         | This feature supports tagged or untagged VLAN on physical and bundle interfaces. The tagged VLAN allows you to send and receive the traffic for multiple VLANs whereas, the untagged VLAN allows you to send and receive the traffic for a single VLAN. The multiple VLANs are used to differentiate traffic streams so that the traffic can be split across different services. |

Local switching involves the exchange of L2 data from one attachment circuit (AC) to the other. The two ports configured in a local switching connection form an attachment circuit (AC). A local switching connection works like a bridge domain that has only two bridge ports, where traffic enters from one port of the local connection and leaves through the other.

Figure 16: Local Switching Between Attachment Circuits

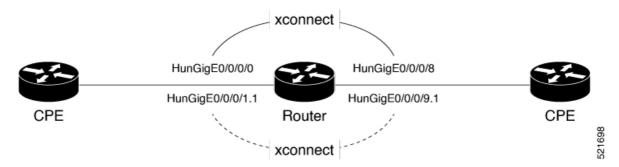

These are some of the characteristics of Layer 2 local switching:

- Because there is no bridging involved in a local connection, there is neither MAC learning nor flooding.
- ACs in a local connection are not in the UP state if the interface state is DOWN.
- Local switching ACs utilize a full variety of Layer 2 interfaces, including Layer 2 trunk (main) interfaces, bundle interfaces, and Ethernet Flow Points (EFPs).
- Same-port local switching allows you to switch Layer 2 data between two circuits on the same interface.

### Configuration

To configure an AC-AC point-to-point cross connect, complete the following configuration:

- Create Layer 2 interfaces.
- Create a cross-connect group and point-to-point connection.
- Attach the Layer 2 interfaces to point-to-point connection.

```
/* Configure L2 transport and encapsulation on the VLAN sub-interfaces */
Router# configure
Router(config)# interface HunGigE 0/0/0/1.1 l2transport
Router(config-subif)# encapsulation dot1q 5
Router(config-subif)# exit
Router(config)# interface HunGigE 0/0/0/9.1 l2transport
Router(config-subif)# encapsulation dot1q 5
Router(config-subif)# encapsulation dot1q 5
Router(config-subif)# commit

/* Configure local switching on the VLAN sub-interfaces */
Router(config-l2vpn-xc)# p2p XCON1_P2P1
Router(config-l2vpn-xc-p2p)# interface HunGigE0/0/0/1.1
Router(config-l2vpn-xc-p2p)# interface HunGigE0/0/0/9.1
Router(config-l2vpn-xc-p2p)# commit
Router(config-l2vpn-xc-p2p)# commit
Router(config-l2vpn-xc-p2p)# exit
```

### **Running Configuration**

```
configure

interface HunGigE 0/0/0/1.1 l2transport
encapsulation dot1q 5
!
interface HunGigE 0/0/0/9.1 l2transport
encapsulation dot1q 5
!

l2vpn
   p2p XCON1_P2P1
   interface HunGigE0/0/0/1.1
   interface HunGigE0/0/0/9.1
!
!
!
```

### Verification

• Verify if the configured cross-connect is UP

```
router# show 12vpn xconnect brief

Locally Switching

Like-to-Like UP DOWN UNR

EFP 1 0 0

Total 1 0 0
```

Total 1 0 0

Total: 1 UP, 0 DOWN, 0 UNRESOLVED

# MPLS PW Traffic Load Balancing on P Router

When an L2VPN PE needs to send a frame over an MPLS PW, the Ethernet frame is encapsulated into an MPLS frame with one or more MPLS labels; there is at least one PW label and perhaps an IGP label to reach the remote PE.

The MPLS frame is transported by the MPLS network to the remote L2VPN PE. There are typically multiple paths to reach the destination PE:

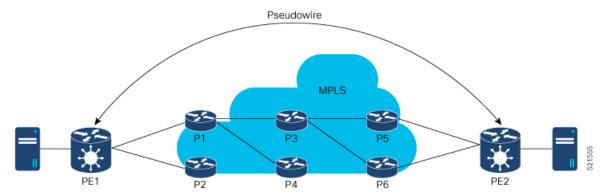

PE1 can choose between P1 and P2 as the first MPLS P router towards PE2. If P1 is selected, P1 then chooses between P3 and P4, and so on. The available paths are based on the IGP topology and the MPLS TE tunnel path.

MPLS service providers prefer to have all links equally utilized rather than one congested link with other underutilized links. This goal is not always easy to achieve because some PWs carry much more traffic than others and because the path taken by a PW traffic depends upon the hashing algorithm used in the core. Multiple high bandwidth PWs might be hashed to the same links, which creates congestion.

A very important requirement is that all packets from one flow must follow the same path. Otherwise, this leads to out-of-order frames, which might impact the quality or the performance of the applications.

Use the following methods to load balance the MPLS PW traffic:

## Load Balance MPLS PW Traffic using Control-Word and Flow-Label

Table 20: Feature History Table

| Feature Name |             | Feature Description |
|--------------|-------------|---------------------|
|              | Information |                     |

| <br>Release 7.3.15    | This feature allows the router to correctly identify the Ethernet PW packet over an IP packet, thus preventing the selection of wrong equal-cost multipath (ECMP) path for the packet that leads to the misordering of packets. This feature inserts the control word keyword immediately after the MPLS label to separate the payload from the MPLS label over a PW. The control word carries layer 2 control bits and enables sequencing.  The <b>control-word</b> keyword is added.                                                                                                    |  |
|-----------------------|----------------------------------------------------------------------------------------------------|--|
| <br>Release<br>7.3.15 | The flow-label provides the capability to identify individual flows within a pseudowire and provides routers the ability to use these flows to load balance traffic. Individual flows are determined by the hashing algorithm configured under L2VPN. Similar packets with the same source and destination addresses are all said to be in the same flow. A flow-label is created based on indivisible packet flows entering a pseudowire and is inserted as the lowermost label in the packet. Routers can use the flow-label for load balancing which provides a better traffic distribution across ECMP paths or link-bundled paths in the core. The <b>flow-label</b> keyword is added. |  |

### Load balancing using Control-Word

If the MPLS packet contains the MAC address that starts with 0x4 or 0x6, a label switching router (LSR) misidentifies the Ethernet PW packet as an IP packet. The router considers that there is an IPv4 or IPv6 packet inside the MPLS packet and tries to load balance based on a hash of the source and destination IPv4 or IPv6 addresses extracted from the frame. This leads to the selection of the wrong equal-cost multipath (ECMP) path for the packet, leading to the misordering of packets.

This must not apply to an Ethernet frame that is encapsulated and transported over a PW because the destination MAC address considers the bottom label.

To overcome this issue, use the **control-word** keyword under a pw-class that is attached to a point-to-point PW. The control word is inserted immediately after the MPLS labels. Pseudowire over MPLS also, known as Ethernet over MPLS (EoMPLS), allows you to tunnel two L2VPN Provider Edge (PE) devices to transport L2VPN traffic over an MPLS cloud. This feature uses MPLS labels to transport data over the PW. The two L2VPN PEs are typically connected at two different sites with an MPLS core between them. This feature allows you to migrate legacy ATM and Frame Relay services to MPLS or IP core without interrupting the existing services.

### Load balancing using Flow-Label

Routers typically load balance traffic based on the lowermost label in the label stack which is the same label for all flows on a given pseudowire. This can lead to asymmetric load balancing. The flow, in this context, refers to a sequence of packets that have the same source and destination pair. The packets are transported from a source provider edge (PE) to a destination PE.

The flow-label provides the capability to identify individual flows within a pseudowire and provides routers the ability to use these flows to load balance traffic. A flow-label is created based on individual packet flows entering a pseudowire and is inserted as the lowermost label in the packet. Routers can use the flow-label for load balancing which provides a better traffic distribution across ECMP paths or link-bundled paths in the core.

### **Topology**

This example illustrates two flows distributing over ECMPs and bundle links.

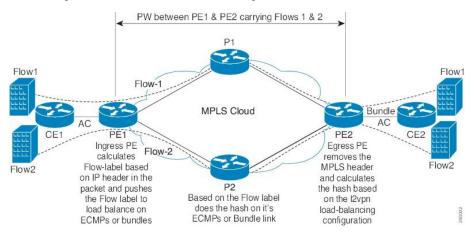

### Configure Load balancing using Control-Word and Flow-Label

Perform this task to configure load balancing using the **control-word** and **flow-label**.

```
Router# configure
Router(config) # 12vpn
Router(config-12vpn) # pw-class path1
Router(config-12vpn-pwc) # encapsulation mpls
Router(config-12vpn-pwc) # control-word
Router(config-12vpn-pwc-mpls) # load-balancing flow-label both
Router(config-12vpn-pwc-mpls) # exit
Router(config-12vpn-pwc) # exit
Router(config-12vpn) # xconnect group grp1
Router(config-12vpn-xc) # p2p vlan1
Router(config-12vpn-xc-p2p) # interface HundredGigEO/0/0/1.2
Router(config-12vpn-xc-p2p) # neighbor 10.0.0.2 pw-id 2000
Router(config-12vpn-xc-p2p-pw) # pw-class path1
Router(config-12vpn-xc-p2p-pw) # commit
```

### **Running Configuration**

This section shows the running configuration.

```
12vpn
pw-class path1
encapsulation mpls
control-word
load-balancing
flow-label both
!
!
xconnect group grp1
p2p vlan1
interface HundredGigE0/0/0/1.2
neighbor ipv4 10.0.0.2 pw-id 2000
pw-class path1
!
```

# **L2VPN Traffic Load Balancing on PE Router**

Table 21: Feature History Table

| Feature Name                                                                                                    | Release Information | Feature Description                                                                                                    |
|----------------------------------------------------------------------------------------------------|---------------------|----------------------------------------------------------------------------------------------------|
| Extended L2VPN Traffic Load<br>Balancing Support for line cards<br>and routers with the Q200 based<br>Silicon One ASIC | Release 7.5.1       | Introduced support for the following VLAN tags on line cards and routers with Q200 based Silicon One ASIC:  • Single VLAN tag 0x8100  • QinQ outer 0x88A8 and inner 0x8100                                                                           |
| L2VPN Traffic Load Balancing on PE Router                                                                              | Release 3.7.1       | Distributes L2 VPN traffic across multiple physical links or paths.  Introduced support for the following VLAN tags on line cards and routers with Q100 based Silicon One ASIC:  • Single VLAN tag 0x8100  • QinQ with outer 0x88A8 and inner 0x8100 |

A Provider Edge (PE) router balances Layer 2 Virtual Private Network (L2VPN) traffic by efficiently distributing it across network paths using various load balancing techniques.

On Cisco 8000, different load balance methods are used for different traffic groups:

- 1. Traffic in VPWS (E-Line) Service For more information, see VPWS Service and Unicast Traffic in VPLS Service Load Balancing, on page 87
- 2. Unicast Traffic in VPLS (E-LAN) Service For more information, see VPWS Service and Unicast Traffic in VPLS Service Load Balancing, on page 87.
- **3.** Broadcast, Unknown Unicast, and Multicast (BUM) Traffic in VPLS (E-LAN) Service For more information, see BUM Traffic in VPLS Service Load Balancing, on page 87.

Load balance is orthorgnal to point-to-point or multi-point connectivity. Load balance is needed over

- 1. Equal-Cost Multi-Path (ECMP) paths
- 2. Link Aggregation (LAG) bundle members

## **Supported VLAN Tag Formats for Load Balancing**

The Cisco 8000 load balances traffic when it is either not VLAN tagged or tagged with VLAN in supported formats.

Table 22: Supported VLAN Tag Formats

| VLAN Format                                        | Q100 supports VLAN from Release | <b>Q200 supports VLAN from Release</b> |
|----------------------------------------------------|---------------------------------|----------------------------------------|
| Single VLAN Tag 0x8100                             | 3.7.1                           | 7.5.1                                  |
| QinQ outer 0x88A8, inner 0x8100 (double VLAN tags) | 3.7.1                           | 7.5.1                                  |

## VPWS Service and Unicast Traffic in VPLS Service Load Balancing

The router performs load balancing on outgoing interfaces and bundle members in these scenarios:

- 1. Ethernet frames entering from a L2 main or sub interface may be
  - switched out to another L2 interface that is part of a bundle, or
  - routed out to L3 interfaces with MPLS encapsulation.
- 2. MPLS labeled PW and EVPN traffic entering from an L3 interface. After label disposition, the customer Ethernet frames may be
  - switched out to an L2 main or sub interface that is part of a bundle, or
  - routed out to L3 interfaces with MPLS encapsulation.

The router parses packets to identify the required headers for generating a load balance hash, which determines the path to route the traffic across the network. The hashing process varies based on whether the traffic is received on L2 or L3 interfaces.

For load balance hash on traffic received from L2 interfaces, refer to Hash for Traffic Received on L2 Interface, on page 88.

For load balance hash on traffic received from L3 interfaces, refer to Hash for Traffic Received on L3 Interface, on page 89.

### **BUM Traffic in VPLS Service Load Balancing**

The router performs BUM Traffic load balancing on outgoing interfaces and bundle members in these scenarios:

- Sending Traffic to an L2 Interface on bundle
- Sending Traffic over an MPLS PW
- Sending Traffic to EVPN MPLS Network

### Sending Traffic to an L2 Interface on Bundle

When sending traffic to a L2 interface, the router does not perform load balancing over bundle members. Instead, it pins all traffic sent to an L2 main or sub-interface to a single bundle member. The selection of the bundle member is based on the main or sub-interface ID.

### Sending Traffic over an MPLS PW

When BUM traffic is routed to an MPLS PW, the traffic is routed out to L3 interfaces. The router performs ECMP and bundle load balancing on the PW traffic. The hashing for load balancing is based on:

- PW VC label and flow label
- The 12 bytes of the PW payload. If control word (CW) is enabled, this includes a combination of 4 bytes of CW and 8 bytes of inner Ethernet MAC address.

### Sending Traffic to EVPN MPLS Network

When BUM traffic is routed to an EVPN MPLS network, the traffic is encapsulated with:

- EVPN label
- ETREE leaf label or Ethernet Segment split horizon label

The MPLS encapsulated traffic is routed out to L3 interfaces. ECMP and bundle load balancing are performed on the EVPN MPLS encapsulated traffic. The hashing for load balancing is based on:

- · EVPN label
- ETREE leaf label or Ethernet Segment split horizon label
- The 12 bytes of the PW payload. If CW is enabled, this includes a combination of 4 bytes of CW and 8 bytes of inner Ethernet MAC address.

## **MPLS non-IP Hash Disabled Configuration**

In certain configurations, you may choose to disable the non-IP hash mode. When non-IP hash mode is disabled, the Ethernet MAC address of BUM traffic isn't used to perform load balance hashing. This can impact how BUM traffic is distributed across the network, as the router relies on other available headers for hashing.

### Hash for Traffic Received on L2 Interface

For traffic received on a L2 interface, hashing depends on the headers present in the packet stack. The router generates the load balance hash using the designated fields based on the packet stack headers.

When ethernet frames entering a L2 main or sub interface, the router identifies the IP header within the packet based on the packet stack headers. The router uses these packet stack headers to generate the hash for traffic received on the L2 interface.

### IP Traffic on L2 Interface

An ethernet frame is classified as IP traffic if it meets the following requirements:

- The ethernet header contains no more than two VLAN tags.
- The ethernet header either has no VLAN tag or has VLAN tags in a supported format as listed in Supported VLAN Tag Formats for Load Balancing, on page 86.
- No more than ten MPLS labels are placed in front of the IP header.

### Non-IP Traffic on L2 Interface

All traffic that does not meet the description of IP traffic on L2 Interface is classified as non-IP traffic on L2 interface.

### L2 Hash Fields

The L2 hash fields include the source and destination MAC addresses and the outer VLAN ID.

#### L3 Hash Fields

The L3 hash fields include the source and destination IP addresses and the source and destination ports of the layer 4 header.

### **IP Traffic Load Balancing**

L2 hash fields were used in hashing. L3 hash fields were also included for limited traffic types.

### **Non-IP Traffic Load Balancing**

Non-IP traffic on the L2 interface is load balanced using L2 hash fields.

If any of the designated fields are missing, the router replaces those field values with zeros.

### Hash for Traffic Received on L3 Interface

For traffic received on a L3 interface hashing depends on several criteria, including the headers present in the packet stack and whether the Control Word (CW) and Flow Label (FL) are enabled on the pseudowire (PW).

When ethernet frames entering a L3 interface, the router identifies the IP header within the packet based on the packet stack headers.

### **IP over PW Traffic**

An ethernet frame is classified as IP over PW traffic if it meets the following criteria:

- The frame contains an outer ethernet header and an inner ethernet header.
- No more than two MPLS labels are placed between the outer ethernet header and the inner ethernet header.
- There is no control word in front of the inner ethernet header.
- The inner ethernet header contains no more than two VLAN tags.
- The inner ethernet header has no VLAN tag or has VLAN tags in supported format as listed in Supported VLAN Tag Formats for Load Balancing, on page 86.
- Behind the inner ethernet header, there are no more than ten MPLS labels placed in front of the IP header.

### Non-IP over PW Traffic

All traffic that does not meet the IP over PW traffic criteria is classified as non-IP over PW traffic.

### **Inner Ethernet L2 Hash Fields**

The inner ethernet L2 hash fields include the source and destination MAC addresses, and the first VLAN tag of the inner ethernet frame.

### **Inner Ethernet L3 Hash Fields**

The inner ethernet L3 hash fields include L3 and L4 headers in the inner ethernet frame. They are source and destination IP addresses, the source and destination ports of the layer 4 header.

#### Control Word Presence L2 Hash Fields

The 12 bytes of the PW payload, which include 4 bytes of CW followed by the 8 bytes of inner ethernet frame MAC address.

### **MPLS Hash Fields of Outer Ethernet Frame**

All MPLS labels in front of inner ethernet header.

### **PW Disposition Traffic Load Balancing**

1. PW disposition traffic load balance when control word and flow label are both disabled.

### IP over PW Traffic Load Balancing

IP over PW traffic load balance hash uses the inner ethernet L2 hash fields.

Inner ethernet L3 hash fields are also added in the hashing for limited types of traffic.

### Non-IP over PW Traffic Load Balancing

Non-IP over PW traffic load balance hash always uses the inner ethernet L2 hash fields.

2. PW disposition traffic load balance when control word is enabled and flow label disabled.

In this case, all PW traffic is non-IP over PW traffic. Load balance hash uses control word presence L2 hash fields.

3. PW disposition traffic load balance when control word is disabled and flow label enabled.

IP over PW traffic load balancing hash uses the inner ethernet L2 hash fields. Inner ethernet L3 hash fields are also added in the hashing for limited types of traffic.

Non-IP over PW traffic load balancing hash uses the inner ethernet L2 hash fields.

4. PW disposition traffic load balance when control word and flow label are both enabled.

In this case, all PW traffic is Non-IP over PW traffic.

Non-IP over PW traffic load balance hash uses the control word presence L2 hash fields.

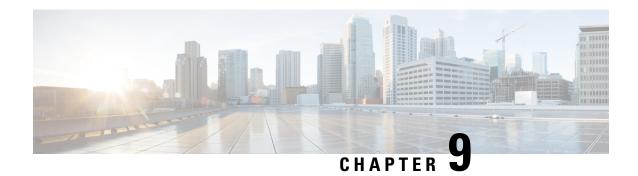

# **Integrated Routing and Bridging**

This chapter describes the configuration of Integrated Routing and Bridging (IRB). IRB provides the ability to exchange traffic between bridging services and a routed interface using a Bridge-Group Virtual Interface (BVI).

- Understanding IRB, on page 91
- Prerequisites for Configuring IRB, on page 92
- Packet Flows Using IRB, on page 92
- Configure IRB, on page 94

# **Understanding IRB**

IRB provides Layer 2 bridging service between hosts that are within a Layer 2 domain. Also, it provides routing service for hosts that are in different subnets within a Layer 3 VPN.

### **Bridge-Group Virtual Interface**

The BVI is a virtual interface within the router that acts like a normal routed interface. A BVI is associated with a single bridge domain and represents the link between the bridging and the routing domains on the router. To support receipt of packets from a bridged interface that are destined to a routed interface, the BVI must be configured with the appropriate IP addresses and relevant Layer 3 attributes. The BVI does not support bridging itself, but acts as a gateway for the corresponding bridge-domain to a routed interface within the router.

BVI supports these attributes, and has the following characteristics:

- Uses a MAC address taken from the local chassis MAC address pool, unless overridden at the BVI interface.
- Is configured as an interface type using the **interface bvi** command and uses an IPv4 or IPv6 address that is in the same subnet as the hosts on the segments of the bridged domain.
- The BVI identifier is independent of the bridge-domain identifier.
- BVI interfaces support a number range of 1 to 4294967295.

### **BVI Interface and Line Protocol States**

Like typical interface states on the router, a BVI has both an Interface and Line Protocol state.

The BVI interface state is Up when the following occurs:

- The BVI interface is created.
- The bridge-domain that is configured with the **routed interface bvi** command has at least one available active bridge port (Attachment circuit [AC]).

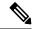

Note

A BVI will be moved to the Down state if all of the bridge ports (Ethernet flow points [EFPs]) associated with the bridge domain for that BVI are down. However, the BVI will remain up if at least one bridgeport is up, even if all EFPs are down.

These characteristics determine when the BVI line protocol state is up:

- The bridge-domain is in Up state.
- The BVI IP address is not in conflict with any other IP address on another active interface in the router.

# **Prerequisites for Configuring IRB**

Before configuring IRB, ensure that these tasks and conditions are met:

- Know the IP addressing and other Layer 3 information to be configured on the bridge virtual interface (BVI).
- Complete MAC address planning if you decide to override the common global MAC address for all BVIs.

You can replace the preferred MAC address for the BVI interface with the default MAC address allocated from the chassis pool. The MAC address is divided into:

- 32 bits most significant bits called MAC prefix.
- The router has a limitation of four different MAC prefixes per system. You must not use more than four different MAC prefixes when choosing the MAC address for BVI and other L3 interfaces.
- 16 bits least significant called MAC host. You can choose any value for the MAC host.
- Be sure that the BVI network address is being advertised by running static or dynamic routing on the BVI interface.

# **Packet Flows Using IRB**

This figure shows a simplified functional diagram of an IRB implementation to describe different packet flows between Host A, B, and C. In this example, Host C is on a network with a connection to the same router. In reality, another router could be between Host C and the router shown.

Figure 17:
Figure 18: IRB Packet Flows Between Hosts

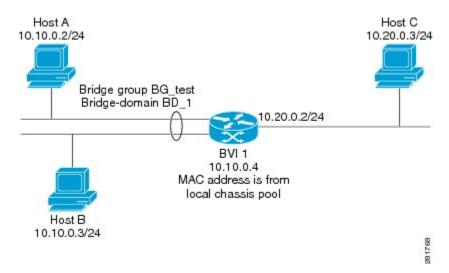

When IRB is configured on a router, the following processing happens:

- ARP requests are resolved between the hosts and BVI that are part of the bridge domain.
- All packets from a host on a bridged interface go to the BVI if the destination MAC address matches the BVI MAC address. Otherwise, the packets are bridged.
- For packets destined for a host on a routed network, the BVI forwards the packets to the routing engine before sending them out a routed interface.
- For packets that are destined for a host on a segment in the bridge domain that come in to the router on a routed interface, the BVI forwards the packet to the bridging engine, which forwards it through the appropriate bridged interface.

### Packet Flows When Host A Sends to Host B on the Bridge Domain

When Host A sends data to Host B in the bridge domain on the 10.10.0.0 network, no routing occurs. The hosts are on the same subnet and the packets are bridged between their segment interfaces on the router.

### Packet Flows When Host A Sends to Host C From the Bridge Domain to a Routed Interface

Using host information from this figure, the following occurs when Host A sends data to Host C from the IRB bridging domain to the routing domain:

- Host A sends the packet to the BVI (as long any ARP request the is resolved between the host and the BVI). The packet has the following information:
  - Source MAC address of host A.
  - · Destination MAC address of the BVI.
- Since Host C is on another network and needs to be routed, the BVI forwards the packet to the routed interface with the following information:
  - IP source MAC address of Host A (10.10.0.2) is changed to the MAC address of the BVI (10.10.0.4).

- IP destination address is the IP address of Host C (10.20.0.3).
- Interface 10.20.0.2 sees receipt of a packet from the routed BVI 10.10.0.4. The packet is then routed through interface 10.20.0.2 to Host C.

### Packet Flows When Host C Sends to Host B From a Routed Interface to the Bridge Domain

Using host information from this figure, the following occurs when Host C sends data to Host B from the IRB routing domain to the bridging domain:

- The packet comes into the routing domain with the following information:
  - MAC source address—MAC of Host C.
  - MAC destination address—MAC of the 10.20.0.2 ingress interface.
  - IP source address—IP address of Host C (10.20.0.3).
  - IP destination address—IP address of Host B (10.10.0.3).
- When interface 10.20.0.2 receives the packet, it looks in the routing table and determines that the packet needs to be forwarded to the BVI at 10.10.0.4.
- The routing engine captures the packet that is destined for the BVI and forwards it to the BVI's corresponding bridge domain. The packet is then bridged through the appropriate interface if the destination MAC address for Host B appears in the bridging table, or is flooded on all interfaces in the bridge group if the address is not in the bridging table.

## **Configure IRB**

Follow these steps to configure an IRB:

- Configure the Bridge Group Virtual Interface
- (Optional) Configure the static MAC address on the BVI interface
- Configure the Layer 2 AC Interfaces
- Configure a Bridge Group and Assigning Interfaces to a Bridge Domain
- Associate the BVI as the Routed Interface on a Bridge Domain

### **Configuration Example**

```
/* Configure the BVI and its IPv4 address * /
Router# configure
Router(config) #interface bvi 1
Router(config-if) #ipv4 address 10.10.0.4 255.255.255.0
Router(config-if) #ipv6 address 2001:100:1:1::1/96

/* optionally, you can configure the static MAC address */
Router(config-if)) # mac-address 2001.100.2
Router(config-if)) # exit
```

```
/* Configure the Layer 2 AC interface */
Router(config) # interface HundredGigE 0/0/0/1 12transport
Router(config-if-l2))# exit
Router(config-if))# exit
/* Configure the L2VPN bridge group and bridge domain and assign interfaces */
Router(config) # 12vpn
Router(config-l2vpn)# bridge group 10
Router(config-l2vpn-bg)# bridge-domain 1
Router(config-12vpn-bg-bd) # interface HundredGigE 0/0/0/1
Router(config-12vpn-bg-bd-ac)# exit
/* Associate a BVI to the bridge domain */
Router(config-12vpn-bg-bd) # routed interface bvi 1
Router(config-12vpn-bg-bd-bvi) # commit
/* IRB configuration for tagged bridge ports (sub-interfaces) in a bridge domain with BVI
*/
Router# configure
Router(config) # interface HundredGigE 0/0/0/2.1 12transport
Router(config-subif) # encapsulation dot1q 102
Router(config-subif) # rewrite ingress tag pop 1 symmetric
Router(config-subif)# exit
Router(config) # interface bvi 2
Router(config-if) # ipv4 address 56.78.100.1 255.255.255.0
Router(config-if) # ipv6 address 56:78:100::1/64
Router(config-if))# mac-address 2002.100.1
Router(config-if))# exit
\texttt{Router(config)} \; \# \; \; \textbf{12vpn}
Router(config-12vpn) # bridge group 10
Router(config-12vpn-bg) # bridge-domain 2
Router(config-l2vpn-bg-bd) # interface HundredGigE 0/0/0/2.1
Router(config-12vpn-bg-bd-ac)# exit
Router(config-12vpn-bg-bd) # routed interface bvi 2
Router(config-12vpn-bg-bd-bvi) # commit
```

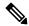

Note

Double VLAN tagged sub-interface is not supported for IRB service.

### Verification

Verify the interface status, line protocol state, and packet counters for the specified BVI:

```
Router# show interfaces bvi 1 brief
BVI1 is up, line protocol is up
Interface state transitions: 701
Hardware is Bridge-Group Virtual Interface, address is 2001.0100.0001
Internet address is 10.10.0.4/24
MTU 1514 bytes, BW 10000000 Kbit (Max: 10000000 Kbit)
reliability 255/255, txload 0/255, rxload 1/255
Encapsulation ARPA, loopback not set,
Last link flapped 2d06h
ARP type ARPA, ARP timeout 04:00:00
Last input 00:00:00, output 00:00:13
Last clearing of "show interface" counters 3d18h
30 second input rate 43721000 bits/sec, 49684 packets/sec
30 second output rate 0 bits/sec, 0 packets/sec
15428019162 packets input, 1697081244790 bytes, 0 total input drops
O drops for unrecognized upper-level protocol
```

Received 0 broadcast packets, 0 multicast packets 6084259298 packets output, 669870073726 bytes, 0 total output drops Output 0 broadcast packets, 0 multicast packets

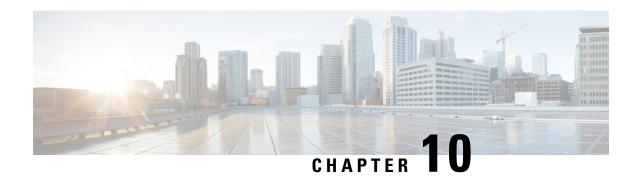

# **Multiple Spanning Tree Protocol**

This chapter introduces you to Multiple Spanning Tree Protocol (MSTP) which is one of the variants of Spanning Tree Protocol (STP) and describes how you can configure the MSTP feature.

- Multiple Spanning Tree Protocol, on page 97
- MSTP Supported Features, on page 97
- Restrictions, on page 99
- Configuring MSTP, on page 99
- Information About Multiple Spanning Tree Protocol, on page 108

# **Multiple Spanning Tree Protocol**

The Multiple Spanning Tree Protocol (MSTP) is a Spanning Tree Protocols (STPs) variant that allows you to create multiple and independent spanning trees over the same physical network. You can configure the parameters for each spanning tree separately. You can select different network devices as the root bridge or different paths to form the loop-free topology. Therefore, you can block a given physical interface for some of the spanning trees and unblock for others.

After setting up multiple spanning tree instances, you can partition the set of VLANs in use. For example, you can assign VLANs 1–100 to spanning tree instance 1, VLANs 101–200 to spanning tree instance 2, VLANs 201–300 to spanning tree instance 3, and so on. Since each spanning tree has a different active topology with different active links, this has the effect of dividing the data traffic among the available redundant links based on the VLAN—a form of load balancing.

# **MSTP Supported Features**

The Cisco 8000 Series Routers support MSTP, as defined in IEEE 802.1Q-2005, on physical Ethernet interfaces and Ethernet Bundle interfaces. This includes the Port Fast and bridge protocol data unit (BPDU) Guard features to break L2 loop. The routers can operate in either standard 802.1Q mode, or in Provide Edge (802.1ad) mode. In provider edge mode, a different MAC address is used for bridge protocol data units (BPDUs), and any BPDUs received with the 802.1Q MAC address are forwarded transparently.

When you have not configured the **allow-legacy-bpdu** command on MST default instance, and if one of the bridge ports receives legacy BPDU, the port enters **error-disable** state.

### **BPDU Guard**

The BPDU Guard feature allows you to protect against misconfiguration of edge ports. It is an enhancement to the MSTP port fast feature. When you configure port fast on an interface, MSTP considers that interface to be an edge port and removes it from consideration when calculating the spanning tree. When you configure BPDU Guard, MSTP additionally shuts down the interface using error-disable when an MSTP BPDU is received.

### **Flush Containment**

Flush containment is a Cisco feature that helps prevent unnecessary MAC flushes due to unrelated topology changes in other areas of a network. This is best illustrated by example. The following figure shows a network containing four devices. Two VLANs are in use: VLAN 1 is only used on device D, while VLAN 2 spans devices A, B and C. The two VLANs are in the same spanning tree instance, but do not share any links.

Figure 19: Flush Containment

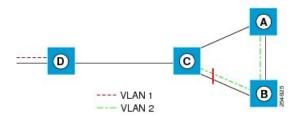

If the link AB goes down, then in normal operation, as C brings up its blocked port, it sends out a topology change notification on all other interfaces, including towards D. This causes a MAC flush to occur for VLAN 1, even though the topology change which has taken place only affects VLAN 2.

Flush containment helps deal with this problem by preventing topology change notifications from being sent on interfaces on which no VLANs are configured for the MSTI in question. In the example network this would mean no topology change notifications would be sent from C to D, and the MAC flushes which take place would be confined to the right hand side of the network.

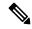

Note

Flush containment is enabled by default, but can be disabled by configuration, thus restoring the behavior described in the IEEE 802.1Q standard.

### **Bringup Delay**

Bringup delay is a Cisco feature that stops MSTP from considering an interface when calculating the spanning tree, if the interface is not yet ready to forward traffic. This is useful when a line card first boots up, as the system may declare that the interfaces on that card are Up before the dataplane is fully ready to forward traffic. According to the standard, MSTP considers the interfaces as soon as they are declared Up, and this may cause it to move other interfaces into the blocking state if the new interfaces are selected instead.

Bringup delay solves this problem by adding a configurable delay period which occurs as interfaces that are configured with MSTP first come into existence. Until this delay period ends, the interfaces remain in blocking state, and are not considered when calculating the spanning tree.

Bringup delay only takes place when interfaces which are already configured with MSTP are created, for example, on a card reload. No delay takes place if an interface which already exists is later configured with MSTP.

## Restrictions

These restrictions apply when using MSTP:

- You can configure MSTP only on the main (L3 or L2 interface) interface.
- The subinterfaces are mapped to MSTI instances by the outermost VLAN tag ID, even if the subinterface encapsulation is a QinQ or a single VLAN tag.
- There's no intersection with split-horizon group alignment and MSTI grouping using VLAN ID. Each grouping runs independently.
- All subinterfaces in a bridge domain must use the same MSTI when MSTP is running on the corresponding main interfaces.
- When MSTP runs on a main interface, untagged subinterface shouldn't be created.

# **Configuring MSTP**

This section describes the procedure for configuring MSTP:

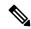

Note

This section does not describe how to configure data switching. Refer to the Implementing Multipoint Layer 2 Services module for more information.

## **Enabling MSTP**

By default, STP is disabled on all interfaces. MSTP should be explicitly enabled by configuration on each physical or Ethernet Bundle interface. When MSTP is configured on an interface, all the subinterfaces of that interface are automatically MSTP-enabled.

### **Configuring MSTP parameters**

The MSTP Standard defines a number of configurable parameters. The global parameters are:

- Region Name and Revision
- Bringup Delay
- Forward Delay
- · Max Age or Hops
- Transmit Hold Count
- Provider Bridge mode

- Flush Containment
- VLAN IDs (per spanning-tree instance)
- Bridge Priority (per spanning-tree instance)

The per-interface parameters are:

- External port path cost
- Hello Time
- Link Type
- Port Fast and BPDU Guard
- Root Guard and Topology Change Guard
- Port priority (per spanning-tree instance)
- Internal port path cost (per spanning-tree instance)

Per-interface configuration takes place in an interface submode within the MST configuration submode.

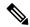

Note

The configuration steps listed in the following sections show all of the configurable parameters. However, in general, most of these can be retained with the default value.

### **SUMMARY STEPS**

- 1. configure
- 2. spanning-tree mst protocol instance identifier
- 3. bringup delay for interval { minutes | seconds }
- 4. flush containment disable
- **5. name** *name*
- **6. revision** *revision* -number
- 7. forward-delay seconds
- **8.** maximum { age seconds | hops hops }
- 9. transmit hold-count count
- 10. provider-bridge
- 11. instance id
- **12. priority** *priority*
- **13. vlan-id** *vlan-range* [,*vlan-range* ] [,*vlan-range* ]
- 14. interface { Bundle-Ether | GigabitEthernet | TenGigE | FastEthernet } instance
- **15. instance** *id* **port-priority** *priority*
- **16. instance** *id* **cost** *cost*
- 17. external-cost cost
- **18.** link-type { point-to-point | multipoint }
- **19. hello-time** *seconds*
- 20. portfast [ bpdu-guard ]
- 21. guard root

### 22. guard topology-change

**23.** Use the **commit** or **end** command.

### **DETAILED STEPS**

### Step 1 configure

### **Example:**

RP/0/RP0/CPU0:router# configure

Enters the XR Config mode.

### **Step 2 spanning-tree mst** protocol instance identifier

### Example:

```
RP/0/RP0/CPU0:router(config)# spanning-tree mst a
RP/0/RP0/CPU0:router(config-mstp)#
```

Enters the MSTP configuration submode.

### Step 3 bringup delay for interval { minutes | seconds }

### **Example:**

RP/0/RP0/CPU0:router(config-mstp) #bringup delay for 10 minutes

Configures the time interval to delay bringup for.

### **Step 4** flush containment disable

### **Example:**

RP/0/RP0/CPU0:router(config-mstp)#flush containment disable

Disable flush containment.

This command performs MAC flush on all instances regardless of the their state.

### Step 5 name name

### Example:

RP/0/RP0/CPU0:router(config-mstp) # name m1

Sets the name of the MSTP region.

The default value is the MAC address of the switch, formatted as a text string by means of the hexadecimal representation specified in IEEE Std 802.

### **Step 6** revision revision -number

### Example:

```
RP/0/RP0/CPU0:router(config-mstp) # revision 10
```

Sets the revision level of the MSTP region.

Allowed values are from 0 through 65535.

### Step 7 forward-delay seconds

### Example:

```
RP/0/RP0/CPU0:router(config-mstp) # forward-delay 20
```

Sets the forward-delay parameter for the bridge.

Allowed values for bridge forward-delay time in seconds are from 4 through 30.

### **Step 8** maximum { age seconds | hops hops }

### **Example:**

```
RP/0/RP0/CPU0:router(config-mstp) # max age 40
RP/0/RP0/CPU0:router(config-mstp) # max hops 30
```

Sets the maximum age and maximum hops performance parameters for the bridge.

Allowed values for maximum age time for the bridge in seconds are from 6 through 40.

Allowed values for maximum number of hops for the bridge in seconds are from 6 through 40.

### Step 9 transmit hold-count count

### Example:

```
RP/0/RP0/CPU0:router(config-mstp)# transmit hold-count 8
```

Sets the transmit hold count performance parameter.

Allowed values are from 1 through 10.

### **Step 10** provider-bridge

### **Example:**

```
RP/0/RP0/CPU0:router(config-mstp)# provider-bridge
```

Places the current instance of the protocol in 802.1ad mode.

### Step 11 instance id

### Example:

```
RP/0/RP0/CPU0:router(config-mstp) # instance 101
RP/0/RP0/CPU0:router(config-mstp-inst) #
```

Enters the MSTI configuration submode.

Allowed values for the MSTI ID are from 0 through 4094.

### **Step 12 priority** *priority*

### Example:

RP/0/RP0/CPU0:router(config-mstp-inst) # priority 8192

Sets the bridge priority for the current MSTI.

Allowed values are from 0 through 61440 in multiples of 4096.

### **Step 13** vlan-range [,vlan-range ][,vlan-range ] [,vlan-range ]

### Example:

RP/0/RP0/CPU0:router(config-mstp-inst)# vlan-id 2-1005

Associates a set of VLAN IDs with the current MSTI.

List of VLAN ranges in the form a-b, c, d, e-f, g, and so on.

**Note** Repeat steps 11 to 13 for each MSTI.

### Step 14 interface { Bundle-Ether | GigabitEthernet | TenGigE | FastEthernet } instance

### **Example:**

```
RP/0/RP0/CPU0:router(config-mstp)# interface FastEthernet 0/0/0/1
RP/0/RP0/CPU0:router(config-mstp-if)#
```

Enters the MSTP interface configuration submode, and enables STP for the specified port.

Forward interface in Rack/Slot/Instance/Port format.

### **Step 15** instance id port-priority priority

### Example:

```
RP/0/RP0/CPU0:router(config-mstp-if) # instance 101 port-priority 160
```

Sets the port priority performance parameter for the MSTI.

Allowed values for the MSTI ID are from 0 through 4094.

Allowed values for port priority are from 0 through 240 in multiples of 16.

### Step 16 instance id cost cost

### Example:

```
RP/0/RP0/CPU0:router(config-mstp-if) # instance 101 cost 10000
```

Sets the internal path cost for a given instance on the current port.

Allowed values for the MSTI ID are from 0 through 4094.

Allowed values for port cost are from 1 through 200000000.

Repeat steps 15 and 16 for each MSTI for each interface.

### Step 17 external-cost cost

### Example:

RP/0/RP0/CPU0:router(config-mstp-if) # external-cost 10000

Sets the external path cost on the current port.

Allowed values for port cost are from 1 through 200000000.

### Step 18 link-type { point-to-point | multipoint }

### Example:

RP/0/RP0/CPU0:router(config-mstp-if)# link-type point-to-point

Sets the link type of the port to point-to-point or multipoint.

### **Step 19** hello-time seconds

### Example:

RP/0/RP0/CPU0:router(config-mstp-if)# hello-time 1

Sets the port hello time in seconds.

Allowed values are 1 and 2.

### Step 20 portfast [ bpdu-guard ]

### Example:

```
RP/0/RP0/CPU0:router(config-mstp-if)# portfast
RP/0/RP0/CPU0:router(config-mstp-if)# portfast bpduguard
```

Enables PortFast on the port, and optionally enables BPDU guard.

### Step 21 guard root

### Example:

RP/0/RP0/CPU0:router(config-mstp-if)# guard root

Enables RootGuard on the port.

### Step 22 guard topology-change

### Example:

RP/0/RP0/CPU0:router(config-mstp-if) # guard topology-change

Enables TopologyChangeGuard on the port.

**Note** Repeat steps 14 to 22 for each interface.

### Step 23 Use the commit or end command.

commit - Saves the configuration changes and remains within the configuration session.

end - Prompts user to take one of these actions:

- Yes Saves configuration changes and exits the configuration session.
- No Exits the configuration session without committing the configuration changes.
- Cancel Remains in the configuration mode, without committing the configuration changes.

## **Verifying MSTP**

These show commands allow you to verify the operation of MSTP:

- show spanning-tree mst mst-name
- show spanning-tree mst mst-name interface interface-name
- show spanning-tree mst mst-name errors
- show spanning-tree mst mst-name configuration
- show spanning-tree mst mst-name bpdu interface interface-name
- show spanning-tree mst mst-name topology-change flushes

## **Configuring MSTP: Examples**

This example shows MSTP configuration for a single spanning-tree instance with MSTP enabled on a single interface:

```
config
spanning-tree mst customer1
name customer1
revision 1
instance 0
 priority 28672
instance 1
 vlan-ids 1001
 priority 28672
interface bundle-ether8171
interface bundle-ether861
interface Bundle-Ether861.10000 12transport
encapsulation dot1q 1001
interface Bundle-Ether861.10001 12transport
encapsulation dot1q 1002
interface Bundle-Ether8171.10000 12transport
encapsulation dot1q 1001
interface Bundle-Ether8171.10001 12transport
encapsulation dot1g 1002
```

This example shows the output from the **show spanning-tree mst** command, which produces an overview of the spanning tree protocol state:

```
show spanning-tree mst customer1
Role: ROOT=Root, DSGN=Designated, ALT=Alternate, BKP=Backup, MSTR=Master
State: FWD=Forwarding, LRN=Learning, BLK=Blocked, DLY=Bringup Delayed
Operating in dot1q mode
MSTI 0 (CIST):
 VLANS Mapped: 1-1000,1006-4094
 CIST Root Priority
                     b026.80da.e800
           Address
           Ext Cost 0
 Root ID Priority 24576
           Address b026.80da.e800
Int Cost 10000
           Max Age 20 sec, Forward Delay 15 sec
 Bridge ID Priority 28672 (priority 28672 sys-id-ext 0)
           Address
                      00bc.6025.64d8
           Max Age 20 sec, Forward Delay 15 sec
           Max Hops 20, Transmit Hold count 6
           rort ID Role State Designated
Pri.Nbr Cost
                                                  Port ID
Interface Port ID
                             Bridge ID
                                                          Pri.Nbr
BE8171 128.2 10000 ALT BLK 28672 14a2.a05c.6600 128.1
BE861 128.1 10000 ROOT FWD 24576 b026.80da.e800 128.1
MSTI 1:
 VLANS Mapped: 1001-1005
 Root ID
          Priority 24576
           Address 14a2.a
Int Cost 10000
                      14a2.a05c.6600
           Max Age 20 sec, Forward Delay 15 sec
 Bridge ID Priority 28672 (priority 28672 sys-id-ext 0)
Address 00bc.6025.64d8
           Max Age 20 sec, Forward Delay 15 sec
           Max Hops 20, Transmit Hold count 6
                          Role State Designated
Interface Port ID
                                                          Port ID
           Pri.Nbr Cost
                                                         Pri.Nbr
                             Bridge ID
BE8171 128.2 10000 ROOT FWD 24576 14a2.a05c.6600 128.1
```

In the **show spanning-tree mst** example output, the first line indicates whether MSTP is operating in dot1q or the Provider Bridge mode, and this information is followed by details for each MSTI.

ALT BLK 24576 b026.80da.e800 128.1

For each MSTI, the following information is displayed:

128.1 10000

BE861

- The list of VLANs for the MSTL
- For the CIST, the priority and bridge ID of the CIST root, and the external path cost to reach the CIST root. The output also indicates if this bridge is the CIST root.
- The priority and bridge ID of the root bridge for this MSTI, and the internal path cost to reach the root. The output also indicates if this bridge is the root for the MSTI.
- The max age and forward delay times received from the root bridge for the MSTI.
- The priority and bridge ID of this bridge, for this MSTI.
- The maximum age, forward delay, max hops and transmit hold-count for this bridge (which is the same for every MSTI).
- A list of MSTP-enabled interfaces. For each interface, the following information is displayed:
  - The interface name
  - The port priority and port ID for this interface for this MSTI.
  - The port cost for this interface for this MSTI.
  - The current port role:
    - DSGN—Designated: This is the designated port on this LAN, for this MSTI
    - ROOT—Root: This is the root port for the bridge for this MSTI.
    - ALT—Alternate: This is an alternate port for this MSTI.
    - BKP—Backup: This is a backup port for this MSTI
    - MSTR—Master: This is a boundary port that is a root or alternate port for the CIST.

The interface is down, or the bringup delay timer is running and no role has been assigned yet.

- The current port state:
  - BLK—The port is blocked.
  - LRN—The port is learning.
  - FWD—The port is forwarding.
  - DLY—The bringup-delay timer is running.
- If the port is a boundary port, and not CIST and the port is not designated, then only the BOUNDARY PORT is displayed and the remaining information is not displayed.
- If the port is not up, or the bringup delay timer is running, no information is displayed for the remaining fields. Otherwise, the bridge priority and bridge ID of the designated bridge on the LAN that the interface connects to is displayed, followed by the port priority and port ID of the designated port on the LAN. If the port role is Designated, then the information for this bridge or port is displayed.

This example shows the output of show spanning-tree mst, which displays details about the topology changes that have occurred for each MSTI on each interface:

### spanning-tree mst customer1 topology-change flushes

| STI 0 (CIST):<br>Interface | Last TC             | Reason                                 | Count |
|----------------------------|---------------------|----------------------------------------|-------|
| BE8171<br>BE861            | 23:05:36 Jun 6 2023 | Role change: ROOT to ALT<br>No flushes | 1     |
| MSTI 1:<br>Interface       | Last TC             | Reason                                 | Count |
| BE8171<br>BE861            |                     | No flushes Flush Containment active    | 0     |

## **Information About Multiple Spanning Tree Protocol**

To configure Ethernet services access lists, you must understand these concepts:

## **Spanning Tree Protocol Overview**

Ethernet is no longer just a link-layer technology used to interconnect network vehicles and hosts. Its low cost and wide spectrum of bandwidth capabilities coupled with a simple *plug and play* provisioning philosophy have transformed Ethernet into a legitimate technique for building networks, particularly in the access and aggregation regions of service provider networks.

Ethernet networks lacking a TTL field in the Layer 2 (L2) header and, encouraging or requiring multicast traffic network-wide, are susceptible to broadcast storms if loops are introduced. However, loops are a desirable property as they provide redundant paths. Spanning tree protocols (STP) are used to provide a loop free topology within Ethernet networks, allowing redundancy within the network to deal with link failures.

There are many variants of STP; however, they work on the same basic principle. Within a network that may contain loops, a sufficient number of interfaces are disabled by STP so as to ensure that there is a loop-free spanning tree, that is, there is exactly one path between any two devices in the network. If there is a fault in the network that affects one of the active links, the protocol recalculates the spanning tree so as to ensure that all devices continue to be reachable. STP is transparent to end stations which cannot detect whether they are connected to a single LAN segment or to a switched LAN containing multiple segments and using STP to ensure there are no loops.

## **STP Protocol Operation**

All variants of STP operate in a similar fashion: STP frames (known as bridge protocol data units (BPDUs)) are exchanged at regular intervals over Layer 2 LAN segments, between network devices participating in STP. Such network devices do not forward these frames, but use the information to construct a loop free spanning tree.

The spanning tree is constructed by first selecting a device which is the *root* of the spanning tree (known as the root bridge), and then by determining a loop free path from the *root bridge* to every other device in the network. Redundant paths are disabled by setting the appropriate ports into a blocked state, where STP frames can still be exchanged but data traffic is never forwarded. If a network segment fails and a redundant path exists, the STP protocol recalculates the spanning tree topology and activates the redundant path, by unblocking the appropriate ports.

The selection of the root bridge within a STP network is determined by the lowest Bridge ID which is a combination of configured bridge priority and embedded mac address of each device. The device with the lowest priority, or with equal lowest priority but the lowest MAC address is selected as the root bridge.

Root port: is selected based on lowest root path cost to root bridge. If there is a tie with respect to the root path cost, port on local switch which receives BPDU with lowest sender bridge ID is selected as root port.

Designated port: Least cost port on local switch towards root bridge is selected as designated port. If there is a tie, lowest number port on local switch is selected as designated port.

The selection of the active path among a set of redundant paths is determined primarily by the port path cost. The port path cost represents the cost of transiting between that port and the root bridge - the further the port is from the root bridge, the higher the cost. The cost is incremented for each link in the path, by an amount that is (by default) dependent on the media speed. Where two paths from a given LAN segment have an equal cost, the selection is further determined by the lowest bridge ID of the attached devices, and in the case of two attachments to the same device, by the configured port priority and port ID of the neighboring attached ports.

Once the active paths have been selected, any ports that do not form part of the active topology are moved to the blocking state.

### **Variants of STP**

The following are the supported variants of the Spanning Tree Protocol:

- Legacy STP (STP)—The original STP protocol was defined in IEEE 802.1D-1998. This creates a single spanning tree which is used for all VLANs and most of the convergence is timer-based.
- Multiple STP (MSTP)—A further enhancement was defined in IEEE 802.1Q-2005. This allows multiple spanning tree instances to be created over the same physical topology. By assigning different VLANs to the different spanning tree instances, data traffic can be load-balanced over different physical links. The number of different spanning tree instances that can be created is restricted to a much smaller number than the number of possible VLANs; however, multiple VLANs can be assigned to the same spanning tree instance. The BPDUs used to exchange MSTP information are always sent untagged; the VLAN and spanning tree instance data is encoded inside the BPDU.

## **MSTP Regions**

Along with supporting multiple spanning trees, MSTP also introduces the concept of regions. A region is a group of devices under the same administrative control and have similar configuration. In particular, the configuration for the region name, revision, and the mapping of VLANs to spanning tree instances must be identical on all the network devices in the region. A digest of this information is included in the BPDUs sent by each device, so as to allow other devices to verify whether they are in the same region.

The following figure shows the operation of MST regions when bridges running MSTP are connected to bridges running legacy STP or RSTP. In this example, switches SW1, SW2, SW3, SW4 support MSTP, while switches SW5 and SW6 do not.

Figure 20: MST Interaction with Non-MST Regions

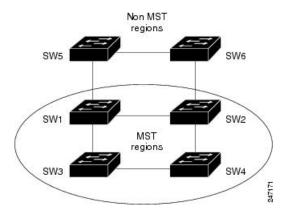

To handle this situation, an Internal Spanning Tree (IST) is used. This is always spanning tree instance 0 (zero). When communicating with non-MSTP-aware devices, the entire MSTP region is represented as a single switch. The logical IST topology in this case is shown in the following figure.

Figure 21: Logical Topology in MST Region Interacting with Non-MST Bridges

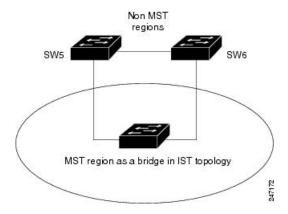

The same mechanism is used when communicating with MSTP devices in a different region. For example, SW5 in the above figure could represent a number of MSTP devices, all in a different region compared to SW1, SW2, SW3 and SW4.

## **MSTP Port Fast**

MSTP includes a *Port Fast* feature for handling ports at the edge of the switched Ethernet network. For devices that only have one link to the switched network (typically host devices), there is no need to run MSTP, as there is only one available path. Furthermore, it is undesirable to trigger topology changes (and resultant MAC flushes) when the single link fails or is restored, as there is no alternative path.

By default, MSTP monitors ports where no BPDUs are received, and after a timeout, places them into *edge mode* whereby they do not participate in MSTP. However, this process can be speeded up (and convergence of the whole network thereby improved) by explicitly configuring edge ports as port fast.

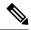

Note

- You must disable and re-enable the port for Port Fast configuration to take effect. Use **shutdown** and **no shutdown** command (in interface configuration mode) to disable and re-enable the port.
- Port Fast is implemented as a Cisco-proprietary extension in Cisco implementations of legacy STP.
   However, it is encompassed in the standard for MSTP, where it is known as Edge Port.

### **MSTP Root Guard**

In networks with shared administrative control, it may be desirable for the network administrator to enforce aspects of the network topology and in particular, the location of the root bridge. By default, any device can become the root bridge for a spanning tree, if it has a lower priority or bridge ID. However, a more optimal forwarding topology can be achieved by placing the root bridge at a specific location in the centre of the network.

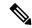

Note

The administrator can set the root bridge priority to 0 in an effort to secure the root bridge position; however, this is no guarantee against another bridge which also has a priority of 0 and has a lower bridge ID.

The root guard feature provides a mechanism that allows the administrator to enforce the location of the root bridge. When root guard is configured on an interface, it prevents that interface from becoming a root port (that is, a port via which the root can be reached). If superior information is received via BPDUs on the interface that would normally cause it to become a root port, it instead becomes a backup or alternate port. In this case, it is placed in the blocking state and no data traffic is forwarded.

The root bridge itself has no root ports. Thus, by configuring root guard on every interface on a device, the administrator forces the device to become the root, and interfaces receiving conflicting information are blocked.

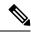

Note

Root Guard is implemented as a Cisco-proprietary extension in Cisco implementations of legacy STP. However, it is encompassed in the standard for MSTP, where it is known as Restricted Role.

## **MSTP Topology Change Guard**

In certain situations, it may be desirable to prevent topology changes originating at or received at a given port from being propagated to the rest of the network. This may be the case, for example, when the network is not under a single administrative control and it is desirable to prevent devices external to the core of the network from causing MAC address flushing in the core. This behavior can be enabled by configuring Topology Change Guard on the port.

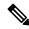

Note

Topology Change Guard is known as Restricted TCN in the MSTP standard.

**MSTP Topology Change Guard** 

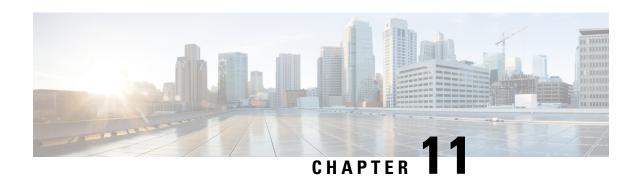

## **EVPN Virtual Private Wire Service (VPWS)**

### Table 23: Feature History Table

| Feature Name                                    | Release Information | Feature Description                                                                                                    |
|-------------------------------------------------|---------------------|----------------------------------------------------------------------------------------------------|
| Ethernet VPN<br>Virtual Private<br>Wire Service | Release 7.8.1       | The Ethernet VPN Virtual Private Wire Service (EVPN-VPWS) is a BGP control plane solution for point-to-point services. It implements the signaling and encapsulation techniques for establishing an EVPN instance between a pair of PEs. It provides the service of forwarding L2 Ethernet traffic between network devices without inspecting the MAC header in the Ethernet frame. The use of EVPN for VPWS eliminates the need for signaling single-segment and multi-segment pseudowire (PW) for point-to-point Ethernet services. |

The EVPN-VPWS technology works on IP and MPLS core; IP core to support BGP and MPLS core for switching packets between the endpoints.

- EVPN-VPWS Single Homed, on page 113
- EVPN Seamless Integration with Legacy VPWS, on page 117

## **EVPN-VPWS Single Homed**

The EVPN-VPWS single homed solution requires per EVI Ethernet Auto Discovery route. EVPN defines a new BGP Network Layer Reachability Information (NLRI) used to carry all EVPN routes. BGP Capabilities Advertisement used to ensure that two speakers support EVPN NLRI (AFI 25, SAFI 70) as per RFC 4760.

The architecture for EVPN-VPWS is that the PEs run Multi-Protocol BGP in a control-plane.

The following image describes the EVPN-VPWS configuration:

Figure 22: EVPN-VPWS Single Homed

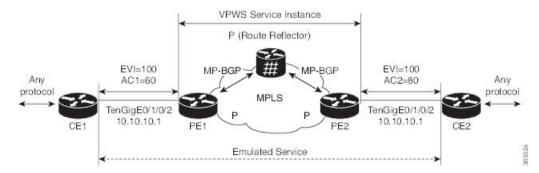

- The VPWS service on PE1 requires the following three elements to be specified at the configuration time:
  - The VPN ID (EVI).
  - The local AC identifier (AC1) that identifies the local end of the emulated service.
  - The remote AC identifier (AC2) that identifies the remote end of the emulated service.

PE1 allocates an MPLS label per local AC for reachability.

• The VPWS service on PE2 is set in the same manner as PE1. The three same elements are required and the service configuration must be symmetric.

PE2 allocates an MPLS label per local AC for reachability.

• PE1 advertises a single EVPN per EVI Ethernet AD route for each local endpoint (AC) to remote PEs with the associated MPLS label.

PE2 performs the same task.

On reception of EVPN per EVI EAD route from PE2, PE1 adds the entry to its local EVPN data base.
 PE1 knows the path list to reach AC2, for example, next hop is PE2 IP address and MPLS label for AC2.
 PE2 performs the same task.

## **Restrictions for EVPN-VPWS**

- EVPN-VPWS does not support Pseudowire Headend (PWHE) configuration.
- EVPN-VPWS is supported only on single-homing and is not supported on dual homing. This is applicable for both the local and remote sides of the network.

EVPN validates if the route is for a single home next hop, otherwise it issues an error message. An Ethernet Segment Identifier (ESI) is an attribute that is used to enable EVPN multi-homing. EVPN relies on the ESI value being zero to determine if this is a single home or not. If the AC is a Bundle-Ether interface running LACP, then you need to manually configure the ESI value to zero to overwrite the auto-sense ESI, as EVPN-VPWS multi-homing is not supported.

To disable EVPN dual homing, configure bundle-Ether AC with ESI value (identifier type) set to zero.

```
Router(config) # evpn
Router(config-evpn) # interface Bundle-Ether12
```

```
Router(config-evpn-ac)# ethernet-segment
Router(config-evpn-ac-es)# identifier type 0 00.00.00.00.00.00.00.00

As an alternative, you can disable EVPN dual homing globally.

Router(config)# evpn
Router(config-evpn)# ethernet-segment type 1 auto-generation-disable
```

## Configure EVPN-VPWS Single Homed

This section describes how to configure single-homed EVPN-VPWS feature.

```
/* Configure PE1 */
Router# configure
Router(config) # router bgp 100
Router(config-bgp)# address-family 12vpn evpn
Router(config-bgp-af) # exit
Router(config-bgp) # neighbor 10.10.10.1
Router(config-bgp-nbr)) # address-family 12vpn evpn
Router(config-bgp-nbr-af)# commit
Router(config-bgp-nbr-af) # root
Router(config)# 12vpn
Router(config-l2vpn) # xconnect group evpn-vpws
Router(config-12vpn-xc) # p2p evpn1
Router(config-l2vpn-xc-p2p)# interface TenGigE0/1/0/2
Router(config-l2vpn-xc-p2p)# neighbor evpn evi 100 target 12 source 10
Router(config-l2vpn-xc-p2p-pw) # exit
Router(config-12vpn-xc-p2p) # commit
/* Configure PE2 */
Router# configure
Router(config) # router bgp 100
Router(config-bgp) # address-family 12vpn evpn
Router(config-bgp-af)# exit
Router(config-bgp) \# neighbor 10.10.10.1
Router(config-bgp-nbr))# address-family 12vpn evpn
Router(config-bgp-nbr-af) # commit
Router(config-bgp-nbr-af)# root
Router(config) # 12vpn
Router(config-12vpn) # xconnect group evpn-vpws
Router(config-12vpn-xc)# p2p evpn1
Router(config-l2vpn-xc-p2p) # interface TenGigE0/1/0/2
Router(config-l2vpn-xc-p2p) # neighbor evpn evi 100 target 10 source 12
Router(config-12vpn-xc-p2p-pw)# exit
Router(config-12vpn-xc-p2p) # commit
```

If the source and target AC IDs are the same, use the following command to configure the neighbor EVPN:

### neighbor evpn evi 100 service 10

### **Running Configuration**

```
/* On PE1 */
configure
router bgp 100
address-family 12vpn evpn
neighbor 10.10.10.1
address-family 12vpn evpn
```

```
!
configure
12vpn
xconnect group evpn-vpws
 p2p evpn1
  interface TenGigE0/1/0/2
  neighbor evpn evi 100 target 12 source 10
/* On PE2 */
configure
router bgp 100
address-family 12vpn evpn
neighbor 10.10.10.1
 address-family 12vpn evpn
configure
12vpn
xconnect group evpn-vpws
 p2p evpn1
   interface TenGigE0/1/0/2
   neighbor evpn evi 100 target 10 source 12
```

## **EVPN Seamless Integration with Legacy VPWS**

Table 24: Feature History Table

| Feature Name                               | Release Information | Feature Description                                                                                                    |
|--------------------------------------------|---------------------|----------------------------------------------------------------------------------------------------|
| EVPN Seamless Integration with Legacy VPWS | Release 7.8.1       | When expanding an existing L2VPN network, users may want to deploy EVPN-VPWS to provide additional Layer 2 point-to-point Ethernet services, and at the same time some of their customer traffic may still need to be terminated on the existing L2VPN PEs on their network.                                                                        |
|                                            |                     | Users can migrate the PE nodes from L2VPN VPWS to EVPN-VPWS, without disruption in traffic. The seamless migration offers users the option to use either VPWS or EVPN-VPWS services on PE nodes. This allows the coexistence of legacy VPWS and EVPN-VPWS dual-stack in the core for a given L2 Attachment Circuit (AC) over the same MPLS network. |
|                                            |                     | This feature introduces the <b>vpws-seamless-integration</b> command.                                                                                                    |

Although VPWS is a widely deployed Layer 2 VPN technology, some users prefer to migrate to EVPN service in their existing VPWS networks to leverage the benefits of EVPN services.

With EVPN-VPWS Seamless Integration feature, users can migrate the PE nodes from legacy VPWS service to EVPN-VPWS gradually and incrementally without any service disruption.

Users can migrate an Attachment Circuit (AC) connected to a legacy VPWS pseudowire (PW), which is using targeted-LDP signaling or BGP-AD signaling, to an EVPN-VPWS service.

In an EVPN-VPWS network, VPN instances are grouped by EVPN Instance VPN ID (EVI) and identified by an ethernet tag or attachment circuit ID (AC-ID). EVI is also associated with route-targets and route-distinguisher.

During migration, an EVPN-VPWS PE router performs either VPWS or EVPN-VPWS L2 cross-connect for a given AC. When both EVPN-VPWS and BGP-AD PWs are configured for the same AC, the EVPN-VPWS PE during migration advertises the BGP VPWS Auto-Discovery (AD) route as well as the BGP EVPN Auto-Discovery (EVI/EAD) route and gives preference to EVPN-VPWS Pseudowire (PW) over the BGP-AD VPWS PW.

Let's understand how a legacy VPWS network can be migrated seamlessly to EVPN-VPWS with the following scenario:

Consider that a user plans to migrate VPWS node to an EVPN node one at a time. The user expects the migration to span over multiple years.

Figure 23: VPWS Nodes

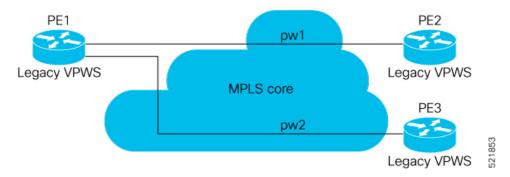

In this topology, PE1, PE2, PE3 are provider edge devices in the MPLS network and the legacy VPWS cross-connects are up and running between PE1, PE2, and PE3.

- PE1 and PE2 have a legacy PW established between them. (pw1)
- PE1 and PE3 have a legacy PW established between them. (pw2)

The user wants to replace PE1 with a new hardware. After replacing the equipment, the user enables EVPN-VPWS on PE1.

Figure 24: PE1 Enabled with EVPN-VPWS

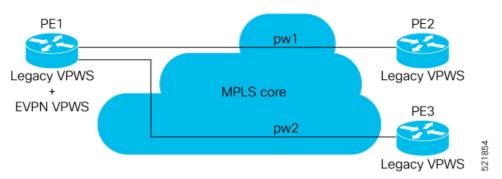

Let's understand what happens when only PE1 is migrated to EVPN-VPWS:

- When EVPN-VPWS is enabled, PE1 starts advertising EVPN EVI or Ethernet-AD route to other PE nodes
- PE1 advertises BGP VPWS Auto-Discovery route and the BGP EVPN Ethernet-AD per EVI route for a given PW.
- As PE2 and PE3 aren't yet migrated, PE1 does not receive any EVI/EAD routes from these PE nodes. Therefore, legacy VPWS runs between PE1, PE2, and PE3.
- PE1 keeps forwarding traffic using legacy VPWS.

After one year, the user decides to upgrade PE2 and wants to migrate from VPWS to EVPN-VPWS.

Figure 25: PE2 enabled with EVPN-VPWS

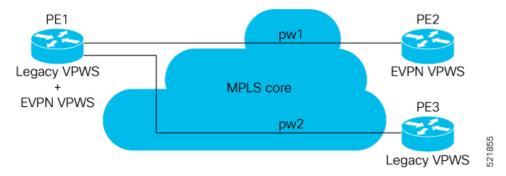

- When the upgrade is completed, PE2 starts advertising EVI/EAD route to other PE nodes.
- Both PE1 and PE2 discover each other through EVPN routes.
- As a result, EVPN-VPWS service replaces legacy VPWS service between PE1 and PE2. This is called EVPN Seamless Integration with legacy VPWS.
- EVPN-VPWS service takes high-precedence over legacy VPWS network.
- PE1 and PE2 shuts down the legacy VPWS between them to prevent ongoing duplicate packets from remote CE.

PE3 device is not yet migrated and still runs legacy VPWS:

- At this stage, PE1 keeps running legacy VPWS service with PE3.
- The legacy VPWS to EVPN-VPWS migration then continues to remaining PE nodes. The legacy VPWS and EVPN-VPWS dual-stack coexist in the core for a given L2 Attachment Circuit (AC).

After another year, the user plans to upgrade the PE3 device.

- PE3 is now enabled with EVPN-VPWS service.
- All the PE devices are replaced with EVPN-VPWS services in the network.
- The user plans to retain both legacy and an EVPN-VPWS related configuration on PE1 and PE2 nodes.
- If there are any issues in the network, the user can roll back the migration. After the rollback, the migration to VPWS at node PE2, then PE1 and PE2, will revert to the legacy VPWS between them

## **Configure EVPN Seamless Integration with Legacy VPWS**

To enable the feature, use the vpws-seamless-integration command.

### **Configuration Example**

The following example shows how to migrate each PE at a time. In this example, the following Customer Edge (CE) IDs are used:

- PE1 is connected to CE1 and CE3.
- PE2 is connected to CE2.

• PE3 is connected to CE4.

For legacy VPWS configuration, perform the following taks:

- 1. Configure a cross-connect (xconnect) group for VPWS.
- **2.** Configure a name for xconnect in the mp2mp mode.
- **3.** Configure BGP autodiscovery.
- **4.** Enable BGP signaling.
- **5.** Configure the local CE ID.
- **6.** Configure an interface with the remote CE ID.

The VPWS cross-connect is established between the local and remote CEs.

For migrating the PEs from legacy VPWS to EVPN-VPWS, perform the following taks:

- 1. In the existing VPWS cross-connect, enable the VPWS seamless integration on the local CE.
- 2. Configure the interface used in VPWS configuration with the remote CE ID.
- **3.** Configure a cross-connect (xconnect) group for EVPN-VPWS.
- **4.** Configure a name for xconnect in the p2p mode.
- 5. Assign the interface used in VPWS configuration.
- **6.** Enable EVPN-VPWS on the p2p xconnect.

EVPN-VPWS service is established between the local and remote CEs.

### Migration of PE1

In this example, both legacy VPWS and EVPN-VPWS coexist on PE1.

```
/* VPWS configuration on PE1 */
Router# configure
Router(config)# 12vpn xconnect group legacy-vpws
Router(config-12vpn-xc) # mp2mp vpws1
Router(config-12vpn-xc-mp2mp)# autodiscovery bgp
Router(config-12vpn-xc-mp2mp-ad) # signaling-protocol bgp
Router(config-12vpn-xc-mp2mp-ad-sig) # ce-id 1
Router(config-12vpn-xc-mp2mp-ad-sig-ce)# interface Bundle-Ether1.1 remote-ce-id 2
Router(config-12vpn-xc-mp2mp-ad-sig-ce)# commit
Router(config-12vpn-xc-mp2mp-ad-sig-ce)# exit
Router(config-l2vpn-xc-mp2mp-ad-sig)# ce-id 3
Router(config-12vpn-xc-mp2mp-ad-sig-ce) # interface Bundle-Ether1.2 remote-ce-id 4
Router(config-12vpn-xc-mp2mp-ad-sig-ce) # commit
/* Migrate VPWS to EVPN-VPWS on PE1 */
Router# configure
Router(config) # 12vpn xconnect group legacy-vpws
Router(config-12vpn-xc) # mp2mp vpws1
Router(config-12vpn-xc-mp2mp) # autodiscovery bgp
Router(config-12vpn-xc-mp2mp-ad) # signaling-protocol bgp
Router(config-l2vpn-xc-mp2mp-ad-sig) # ce-id 1
```

```
Router(config-12vpn-xc-mp2mp-ad-sig-ce)# vpws-seamless-integration
Router(config-12vpn-xc-mp2mp-ad-sig-ce)# interface Bundle-Ether1.1 remote-ce-id 2
Router(config-12vpn-xc-mp2mp-ad-sig-ce)# commit
Router(config-12vpn-xc-mp2mp-ad-sig-ce) # root
Router(config) # 12vpn xconnect group evpn-vpws
Router(config-l2vpn-xc) # p2p evpn1
Router(config-l2vpn-xc-p2p)# interface Bundle-Ether 1.1
Router(config-12vpn-xc-p2p) # neighbor evpn evi 4 service 5
Router(config-12vpn-xc-p2p-pw) # commit
/* VPWS configuration on PE2 */
Router# configure
Router(config) # 12vpn xconnect group legacy-vpws
Router(config-12vpn-xc) # mp2mp vpws1
Router(config-12vpn-xc-mp2mp) # autodiscovery bgp
Router(config-12vpn-xc-mp2mp-ad)# signaling-protocol bgp
Router(config-12vpn-xc-mp2mp-ad-sig) # ce-id 2
Router(config-12vpn-xc-mp2mp-ad-sig-ce)# interface Bundle-Ether1.1 remote-ce-id 1
Router(config-12vpn-xc-mp2mp-ad-sig-ce)# commit
/* VPWS configuration on PE3 */
Router# configure
Router(config) # 12vpn xconnect group legacy-vpws
Router(config-l2vpn-xc)# mp2mp vpws1
Router(config-12vpn-xc-mp2mp)# autodiscovery bgp
Router(config-12vpn-xc-mp2mp-ad)# signaling-protocol bgp
Router(config-12vpn-xc-mp2mp-ad-sig)# ce-id 4
Router(config-12vpn-xc-mp2mp-ad-sig-ce)# interface Bundle-Ether1.2 remote-ce-id 3
Router(config-12vpn-xc-mp2mp-ad-sig-ce)# commit
```

#### Verification

As PE2 and PE3 are not migrated to EVPN-VPWS, legacy VPWS continues to run between the PE devices. The following show output indicates that only legacy VPWS is up and EVPN-VPWS is down on BE1.1.

Legend: ST = State, UP = Up, DN = Down, AD = Admin Down, UR = Unresolved, SB = Standby, SR = Standby Ready, (PP) = Partially Programmed,

```
Router# show 12vpn xconnect
```

```
LU = Local Up, RU = Remote Up, CO = Connected, (SI) = Seamless Inactive
XConnect
                 Segment 1
                                       Segment 2
       Name ST Description ST
                                                         ST
Group
                                        Description
                   _____
                                          _____
evpn-vpws evpn1 DN BE1.1
                                         EVPN 4,5,24004
                                   ΠP
legacy-vpws vpws1 UP BE1.1
                                   UP
                                        192.168.0.4 534296 UP
legacy-vpws vpws1 UP BE1.2
                                   UP
                                         192.168.12.110 685694 UP
```

### Migration of PE1 and PE2

In this example, both legacy VPWS and EVPN-VPWS coexist on PE1. PE2 is migrated to EVPN-VPWS.

```
/* VPWS configuration on PE1 */
Router# configure
```

```
Router(config) # 12vpn xconnect group legacy-vpws
Router(config-12vpn-xc) # mp2mp vpws1
Router(config-12vpn-xc-mp2mp)# autodiscovery bgp
Router(config-12vpn-xc-mp2mp-ad) # signaling-protocol bgp
Router(config-12vpn-xc-mp2mp-ad-sig) # ce-id 1
Router(config-12vpn-xc-mp2mp-ad-sig-ce)# interface Bundle-Ether1.1 remote-ce-id 2
Router(config-12vpn-xc-mp2mp-ad-sig-ce)# commit
Router(config-12vpn-xc-mp2mp-ad-sig-ce)# exit
Router(config-12vpn-xc-mp2mp-ad-sig) # ce-id 3
Router(config-12vpn-xc-mp2mp-ad-sig-ce)# interface Bundle-Ether1.2 remote-ce-id 4
Router(config-12vpn-xc-mp2mp-ad-sig-ce) # commit
/* Migrate VPWS to EVPN-VPWS on PE1 */
Router# configure
Router(config) # 12vpn xconnect group legacy-vpws
Router(config-12vpn-xc) # mp2mp vpws1
Router(config-12vpn-xc-mp2mp) # autodiscovery bgp
Router(config-12vpn-xc-mp2mp-ad)# signaling-protocol bgp
Router(config-12vpn-xc-mp2mp-ad-sig) # ce-id 1
Router(config-12vpn-xc-mp2mp-ad-siq-ce) # vpws-seamless-integration
Router(config-12vpn-xc-mp2mp-ad-sig-ce)# interface Bundle-Ether1.1 remote-ce-id 2
Router(config-12vpn-xc-mp2mp-ad-sig-ce)# commit
Router(config-l2vpn-xc-mp2mp-ad-sig-ce)# root
Router (config) # 12vpn xconnect group evpn-vpws
Router(config-l2vpn-xc) # p2p evpn1
Router(config-l2vpn-xc-p2p)# interface Bundle-Ether 1.1
Router(config-l2vpn-xc-p2p) # neighbor evpn evi 4 service 5
Router(config-12vpn-xc-p2p-pw)# commit
/* Migrate VPWS to EVPN-VPWS on PE2 */
Router# configure
Router (config) # 12vpn xconnect group legacy-vpws
Router(config-12vpn-xc) # mp2mp vpws1
Router(config-12vpn-xc-mp2mp)# autodiscovery bgp
Router(config-12vpn-xc-mp2mp-ad)# signaling-protocol bgp
Router(config-12vpn-xc-mp2mp-ad-sig) # ce-id 2
Router(config-12vpn-xc-mp2mp-ad-sig-ce)# vpws-seamless-integration
Router(config-12vpn-xc-mp2mp-ad-sig-ce)# interface Bundle-Ether1.1 remote-ce-id 1
Router(config-12vpn-xc-mp2mp-ad-sig-ce) # commit
Router(config-l2vpn-xc-mp2mp-ad-sig-ce)# root
Router (config) # 12vpn xconnect group evpn-vpws
Router(config-l2vpn-xc)# p2p evpn1
Router(config-l2vpn-xc-p2p)# interface Bundle-Ether 1.1
Router(config-12vpn-xc-p2p) # neighbor evpn evi 4 service 5
Router(config-12vpn-xc-p2p-pw) # commit
```

### Verification

After the migration, legacy VPWS and EVPN-VPWS coexist on PE1. PE2 is migrated to EVPN-VPWS and PE3 runs with legacy VPWS.

EVPN-VPWS service runs between PE1 and PE2.

Legacy VPWS service runs between PE1 and PE3.

The following example shows that EVPN-VPWS is up on BE1.1. The legacy VPWS is also advertised on BE1.1 with the status as Standby (**SB(SI)**).

```
Router# show 12vpn xconnect
Legend: ST = State, UP = Up, DN = Down, AD = Admin Down, UR = Unresolved,
    SB = Standby, SR = Standby Ready, (PP) = Partially Programmed,
    LU = Local Up, RU = Remote Up, CO = Connected, (SI) = Seamless Inactive
XConnect
               Segment 1
                                  Segment 2
      Name ST Description
                             ST
                                                 ST
Group
                                   Description
_____
                                    ______
evpn-vpws evpn1 UP BE1.1
                              UP
                                   EVPN 4,5,24004
                                                 IJΡ
             -----
legacy-vpws vpws1 DN BE1.1
                         SB(SI) 192.168.0.4 534296 UP
legacy-vpws vpws1 UP BE1.2
                             UP 192.168.12.110 685694 UP
______
```

Use the **show l2vpn forwarding interface** *interface-type interface-path-id* **detail location** *node-id* command to identify whether EVPN-VPWS or VPWS is used for forwarding the traffic.

In this example, evi: 1 indicates that EVPN-VPWS is used for forwarding the traffic.

```
Router# show 12vpn forwarding interface Bundle-Ether1.1 detail location 0/2/CPU0
Wed Apr 28 09:08:37.512 EDT
Local interface: Bundle-Ether1.1, Xconnect id: 0x800001, Status: up
Segment 1
   AC, Bundle-Ether1.1, status: Bound
   Statistics:
   packets: received 0, sent 0
   bytes: received 0, sent 0
Segment 2
   MPLS, Destination address: 192.168.0.4, evi: 4, ac-id: 5, status: Bound
Pseudowire label: 24001
   Control word enabled
   Statistics:
   packets: received 0, sent 0
   bytes: received 0, sent 0
```

In this example, pw-id: 1 indicates that VPWS is used for forwarding the traffic.

```
Router# show l2vpn forwarding interface interface Bundle-Ether1.1 detail location 0/2/CPU0
Wed Apr 28 09:09:45.204 EDT
Local interface: Bundle-Ether1.1, Xconnect id: 0x800001, Status: up
Segment 1
    AC, Bundle-Ether1.1, status: Bound
Statistics:
    packets: received 0, sent 0
    bytes: received 0, sent 0
Segment 2
MPLS, Destination address: 192.168.0.4, pw-id: 1, status: Bound
Pseudowire label: 24000
Control word disabled
Statistics:
    packets: received 0, sent 0
bytes: received 0, sent 0
bytes: received 0, sent 0
```

Use the **12vpn logging pseudowire** command to track the migration of AC from one PW to another.

```
Router(config)# 12vpn logging pseudowire
RP/0/0/CPU0:Jan 18 15:35:15.607 EST:
12vpn_mgr[1234]: %L2-EVPN-5-VPWS_SEAMLESS_INTEGRATION_STATE_CHANGE :
```

```
\label{eq:constraint}    \text{GigabitEthernet0/2/0/8.1 - Active XC is now service-1:evpn-vpws-1, standby XC is service-1:legacy-vpws-1}
```

### Migration of PE1, PE2, and PE3

In this example, both legacy VPWS and EVPN-VPWS coexist on PE1. PE2 and PE3 are migrated to EVPN-VPWS.

```
/* VPWS configuration on PE1 */
Router# configure
Router(config)# 12vpn xconnect group legacy-vpws
Router(config-12vpn-xc) # mp2mp vpws1
Router(config-12vpn-xc-mp2mp) # autodiscovery bgp
Router(config-12vpn-xc-mp2mp-ad) # signaling-protocol bgp
Router(config-l2vpn-xc-mp2mp-ad-sig)# ce-id 1
Router(config-l2vpn-xc-mp2mp-ad-sig-ce)# interface Bundle-Ether1.1 remote-ce-id 2
Router(config-12vpn-xc-mp2mp-ad-sig-ce) # commit
Router(config-12vpn-xc-mp2mp-ad-sig-ce)# exit
Router(config-12vpn-xc-mp2mp-ad-sig)# ce-id 3
Router(config-12vpn-xc-mp2mp-ad-sig-ce)# interface Bundle-Ether1.2 remote-ce-id 4
Router(config-12vpn-xc-mp2mp-ad-sig-ce) # commit
/* Migrate VPWS to EVPN-VPWS on PE1 */
Router# configure
Router(config) # 12vpn xconnect group legacy-vpws
Router(config-12vpn-xc) # mp2mp vpws1
Router(config-12vpn-xc-mp2mp)# autodiscovery bgp
Router(config-12vpn-xc-mp2mp-ad)# signaling-protocol bgp
Router(config-12vpn-xc-mp2mp-ad-sig) # ce-id 1
Router(config-l2vpn-xc-mp2mp-ad-sig-ce)# vpws-seamless-integration
Router(config-l2vpn-xc-mp2mp-ad-sig-ce)# interface Bundle-Ether1.1 remote-ce-id 2
Router (config-12vpn-xc-mp2mp-ad-sig-ce) # commit
Router(config-12vpn-xc-mp2mp-ad-sig-ce)# exit
Router(config-12vpn-xc-mp2mp-ad-sig)# ce-id 3
Router(config-l2vpn-xc-mp2mp-ad-sig-ce)# vpws-seamless-integration
Router(config-12vpn-xc-mp2mp-ad-sig-ce)# interface Bundle-Ether1.2 remote-ce-id 4
Router(config-12vpn-xc-mp2mp-ad-sig-ce) # commit
Router(config-12vpn-xc-mp2mp-ad-sig-ce)# root
Router(config) # 12vpn xconnect group evpn-vpws
Router(config-l2vpn-xc)# p2p evpn1
Router(config-12vpn-xc-p2p)# interface Bundle-Ether 1.1
Router(config-12vpn-xc-p2p) # neighbor evpn evi 4 service 5
Router(config-12vpn-xc-p2p-pw)# commit
Router(config-12vpn-xc-p2p-pw)# root
Router(config) # 12vpn xconnect group evpn-vpws
Router(config-12vpn-xc)# p2p evpn2
Router(config-12vpn-xc-p2p-pw)# exit
Router(config-12vpn-xc-p2p)# interface Bundle-Ether 1.2
Router(config-12vpn-xc-p2p) # neighbor evpn evi 4 service 7
Router(config-12vpn-xc-p2p-pw)# commit
/* Migrate VPWS to EVPN-VPWS on PE3 */
Router# configure
Router(config) # 12vpn xconnect group legacy-vpws
Router(config-12vpn-xc) # mp2mp vpws1
Router(config-12vpn-xc-mp2mp)# autodiscovery bgp
Router(config-12vpn-xc-mp2mp-ad)# signaling-protocol bgp
Router(config-12vpn-xc-mp2mp-ad-sig) # ce-id 4
```

```
Router(config-12vpn-xc-mp2mp-ad-sig-ce)# vpws-seamless-integration
Router(config-12vpn-xc-mp2mp-ad-sig-ce)# interface Bundle-Ether1.2 remote-ce-id 3
Router(config-12vpn-xc-mp2mp-ad-sig-ce)# commit
Router(config-12vpn-xc-mp2mp-ad-sig-ce)# root

Router(config)# 12vpn xconnect group evpn-vpws
Router(config-12vpn-xc)# p2p evpn2
Router(config-12vpn-xc-p2p)# interface Bundle-Ether 1.2
Router(config-12vpn-xc-p2p)# neighbor evpn evi 4 service 7
Router(config-12vpn-xc-p2p-pw)# commit
```

### **Verification**

After migration, all the PE devices forward traffic between them using EVPN-VPWS.

The following example shows that EVPN-VPWS is up and legacy VPWS is down.

```
Router# show 12vpn xconnect
Legend: ST = State, UP = Up, DN = Down, AD = Admin Down, UR = Unresolved,
      SB = Standby, SR = Standby Ready, (PP) = Partially Programmed,
      LU = Local Up, RU = Remote Up, CO = Connected, (SI) = Seamless Inactive
XConnect
                   Segment 1
                                            Segment 2
        Name ST Description ST
Group
                                             Description
                                                                ST
evpn-vpws evpn1 UP BE1.1 UP
                                              EVPN 4,5,24004 UP
legacy-vpws vpws1 DN BE1.1
                                       UP 192.168.0.4 534296 DN
evpn-vpws evpn2 UP BE1.2
                                       UP EVPN 4,7,24008
```

### **TLDP PW to EVPN-VPWS Migration**

legacy-vpws vpws1 DN BE1.2

Similar to migrating VPWS to EVPN, you can also migrate Targeted Label Distribution Protocol (TLDP) PW to EVPN-VPWS on all the PE routers incrementally.

UP

192.168.12.110 685694 **DN** 

You can perform this task on all the PE routers incrementaly. The following configuration example shows the TLDP PW to EVPN-VPWS migration on PE1:

```
Router# configure
Router(config)# 12vpn xconnect group 1
Router(config-12vpn-xc)# p2p p1
Router(config-12vpn-xc-p2p)# interface BE1.1
Router(config-12vpn-xc-p2p)# neighbor 10.0.0.1 pw-id 1
Router(config-12vpn-xc-p2p-pw)# exit
Router(config-12vpn-xc-p2p)# vpws-seamless-integration
```

Configure EVPN Seamless Integration with Legacy VPWS

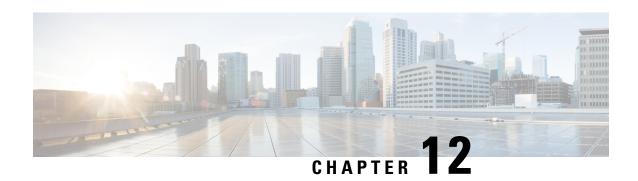

# **L2VPN Services over Segment Routing Traffic Engineering Tunnel**

Segment Routing (SR) is a flexible and scalable way of performing source routing. The source device selects a path and encodes it in the packet header as an ordered list of segments. Segments are identifiers for any type of instruction.

Segment routing for traffic engineering (SR-TE) takes place through a tunnel between a source and destination pair. SR-TE uses the concept of source routing, where the source calculates the path and encodes it in the packet header as a segment. In SR-TE preferred path, each segment is an end-to-end path from the source to the destination, and instructs the routers in the provider core network to follow the specified path instead of the shortest path calculated by the IGP. The destination is unaware of the presence of the tunnel.

The user can achieve better resilience and convergence for the network traffic, by transporting MPLS L2VPN services using segment routing, instead of MPLS LDP. Segment routing can be directly applied to the MPLS architecture without changing the forwarding plane. In a segment-routing network that uses the MPLS data plane, LDP or other signaling protocol is not required; instead label distribution is performed by IGP. Removing protocols from the network simplifies its operation and makes it more robust and stable by eliminating the need for protocol interaction. Segment routing utilizes the network bandwidth more effectively than traditional MPLS networks and offers lower latency.

Preferred tunnel path functionality allows you to map pseudowires to specific traffic-engineering tunnel paths. Attachment circuits are cross-connected to specific SR traffic engineering tunnel interfaces instead of remote PE router IP addresses reachable using IGP or LDP. Using preferred tunnel path, the traffic engineering tunnel transports traffic from the source to destination PE routers. A path is selected for an SR Policy when the path is valid and its preference is the best (highest value) among all the candidate paths of the SR Policy.

- L2VPN Preferred path, on page 127
- VPWS over SR-TE Policy, on page 128
- VPWS PW over Preferred SR-TE using Statically Configured SR Policy, on page 129
- EVPN VPWS PW over Preferred SR-TE using On-Demand Nexthop SR Policy, on page 135
- Call Admission Control for L2VPN P2P Services over Circuit-Style SR-TE Policies, on page 142

## **L2VPN Preferred path**

L2VPN preferred-path configuration allows you to steer pseudowire (PW) traffic over an SR-TE tunnel at the granularity of per PW level. It is recommended to use preferred-path configuration together with statically configured SR policy. EVPN ODN configuration allows you to steer PW traffic over an SR-TE tunnel at the

granularity of per EVPN instance (EVI) level. When both the preferred-path and EVPN ODN configurations are used on a PW, preferred-path configuration takes precedence.

## **VPWS over SR-TE Policy**

Table 25: Feature History Table

| Feature Name           | Release Information | Feature Description                                                                                                    |
|------------------------|---------------------|----------------------------------------------------------------------------------------------------|
| VPWS over SR-TE Policy | Release 7.7.1       | Using the SR-TE policy, you can now set the preferred path between two endpoints for Virtual Private Wire Service (VPWS). This gives you the advantage of a reduced number of dedicated networks to provision IP and VPN services across SR-TE tunnels.  The VPWS is a method to provide Ethernet-based point to point communication over MPLS or IP networks. |

VPWS connects two locations via a pseudowire (PW). PW traffic is encapsulated within an MPLS label stack that is used to route the traffic.

SR-TE uses SR policies to control the path the PW takes through the network, as opposed to using Label Distribution Protocol (LDP) to distribute labels.

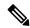

Note

For more information on SR-TE policy, see the *Configure SR-TE Policies* section in the *Segment Routing Configuration Guide for Cisco 8000 Series Routers, IOS XR*.

Cisco 8000 series routers provide the following methods of implementing VPWS:

- EVPN VPWS
- LDP VPWS
- EVPN VPWS On-Demand Nexthop

Figure 26: VPWS over SR-TE

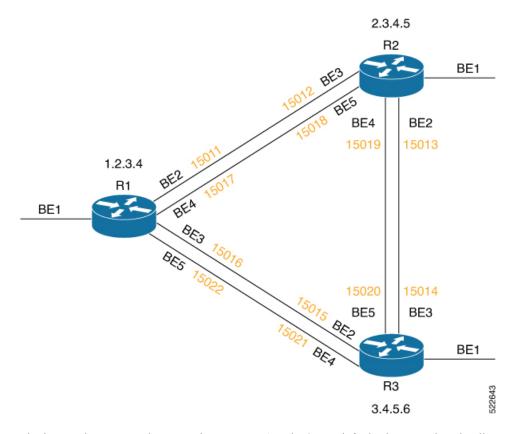

The image shows a PW between the routers R1 and R3. By default, the PW takes the direct path from R1 to R3.

You can configure an SR-TE policy with preferred path to steer the traffic to pass through R2.

# VPWS PW over Preferred SR-TE using Statically Configured SR Policy

This feature allows you to set the preferred path between the two endpoints for EVPN VPWS PW or LDP VPWS PW using statically configured policy. This feature is supported on bundle attachment circuit (AC) and physical AC.

### **Restrictions**

- EVPN VPWS SR policy is not supported on EVPN VPWS dual homing.
- EVPN validates if the route is for a single home nexthop, otherwise it issues an error message about a dangling SR TE policy, and continues to set up EVPN-VPWS without it. EVPN relies on ESI value being zero to determine if this is a single home or not. If the AC is a Bundle-Ether interface running LACP then you must manually configure the ESI value to zero to overwrite the auto-sense ESI as EVPN VPWS multihoming is not supported.

To disable EVPN dual homing, configure bundle-Ether AC with ESI value set to zero.

```
evpn
interface Bundle-Ether12
  ethernet-segment
  identifier type 0 00.00.00.00.00.00.00.00
/* Or globally */
evpn
  ethernet-segment type 1 auto-generation-disable
```

## Configure VPWS PW over Preferred SR-TE using Statically Configured SR Policy

Perform these tasks to ensure the successful configuration of VPWS PW over Preferred SR-TE using statically configured SR policy for EVPN VPWS or LDP VPWS:

- Configure SR in IGP (IS-IS)
- Configure Segment Routing
- Configure Segment List
- Configure Static SR-TE Policy
- Configure EVPN VPWS over Statically Configured Policy
- Configure LDP VPWS over Statically Configured Policy

### Configure SR in IGP (IS-IS)

The following examples show how to enable SR in IS-IS and configure Adjacency-SID on BE2, BE3, BE4, and BE5.

```
/* Enable SR in IS-IS */
Router(config) # router isis isp
Router(config-isis) # net 01.0000.0000.0001.00
Router(config-isis) # distribute link-state instance-id 32 level 2 throttle 5
Router(config-isis)# address-family ipv4 unicast
Router(config-isis-af) # metric-style wide
Router(config-isis-af)# mpls traffic-eng level-1
Router(config-isis-af)# mpls traffic-eng router-id 1.2.3.4
Router(config-isis-af) # segment-routing mpls sr-prefer
Router(config-isis-af) # segment-routing prefix-sid-map advertise-local
Router(config-isis-af)# exit
/* Configure Adjacency-SID on BE2 */
Router(config-isis)# interface Bundle-Ether2
Router(config-isis-if)# point-to-point
Router(config-isis-if) # address-family ipv4 unicast
Router(config-isis-if-af) # adjacency-sid index 11
Router(config-isis-if-af)# adjacency-sid absolute 15011
Router(config-isis-if-af)# exit
/* Configure Adjacency-SID on BE3 */
Router(config-isis)# interface Bundle-Ether3
Router(config-isis-if)# point-to-point
Router(config-isis-if)# address-family ipv4 unicast
Router(config-isis-if-af) # adjacency-sid index 16
Router(config-isis-if-af)# adjacency-sid absolute 15016
```

```
Router(config-isis-if-af) # exit
/* Configure Adjacency-SID on BE4 */
Router(config-isis) # interface Bundle-Ether4
Router(config-isis-if) # point-to-point
Router(config-isis-if)# address-family ipv4 unicast
Router(config-isis-if-af) # adjacency-sid index 17
Router(config-isis-if-af) # adjacency-sid absolute 15017
Router(config-isis-if-af)# exit
/* Configure Adjacency-SID on BE5 */
Router(config-isis)# interface Bundle-Ether5
Router(config-isis-if)# point-to-point
Router(config-isis-if) # address-family ipv4 unicast
Router(config-isis-if-af) # adjacency-sid index 22
Router(config-isis-if-af) # adjacency-sid absolute 15022
Router(config-isis-if-af)# exit
/* Configure Prefix-SID */
Router(config-isis)# interface Loopback0
Router(config-isis-if) # passive
Router(config-isis-if) # address-family ipv4 unicast
Router(config-isis-if-af)# prefix-sid index 1001
```

#### **Configure Segment Routing**

The following examples show how to configure segment routing on BE2, BE3, BE4, and BE5.

```
Router(config) # segment-routing
Router(config-sr) # adjacency-sid
Router(config-sr) # exit

Router(config) # interface Bundle-Ether2
Router(config-if) # address-family ipv4 unicast
Router(config) # interface Bundle-Ether3
Router(config-if) # address-family ipv4 unicast
Router(config-if) # address-family ipv4 unicast
Router(config-if) # address-family ipv4 unicast
Router(config-if-af) # 12-adjacency-sid absolute 15016 next-hop 0.0.0.0

Router(config-if) # address-family ipv4 unicast
Router(config-if) # address-family ipv4 unicast
Router(config-if-af) # 12-adjacency-sid absolute 15017 next-hop 0.0.0.0

Router(config) # interface Bundle-Ether5
Router(config-if) # address-family ipv4 unicast
Router(config-if) # address-family ipv4 unicast
Router(config-if-af) # 12-adjacency-sid absolute 15022 next-hop 0.0.0.0
```

### **Configure Segment List**

This example shows how to configure segment list for Adjacency-SID.

```
Router(config) # segment-routing
Router(config-sr) # traffic-eng
Router(config-sr-te) # segment-list segment_list_r3_1
Router(config-sr-te-sl) # index 10 mpls label 15011
Router(config-sr-te-sl) # index 20 mpls label 15013
Router(config-sr-te-sl) # exit
Router(config-sr-te) # segment-list segment_list_r3_2
```

```
Router(config-sr-te-sl)# index 10 mpls label 15011
Router(config-sr-te-sl)# index 20 mpls label 15019
Router(config-sr-te-sl)# exit

Router(config-sr-te)# segment-list segment_list_r3_3
Router(config-sr-te-sl)# index 10 mpls label 15017
Router(config-sr-te-sl)# index 20 mpls label 15013
Router(config-sr-te-sl)# exit

Router(config-sr-te)# segment-list segment_list_r3_4
Router(config-sr-te)# index 10 mpls label 15017
Router(config-sr-te-sl)# index 10 mpls label 15017
Router(config-sr-te-sl)# index 20 mpls label 15019
Router(config-sr-te-sl)# exit
```

### **Configure Static SR-TE Policy**

This example shows how to configure static SR-TE policy.

```
Router(config) # segment-routing
Router(config-sr) # traffic-eng
Router(config-sr-te) # policy policy_r3_1
Router(config-sr-te-policy) # color 10 end-point ipv4 3.4.5.6
Router(config-sr-te-policy) # candidate-paths
Router(config-sr-te-policy-path) # preference 100
Router(config-sr-te-pp-info) # explicit segment-list segment_list_r3_1
Router(config-sr-te-pp-info) # weight 10

Router(config-sr-te-pp-info) # explicit segment-list segment_list_r3_2
Router(config-sr-te-pp-info) # weight 10

Router(config-sr-te-pp-info) # explicit segment-list segment_list_r3_3
Router(config-sr-te-pp-info) # explicit segment-list segment_list_r3_3
Router(config-sr-te-pp-info) # weight 10

Router(config-sr-te-pp-info) # explicit segment-list segment_list_r3_4
Router(config-sr-te-pp-info) # weight 10
```

### **Configure EVPN VPWS over Statically Configured Policy**

This example shows how to configure EVPN VPWS over statically configured policy.

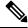

Note

Use the auto-generated SR-TE policy name to attach the policy to the L2VPN instance. The auto-generated policy name is based on the policy color and end-point. Use the **show segment-routing traffic-eng policy candidate-path name** *policy\_name* command to get the auto-generated policy name.

```
Router# show segment-routing traffic-eng policy candidate-path name policy_r3_1

SR-TE policy database
_______
Color: 10, End-point: 3.4.5.6

Name: sr-te policy srte_c_10_ep_3.4.5.6

Set the preferred path with the SR-TE policy name.

Router(config)# 12vpn
Router(config-12vpn)# pw-class c1
Router(config-12vpn-pwc)# encapsulation mpls
```

```
Router(config-l2vpn-pwc-mpls)# preferred-path sr-te policy srte_c_10_ep_3.4.5.6 !

Router(config)# 12vpn
Router(config-l2vpn)# xconnect group xg
Router(config-l2vpn-xc)# p2p xc200
Router(config-l2vpn-xc-p2p)# interface Bundle-Ether1.200
Router(config-l2vpn-xc-p2p)# neighbor evpn evi 2 target 3 source 4
Router(config-l2vpn-xc-p2p-pw)# pw-class c1
```

### Configure LDP VPWS over Statically Configured Policy

This example shows how to configure LDP VPWS over statically configured policy.

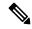

Note

Use the auto-generated SR-TE policy name to attach the policy to the L2VPN instance. The auto-generated policy name is based on the policy color and end-point. Use the **show segment-routing traffic-eng policy candidate-path name** *policy\_name* command to get the auto-generated policy name.

```
Router# show segment-routing traffic-eng policy candidate-path name policy_r3_1
SR-TE policy database
Color: 10, End-point: 3.4.5.6
Name: sr-te policy srte c 10 ep 3.4.5.6
Set the preferred path with the SR-TE policy name.
Router(config) # 12vpn
Router(config-12vpn) # pw-class c
Router(config-12vpn-pwc) # encapsulation mpls
Router(config-l2vpn-pwc-mpls)# preferred-path sr-te policy srte_c_10_ep_3.4.5.6
Router(config-12vpn-pwc-mpls)# commit
Router(config-12vpn-pwc-mpls) # exit
Router(config) # 12vpn
Router(config-12vpn) # xconnect group xg
Router(config-l2vpn-xc) # p2p xc100
Router(config-l2vpn-xc-p2p)# interface Bundle-Ether1.100
Router(config-12vpn-xc-p2p) # neighbor ipv4 3.4.5.6 pw-id 100
Router(config-12vpn-xc-p2p-pw) # pw-class c
```

### Verify VPWS PW over Preferred SR-TE using Statically Configured SR Policy

The following show commands display the output for LDP VPWS PW configuration over preferred SR-TE. You can use the same show commands to view the EVPN VPWS PW configuration over preferred SR-TE.

```
Router# show 12vpn xconnect interface Bundle-Ether 1.100 detail
Mon May 16 14:19:42.833 UTC

Group xg, XC xc100, state is up; Interworking none
AC: Bundle-Ether1.100, state is up
PW: neighbor 3.4.5.6, PW ID 100, state is up ( established )
PW class c, XC ID 0xa0000001
Encapsulation MPLS, protocol LDP
Source address 1.2.3.4
PW type Ethernet, control word disabled, interworking none
PW backup disable delay 0 sec
```

```
Sequencing not set
   Preferred path Active : SR TE srte_c_10_ep_3.4.5.6 (BSID:24011, IFH:0xf000014), Statically
 configured, fallback enabled
    Ignore MTU mismatch: Disabled
    Transmit MTU zero: Disabled
    Tunnel : Up
Router# show segment-routing traffic-eng policy color 10 endpoint ipv4 3.4.5.6 detail
Mon May 16 14:02:16.550 UTC
SR-TE policy database
Color: 10, End-point: 3.4.5.6
 Name: srte_c_10_ep_3.4.5.6
  Status:
    Admin: up Operational: up for 00:05:09 (since May 16 13:57:06.627)
Router# show segment-routing traffic-eng forwarding policy color 10 endpoint ipv4 3.4.5.6
detail
Mon May 16 14:04:49.061 UTC
SR-TE Policy Forwarding database
Color: 10, End-point: 3.4.5.6
  Name: srte c 10 ep 3.4.5.6
 Binding SID: 24011
 Active LSP:
    Candidate path:
     Preference: 100 (configuration)
      Name: policy r3 1
    Local label: 24021
    Segment lists:
      SL[0]:
      Name: segment list r3 1
        Switched Packets/Bytes: 0/0
        Paths:
          Path[0]:
           Outgoing Label: 15013
            Outgoing Interfaces: Bundle-Ether2
  . . . . . . . . .
      SL[1]:
       Name: segment list r3 2
        Switched Packets/Bytes: 0/0
        Paths:
          Path[0]:
            Outgoing Label: 15019
            Outgoing Interfaces: Bundle-Ether2
      SL[2]:
        Name: segment list r3 3
        Switched Packets/Bytes: 0/0
        Paths:
         Path[0]:
            Outgoing Label: 15013
            Outgoing Interfaces: Bundle-Ether4
  . . . . . . . . .
      SL[3]:
        Name: segment list r3 4
```

```
Switched Packets/Bytes: 0/0
Paths:
Path[0]:
Outgoing Label: 15019
Outgoing Interfaces: Bundle-Ether4
......
Policy Packets/Bytes Switched: 0/0
```

## EVPN VPWS PW over Preferred SR-TE using On-Demand Nexthop SR Policy

This feature enables you to fetch the best path to send traffic from the source to destination in a point-to-point service using IOS XR Traffic Controller (XTC). On-Demand Nexthop (ODN) with SR-TE is supported on EVPN VPWS.

When redistributing routing information across domains, provisioning of multi-domain services (Layer2 VPN and Layer 3 VPN) poses complexity and scalability issues. ODN with SR-TE feature delegates computation of an end-to-end Label Switched Path (LSP) to a path computation element (PCE). This PCE includes constraints and policies without any redistribution. It then installs the reapplied multi-domain LSP for the duration of the service into the local forwarding information base(FIB).

ODN uses BGP dynamic SR-TE capabilities and adds the path to the PCE. The PCE has the ability to find and download the end-to-end path based on the requirements. ODN triggers an SR-TE auto-tunnel based on the defined BGP policy. The PCE learns real-time topologies through BGP and/or IGP.

### IOS XR Traffic Controller (XTC)

The path computation element (PCE) describes a set of procedures by which a path computation client (PCC) reports and delegates control of head-end tunnels sourced from the PCC to a PCE peer. The PCE peer requests the PCC to update and modify parameters of LSPs it controls. It also enables a PCC to allow the PCE to initiate computations and to perform network-wide orchestration.

#### Restrictions

- Maximum number of auto-provisioned SR-TE policies is 1000.
- EVPN VPWS SR policy is not supported on EVPN VPWS dual homing.

EVPN validates if the route is for a single home nexthop, otherwise it issues an error message about a dangling SR-TE policy, and continue to setup EVPN-VPWS without it. EVPN relies on ESI value being zero to determine if this is a single home or not. If the AC is a Bundle-Ether interface running LACP then you need to manually configure the ESI value to zero to overwrite the auto-sense ESI as EVPN VPWS multihoming is not supported.

To disable EVPN dual homing, configure bundle-Ether AC with ESI value set to zero.

```
evpn
interface Bundle-Ether12
ethernet-segment
identifier type 0 00.00.00.00.00.00.00.00
/* Or globally */
evpn
ethernet-segment type 1 auto-generation-disable
```

## Configure EVPN VPWS PW over Preferred SR-TE using On-Demand Nexthop SR Policy

Perform the following steps to configure EVPN VPWS PW over preferred SR-TE using On-Demand Nexthop SR policy.

- Configure SR in IS-IS
- Configure SR-TE Policy
- Configure PCE and PCC
- · Configure BGP
- Configure SR Color
- Configure EVPN Route Policy
- Configure EVPN VPWS over SR-TE Policy

### Configure SR in IS-IS

The following examples show how to enable SR in IS-IS and configure interfaces BE2, BE3, BE4, and BE5.

```
/* Enable SR in IS-IS */
Router(config) # router isis isp
Router(config-isis) # net 01.0000.0000.0001.00
Router(config-isis)# distribute instance-id 32 level 2 throttle 5
Router(config-isis)# address-family ipv4 unicast
Router(config-isis-af) # metric-style wide
Router(config-isis-af)# mpls traffic-eng level-1
Router(config-isis-af) # mpls traffic-eng router-id 1.2.3.4
Router(config-isis-af)# segment-routing mpls sr-prefer
Router(config-isis-af) # segment-routing prefix-sid-map advertise-local
Router(config-isis-af)# exit
/* Configure interface BE2 */
Router(config-isis)# interface Bundle-Ether2
Router(config-isis-if)# point-to-point
Router(config-isis-if) # address-family ipv4 unicast
Router(config-isis-if-af)# exit
Router(config-isis-if) # exit
/* Configure interface BE3 */
Router(config-isis)# interface Bundle-Ether3
Router(config-isis-if)# point-to-point
Router(config-isis-if) # address-family ipv4 unicast
Router(config-isis-if-af)# exit
Router(config-isis-if)# exit
/* Configure interface BE4 */
Router(config-isis)# interface Bundle-Ether4
Router(config-isis-if)# point-to-point
Router(config-isis-if)# address-family ipv4 unicast
Router(config-isis-if-af)# exit
/* Configure interface BE5 */
```

```
Router(config-isis)# interface Bundle-Ether5
Router(config-isis-if)# point-to-point
Router(config-isis-if)# address-family ipv4 unicast
Router(config-isis-if-af)# exit

/* Configure Loopback interface */
Router(config-isis)# interface Loopback0
Router(config-isis-if)# passive
Router(config-isis-if)# address-family ipv4 unicast
```

### **Configure SR-TE Policy**

Configure SR-TE policy.

```
Router(config) # segment-routing
Router(config-sr) # traffic-eng
Router(config-sr-te) # on-demand color 1
Router(config-sr-te-color)# dynamic
Router(config-sr-te-color-dyn) # pcep
Router(config-sr-te-color-dyn-pce)# exit
Router(config-sr-te-color-dyn) # metric type igp
Router(config-sr-te-color-dyn) # exit
Router(config-sr-te-color) # exit
Router(config-sr-te) # on-demand color 2
Router(config-sr-te-color) # dynamic
Router(config-sr-te-color-dyn) # pcep
Router(config-sr-te-color-dyn-pce)# exit
Router(config-sr-te-color-dyn) # metric type igp
Router(config-sr-te-color-dyn) # exit
Router(config-sr-te-color)# exit
```

### **Configure PCE and PCC**

Configure PCE and PCC on the routers.

```
/* Configure PCC on R1 */

Router(config) # segment-routing
Router(config-sr) # traffic-eng
Router(config-sr-te) # pcc
Router(config-sr-te-pcc) # source-address ipv4 1.2.3.4 >>>> This is the node address
Router(config-sr-te-pcc) # pce address ipv4 3.4.5.6 >>>>> This is the PCE server address
Router(config-sr-te-pcc) # commit

/* Configure PCE on R3 */

Router(config) # segment-routing
Router(config-sr) # traffic-eng
Router(config) # pce
Router(config-pce) # address ipv4 3.4.5.6 >>>>> Configure the address only on a PCE server
Router(config-pce) # commit
```

### **Configure BGP**

Configure BGP on the routers to establish neighborship with EVPN. When you enable an SR policy on R1, use the **nexthop validation color-extcomm sr-policy** command to instruct BGP that, instead of nexthop

reachability validation of BGP routes, the validation is done for SR policy-installed color nexthop addresses. When the nexthop address of such a route is reachable, the route is added to the routing table.

```
Router(config) # router bgp 100
Router(config-bgp) # bgp router-id 1.2.3.4
Router(config-bgp) # nexthop validation color-extcomm sr-policy
Router(config-bgp) # address-family 12vpn evpn
Router(config-bgp-af) # exit
!
Router(config-bgp) # neighbor 2.3.4.5
Router(config-bgp-nbr) # remote-as 100
Router(config-bgp-nbr) # update-source Loopback0
Router(config-bgp-nbr) # address-family 12vpn evpn
Router(config-bgp-af) # exit
!
Router(config-bgp) # neighbor 3.4.5.6
Router(config-bgp-nbr) # remote-as 100
Router(config-bgp-nbr) # update-source Loopback0
Router(config-bgp-nbr) # address-family 12vpn evpn
Router(config-bgp-nbr) # address-family 12vpn evpn
Router(config-bgp-nbr) # address-family 12vpn evpn
Router(config-bgp-af) # exit
!
```

### **Configure SR Color**

Configure SR colors on the routers.

```
Router(config)# extcommunity-set opaque color1
Router(config-ext)# 1
Router(config-ext)# end-set
!
Router(config)# extcommunity-set opaque color2
Router(config-ext)# 2
Router(config-ext)# end-set
!
```

### **Configure EVPN Route Policy**

Configure EVPN route policy. This example shows how to define the route policy language and track the EVPN route.

Configure EVPN route policy for tail-end coloring by exporting EVPN policy to color EVPN type 1 route. At the head-end, ODN uses color advertised by tail-end to create SR-TE tunnel.

```
Router(config)# evpn
Router(config-evpn)# evi 1
Router(config-evpn-evi)# bgp
Router(config-evpn-evi-bgp)# route-policy export route policy 1
```

Configure EVPN route policy for head-end coloring by importing EVPN policy to color EVPN type 1 route at the head-end. ODN uses color configured by head-end to create SR-TE tunnel.

```
Router(config)# evpn
Router(config-evpn)# evi 2
Router(config-evpn-evi)# bgp
Router(config-evpn-evi-bgp)# route-policy import route_policy_2
```

### **Configure EVPN VPWS over SR-TE Policy**

This example shows how to configure EVPN VPWS over SR-TE policy.

```
Router(config) # 12vpn
Router(config-12vpn) # xconnect group xg
Router(config-12vpn-xc) # p2p xc100
Router(config-12vpn-xc-p2p) # interface Bundle-Ether1.100
Router(config-12vpn-xc-p2p) # neighbor evpn evi 1 target 1 source 2
Router(config-12vpn-xc-p2p-pw) # exit
Router(config-12vpn-xc-p2p) # exit
Router(config-12vpn-xc) # p2p xc200
Router(config-12vpn-xc-p2p) # interface Bundle-Ether1.200
Router(config-12vpn-xc-p2p) # neighbor evpn evi 2 target 3 source 4
```

### Verify EVPN VPWS over SR-TE using ODN

The following show commands display the output for EVPN VPWS PW over SR-TE using ODN configuration.

```
/* View PCE topology on R3 */
Router# show pce ipv4 topology summary
Wed Jul 27 22:00:37.109 UTC
PCE's topology database summary:
_____
Topology nodes:
                             3
Prefixes:
Prefix SIDs:
                             Ω
 Total:
 Regular:
                             Ω
                             0
 Strict:
Links:
                            12
 Total:
 EPE:
                             0
Adjacency SIDs:
                            12
 Total:
 Unprotected:
                            12
                             Ω
 Protected:
 EPE:
Private Information:
                             0
Lookup Nodes
Consistent
                            no
Update Stats (from IGP and/or BGP):
```

```
7
  Nodes added:
                               Ω
 Nodes deleted:
 Links added:
 Links deleted:
                              0
 Prefix added:
                              47
  Prefix deleted:
                               0
Topology Ready Summary:
 Ready:
                             yes
  PCEP allowed:
                            yes
 Last HA case:
                      migration
 Timer value (sec):
                              40
 Timer:
   Running: no >>>> Check if the timer is running.
/* View PCE configuration on R3. This show command works only on PCE server. */
Router# show pce ipv4 peer
Wed Jul 27 22:02:00.421 UTC
PCE's peer database:
Peer address: 1.2.3.4
 State: Up
  Capabilities: Stateful, Segment-Routing, Update, Instantiation, SRv6
Peer address: 3.4.5.6
 State: Up
  Capabilities: Stateful, Segment-Routing, Update, Instantiation, SRv6
/* View PCC configuration on both R1 and R3 */
Router# show segment-routing traffic-eng pcc ipv4 peer
Wed Jul 27 22:01:47.566 UTC
PCC's peer database:
Peer address: 3.4.5.6,
  Precedence: 255, (best PCE)
  State up
  Capabilities: Stateful, Update, Segment-Routing, Instantiation, SRv6
Router# show 12vpn xconnect interface Bundle-Ether 1.100 detail
Mon Jul 25 19:19:01.443 UTC
Group xg, XC xc100, state is up; Interworking none
 AC: Bundle-Ether1.100, state is up
 EVPN: neighbor 3.4.5.6, PW ID: evi 1, ac-id 1, state is up ( established )
   XC ID 0xa0000002
   Encapsulation MPLS
   Encap type Ethernet, control word enabled
   Sequencing not set
   Preferred path Active: SR TE srte c 1 ep 3.4.5.6 (BSID:24021, IFH:0xf000054), On-Demand,
 fallback enabled
    Ignore MTU mismatch: Enabled
   Transmit MTU zero: Enabled
   Tunnel : Up
Router# show segment-routing traffic-eng policy
Wed Jul 27 22:03:47.253 UTC
SR-TE policy database
```

```
______
Color: 1, End-point: 3.4.5.6
  Name: srte_c_1_ep_3.4.5.6
  Status:
   Admin: up Operational: up for 00:31:53 (since Jul 27 21:31:54.148)
 Candidate-paths:
   Preference: 100 (BGP ODN) (active)
     Requested BSID: dynamic
     Dynamic (pce 3.4.5.6) (valid)
       Metric Type: IGP, Path Accumulated Metric: 10
         24005 [Adjacency-SID, 42.0.0.2 - 42.0.0.1]
  Attributes:
   Binding SID: 24021
   Forward Class: Not Configured
   Steering labeled-services disabled: no
   Steering BGP disabled: no
    IPv6 caps enable: yes
    Invalidation drop enabled: no
   Max Install Standby Candidate Paths: 0
Router# show segment-routing traffic-eng forwarding policy color 1 endpoint ipv4 3.4.5.6
detail
Wed Jul 27 22:08:09.961 UTC
SR-TE Policy Forwarding database
Color: 1, End-point: 3.4.5.6
  Name: srte_c_1_ep_3.4.5.6
  Binding SID: 24021
 Active LSP:
   Candidate path:
     Preference: 100 (BGP ODN)
   Local label: 24020
   Segment lists:
     SL[0]:
       Name: dynamic
       Switched Packets/Bytes: 0/0
       Paths:
         Path[0]:
           Outgoing Label: Pop
           Outgoing Interfaces: Bundle-Ether3
           Next Hop: 42.0.0.1
           Switched Packets/Bytes: 0/0
           FRR Pure Backup: No
           ECMP/LFA Backup: No
            Internal Recursive Label: Unlabelled (recursive)
            Label Stack (Top -> Bottom): { Pop }
           Path-id: 1, Weight: 1
```

Policy Packets/Bytes Switched: 0/0

# Call Admission Control for L2VPN P2P Services over Circuit-Style SR-TE Policies

Table 26: Feature History Table

| Feature Name                                                                          | Release Information | Feature Description                                                                                                    |
|---------------------------------------------------------------------------------------|---------------------|----------------------------------------------------------------------------------------------------|
| Call Admission Control for L2VPN<br>P2P Services over Circuit-Style<br>SR-TE Policies | Release 7.9.1       | This feature allows you to configure guaranteed bandwidth for Layer 2 point-to-point (P2P) services steered over Circuit-Style SR-TE policies.  This guaranteed bandwidth ensures that a Circuit-Style SR-TE policy has sufficient bandwidth to accommodate a Layer 2 P2P service. At the same time, it prevents a Layer 2 P2P service from being steered over a Circuit-Style SR-TE policy when there is insufficient available bandwidth. |

In Layer 2 Virtual Private Network (L2VPN) point-to-point (P2P) services over Circuit-Style SR-TE policies, Call Admission Control (CAC) is used to ensure that the available bandwidth and other network resources are not overloaded by excessive traffic.

While Circuit-Style SR-TE policies are used to steer traffic along specific paths through the network, based on the specific needs of each L2VPN P2P service, CAC is used to ensure that the total bandwidth required by all active L2VPN P2P services on the network does not exceed the available capacity of the network links.

By combining CAC with Circuit-Style SR-TE policies, network administrators can optimize the routing of traffic through the network while ensuring that the network remains within its capacity limits.

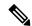

Note

For information about Circuit-Style SR-TE policies, refer to Circuit-Style SR-TE Policies in the *Segment Routing Configuration Guide for for Cisco 8000 Series Series Routers*.

Call Admission Control (CAC) prevents resource oversubscription in a network. The resources required to enable a service are allocated and reserved before enabling it.

CAC provides the following functionality:

- Ensures that a Circuit-Style SR-TE policy has sufficient bandwidth to accommodate a Layer 2 P2P service.
- Is aware of the total bandwidth associated with a Circuit-Style SR-TE policy, the available bandwidth of the Circuit-Style SR-TE policy considering all L2 P2P services steered over it, and the bandwidth of the L2 P2P service requesting to be admitted into the Circuit-Style SR-TE policy.

Prevents a L2 P2P service from being steered over a Circuit-Style SR-TE policy when there is insufficient
available bandwidth.

### **Usage Guideline and Limitations**

- LDP-signaled L2 P2P services and EVPN VPWS L2 P2P services are supported.
- If a PW is configured with a bandwidth value but is not configured with a preferred path, then the PW stays down with the "admitted bandwidth" set to 0. See L2VPN Preferred path, on page 127.

### Configure CAC for L2VPN P2P Services over Circuit-Style SR-TE Policies

To configure CAC for EVPN VPWS L2 P2P services, use the **admission-control bandwidth** bandwidth command. The range for bandwidth is from 1 to 4294967295 in kbps.

```
Router(config) # 12vpn
Router(config-12vpn) # xconnect group evpn_vpws
Router(config-12vpn-xc) # p2p evpn_vpws_1001
Router(config-12vpn-xc-p2p) # interface TenGigE0/1/0/1.1001
Router(config-12vpn-xc-p2p) # neighbor evpn evi 1001 target 10001 source 20001
Router(config-12vpn-xc-p2p-pw) # admission-control bandwidth 24000
```

### **Running Configuration**

```
12vpn
xconnect group evpn_vpws
p2p evpn_vpws_1001
  interface TenGigE0/1/0/1.1001
  neighbor evpn evi 1001 target 10001 source 20001
   admission-control bandwidth 24000
  !
  !
  !
  !
}
```

To configure CAC for LDP-signaled L2 P2P services, use the **bandwidth** *bandwidth* command. The range for *bandwidth* is from 1 to 4294967295 in kbps.

```
Router(config)# 12vpn
Router(config-l2vpn)# xconnect group xcon1
Router(config-l2vpn-xc)# p2p vplw1002
Router(config-l2vpn-xc-p2p)# interface TenGigE0/0/1/1.1002
Router(config-l2vpn-xc-p2p)# neighbor ipv4 3.3.3.3 pw-id 1002
Router(config-l2vpn-xc-p2p-pw)# bandwidth 24200
```

### **Running Configuration**

```
12vpn
xconnect group xcon1
p2p vplw1002
interface TenGigE0/0/1/1.1002
neighbor ipv4 3.3.3.3 pw-id 1002
bandwidth 24200
!
!
!
```

### Verification

Use the **show l2vpn cac-db** command to display the total bandwidth of the policy, the available bandwidth, and the reserved bandwidth.

Router# show 12vpn cac-db

Policy Name: sr-srte\_c\_100\_ep\_3.3.3.3

Total Bandwidth: 24000
Available Bandwidth: 11000
Reserved Bandwidth: 13000
Service count: 1
Pseudowire info:
EVPN/ATOM VPN ID AC ID Reqd BW(kbps) Alloc BW(kbps) State

EVPN 1 1 1 13000 13000 NOT CONF